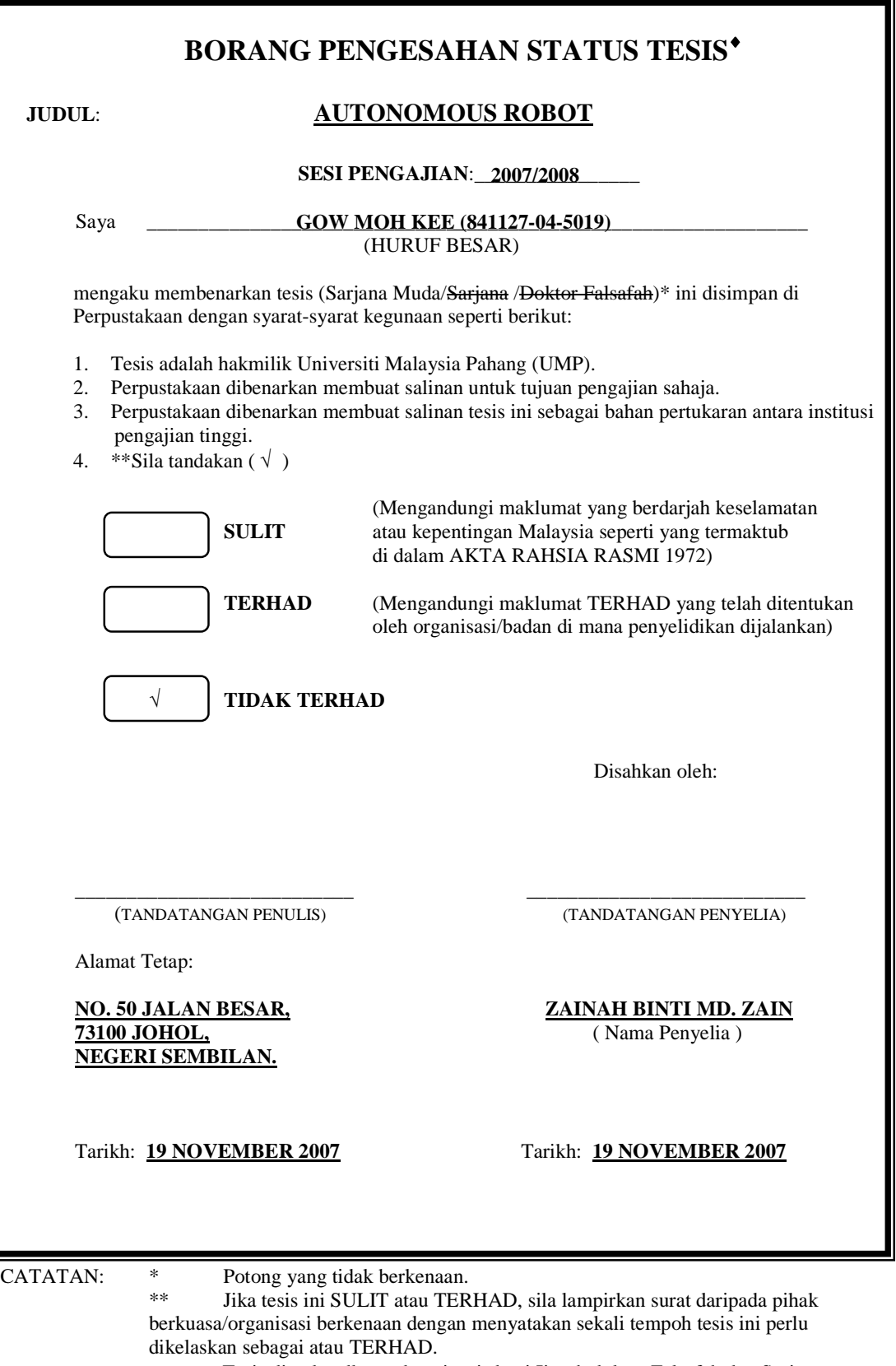

# **UNIVERSITI MALAYSIA PAHANG**

♦ Tesis dimaksudkan sebagai tesis bagi Ijazah doktor Falsafah dan Sarjana secara Penyelidikan, atau disertasi bagi pengajian secara kerja kursus dan penyelidikan, atau Laporan Projek Sarjana Muda (PSM).

### **AUTONOMOUS ROBOT**

# **GOW MOH KEE**

**This thesis is submitted as partial fulfillment of the requirement for the award of the Bachelor Degree of Electrical Engineering (Control and Instrumentation)** 

> **Faculty of Electrical & Electronics Engineering Universiti Malaysia Pahang**

> > **NOVEMBER 2007**

"I hereby acknowledge that the scope and quality of this thesis is qualified for the award of the Bachelor Degree of Electrical Engineering (Control and Instrumentation)"

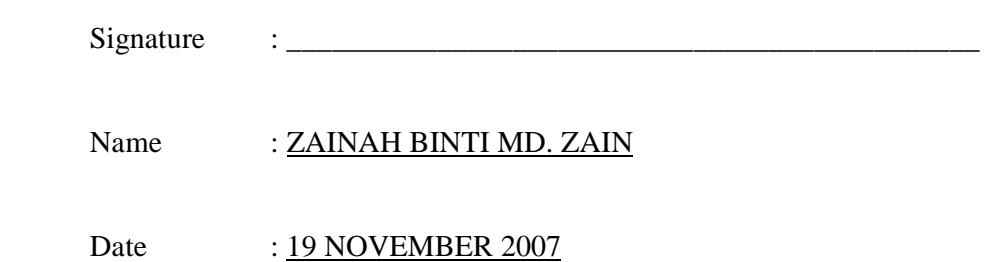

"All the trademark and copyrights use herein are property of their respective owner. References of information from other sources are quoted accordingly; otherwise the information presented in this report is solely work of the author."

Signature :

Author : GOW MOH KEE

Date : 19 NOVEMBER 2007

# **DEDICATION**

*Specially dedicated to My beloved parents, brother, sister and all of my best friends.* 

#### **ACKNOWLEDGEMENT**

 I am greatly indebted to my supervisor, Miss Zainah binti Mohd. Zain for her advice and guidance throughout my project. Thank you Miss.

 I would like to thank my family member for giving me their loves and supports throughout my four years study in Universiti Malaysia Pahang.

 Special thanks to FKEE staffs for helping me to complete my project. Suggestions and criticisms from my friends have always been helpful in finding solutions to my problems. Thank you all.

 Finally, I would like to express my thanks to those who involves directly or indirectly in completion of my project.

#### **ABSTRACT**

 Recently, mini robots in the form of pets, cleaners and others are available in market. Robots are utilized for many applications to assist human-being. The purpose of this project is to develop an autonomous robot that can move on itself without continuous human guidance. This autonomous robot is overall in two parts: Electronic parts and mechanical parts. Electronic parts are the controller board, infrared sensors and ISD 2560 ChipCoder. The controller board consists of microcontroller PIC 16F877A, power supply unit and motor driver ST L293D. The mechanical parts are the gear-box with DC motors and the case of the robot. When the robot is ON, it will sound "Autonomous robot ON" and move forward. When it senses obstacle in front, it will sound "Obstacle at front, reversing" and reverse then turn right before it continues to move forward. When it senses obstacle at right, it will sound "Obstacle at right, turning left" then turn left and when it senses obstacle at left, it will sound "Obstacle at left, turning right" then turn right before it continues to move forward. As a result, this robot is useful as a guide for blind people as it is also economic.

#### **ABSTRAK**

Kebelakangan ini, robot mini dalam bentuk binatang peliharaan, pembersih dan lain-lain lagi telah boleh didapati di pasaran. Robot adalah dipakai untuk pelbagai kegunaan bagi membantu manusia. Tujuan projek ini adalah untuk membangunkan sebuah "autonomous robot" yang boleh bergerak dengan sendiri tanpa pimpinan manusia yang berterusan. Robot ini secara keseluruhannya terbahagi kepada dua bahagian: Bahagian elektronik dan bahagian mekanikal. Bahagian elektronik adalah terdiri daripada papan kawalan, pengesan "infrared" dan ISD 2560 ChipCoder. Papan kawalan mengandungi pengawal PIC 16F877A, unit pembekal kuasa dan pemandu motor ST L293D. Bahagian mekanikal adalah terdiri daripada kotak gear dengan motor arus terus dan rangka robot. Apabila robot dihidupkan, ia akan mengeluarkan bunyi "Autonomous robot ON" dan bergerak ke hadapan. Apabila ia mengesan rintangan di hadapannya, ia akan mengeluarkan bunyi "Obstacle at front, reversing" dan bergerak ke belakang kemudian berpusing kanan sebelum ia bersambung untuk bergerak ke hadapan. Apabila ia mengesan rintangan di kanan, ia akan mengeluarkan bunyi "Obstacle at right, turning left" kemudian berpusing kiri dan apabila ia mengesan rintangan di kiri, ia akan mengeluarkan bunyi "Obstacle at left, turning right" kemudian berpusing kanan sebelum ia bersambung untuk bergerak ke hadapan. Sebagai kesimpulan, robot ini adalah berguna sebagai pemandu untuk orang buta di mana ia juga ekonomi.

# **TABLE OF CONTENTS**

#### **TITLE PAGE**

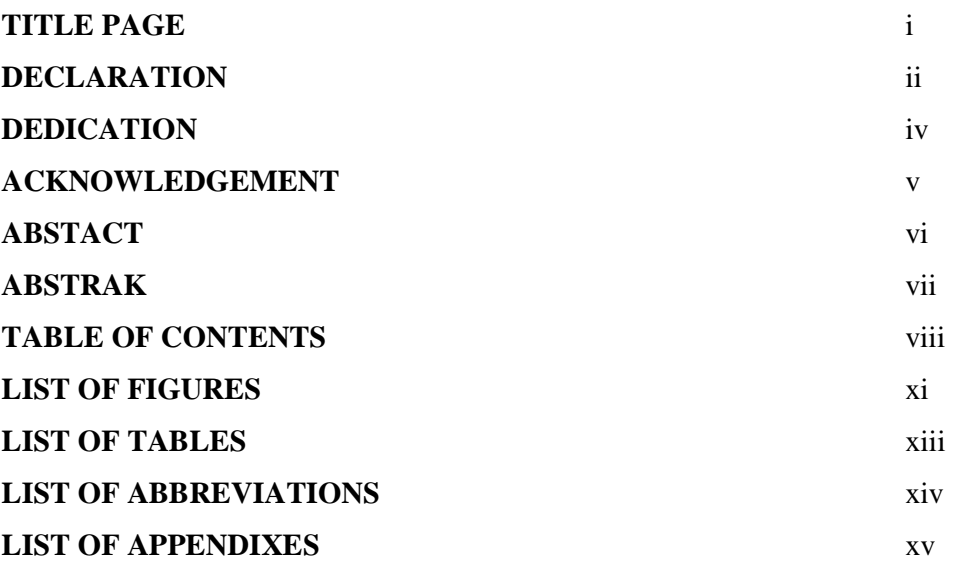

#### **CHAPTER 1 : INTRODUCTION** 1

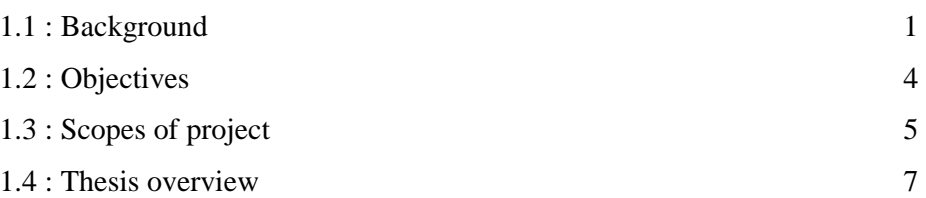

## **CHAPTER 2 : LITERATURE REVIEW 8**

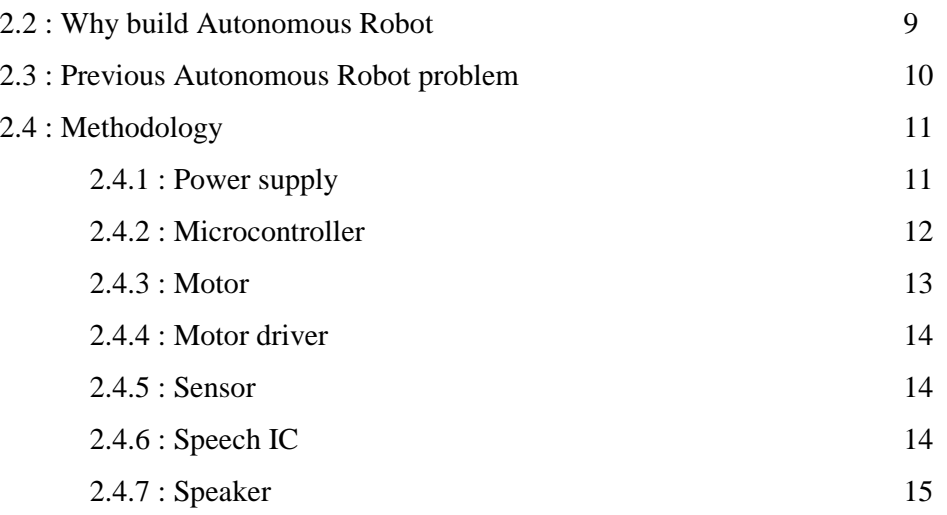

# **CHAPTER 3 : HARDWARE & SOFTWARE DESIGN 16**

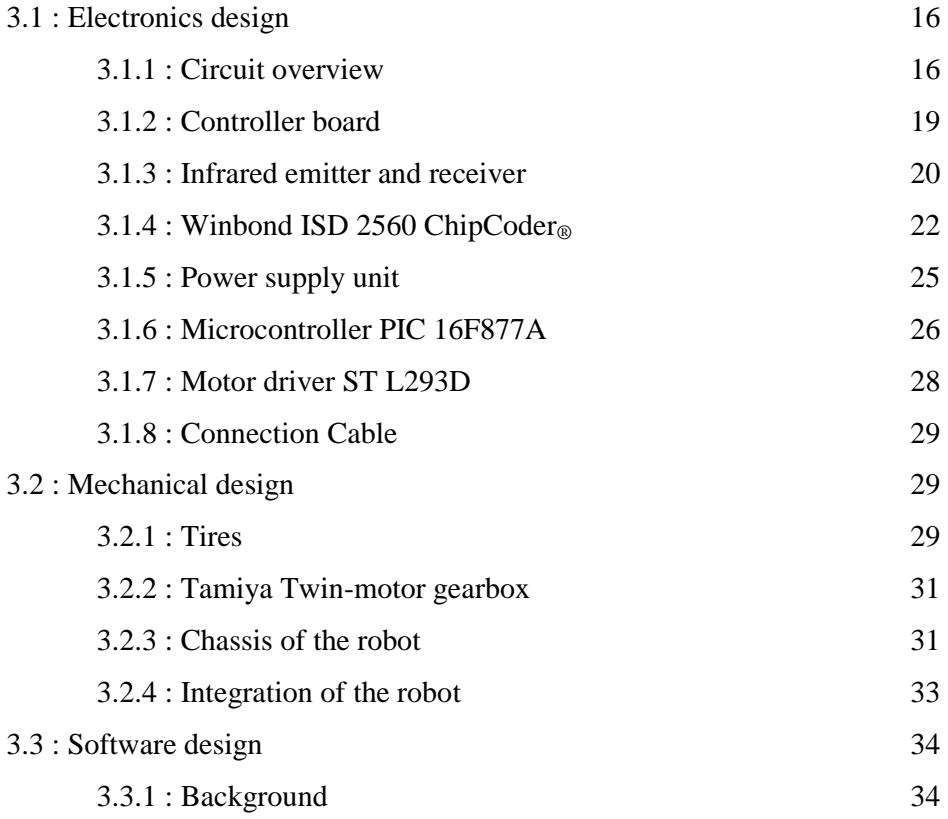

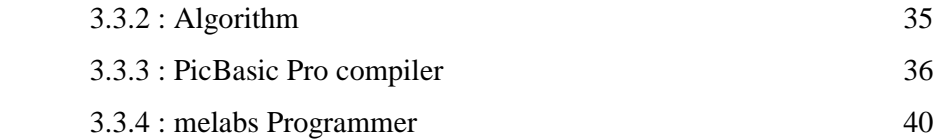

# **CHAPTER 4 : RESULTS & DISCUSSION 43**

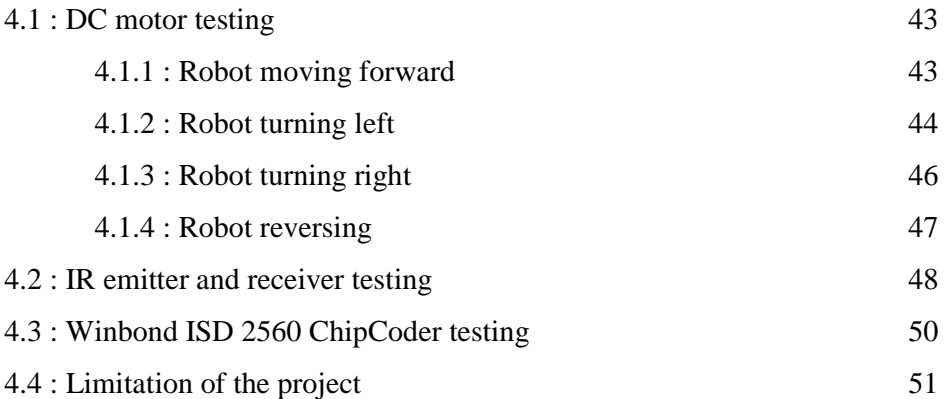

### **CHAPTER 5 : CONCLUSION 52**

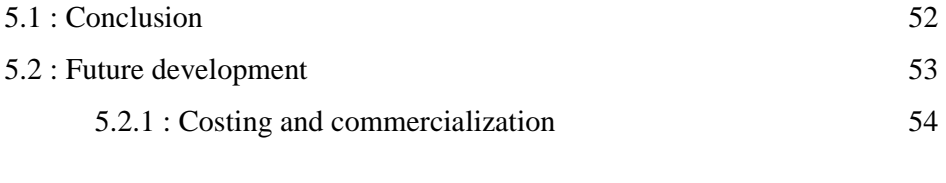

**REFERENCES 57** 

**APPENDIX 59** 

# **LIST OF FIGURES**

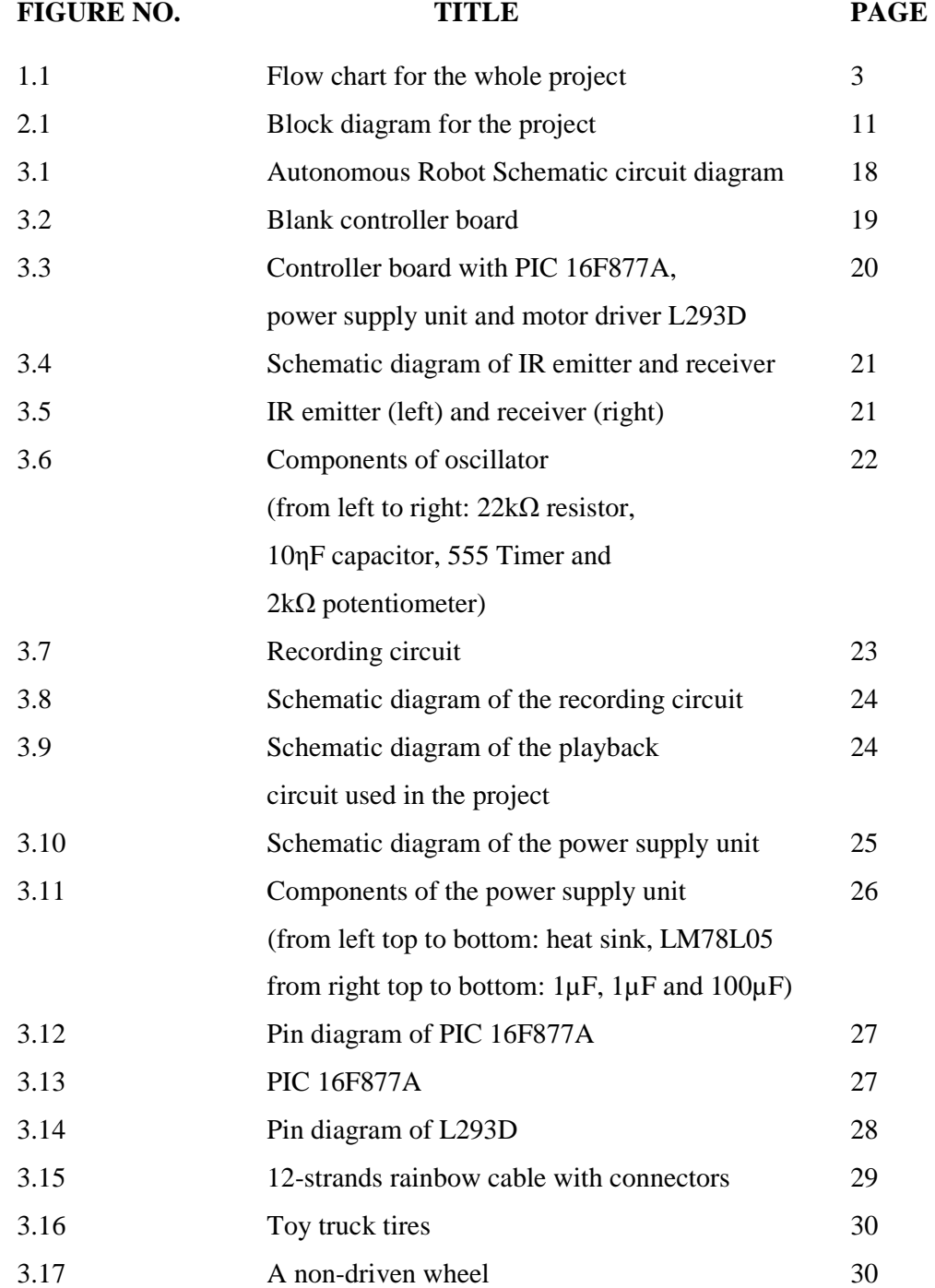

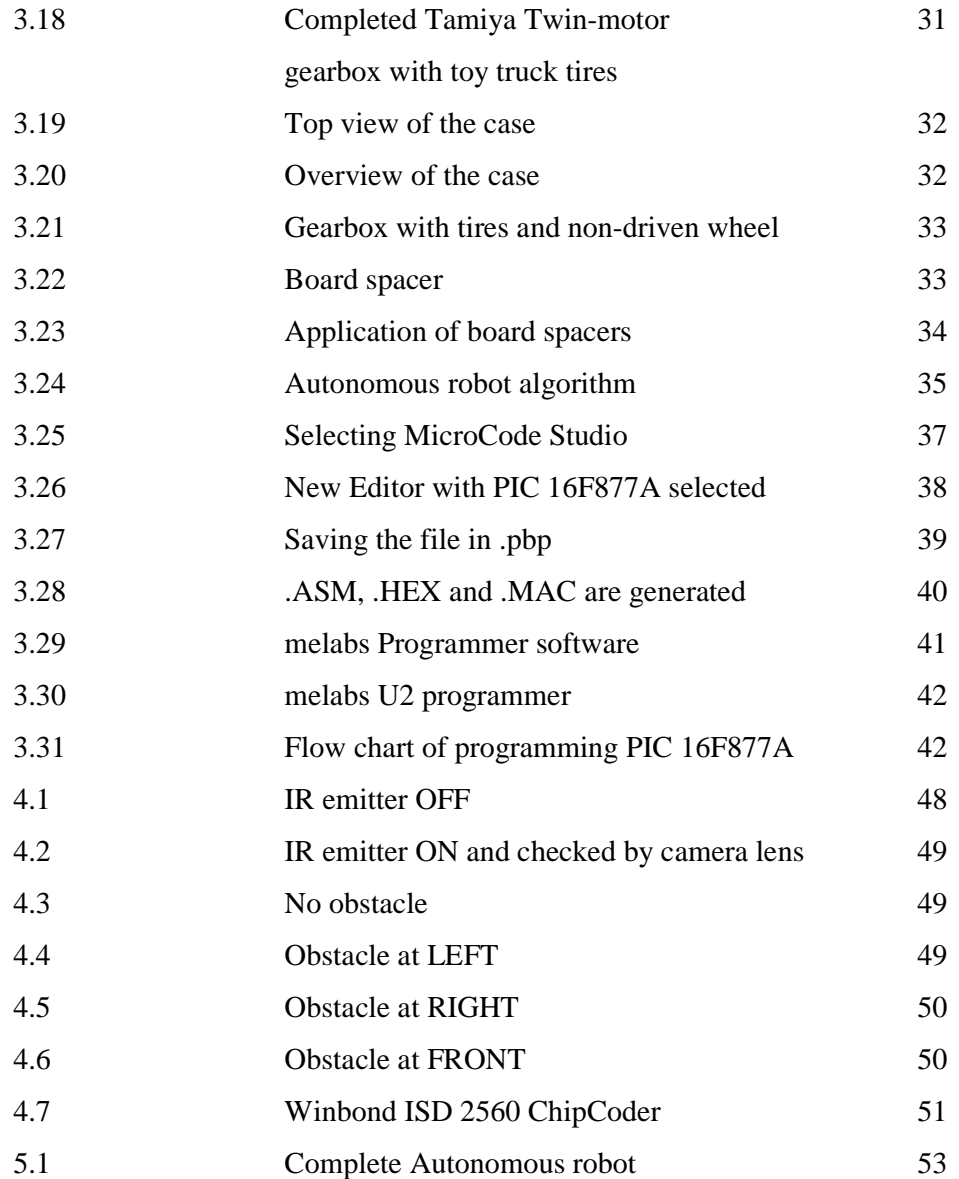

# **LIST OF TABLES**

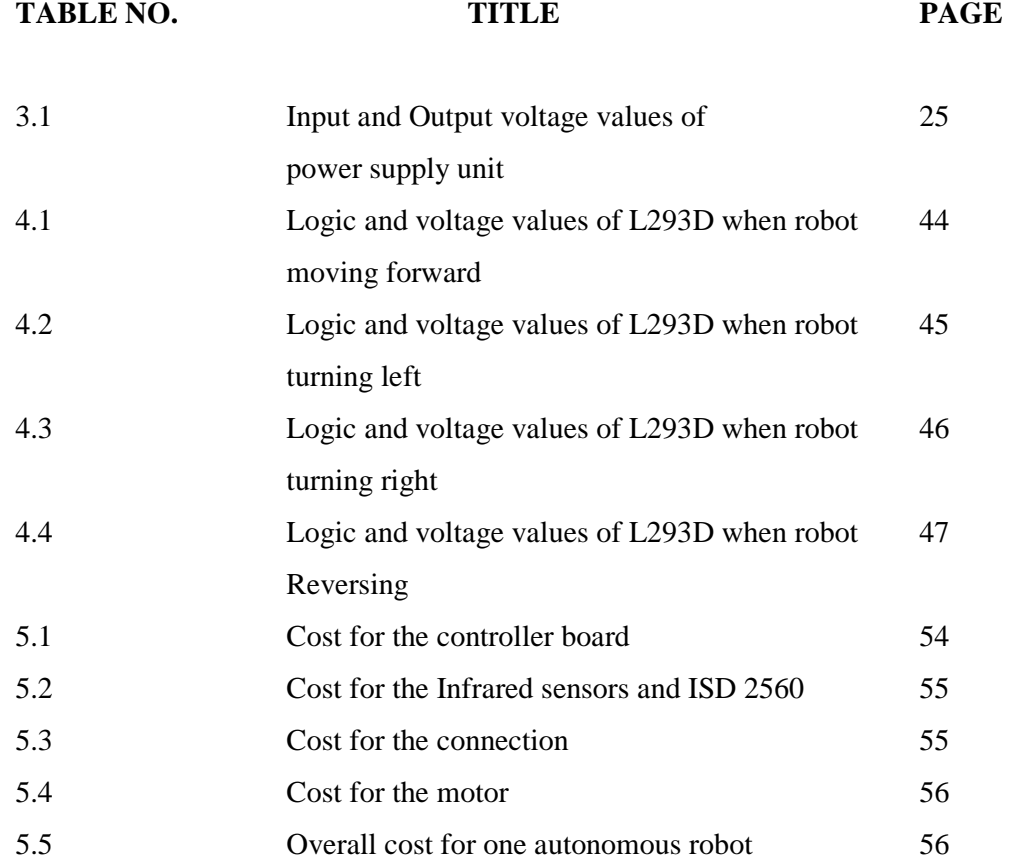

# **LIST OF ABBREVIATIONS**

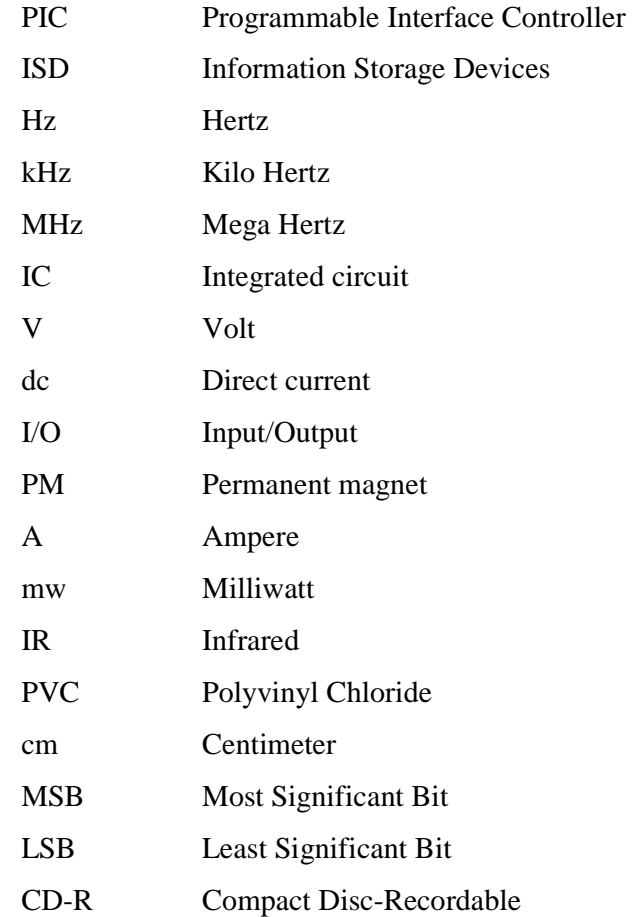

# **LIST OF APPENDIXES**

# **APPENDIX NO. TITLE PAGE**  A **Autonomous robot program listing 59 B** Photos of Autonomous robot 65 **C** Datasheets 70

#### **CHAPTER 1**

#### **INTRODUCTION**

#### **1.1 BACKGROUND**

The word robot is used to refer to a wide range of machines, the common feature is that they are all capable of movement and can be used to perform physical tasks. The word robot was first introduced by a Czech dramatist, Karel Capek in his 1921 play "Rossum's Universal Robots". He was referring to a perfect and tireless worker performing manual labour jobs for human beings. Then, famous science fiction writer Isaac Asimov coined the word robotics as the science of the study of robots in his science fiction stories about robots in 1940s. In Webster's New World Dictionary, robotics is defined as "the science or technology of robots, their design, manufacture, application, use etc". But in Europe, robotics is defined as "the science of robotology" and robotology is defined as "the means by which robot machines are put together and made to work" [1].

Autonomous robots are robots which can perform desired tasks in unstructured environments without continuous human guidance. Many kinds of robots are autonomous to some degree. Different robots can be autonomous in different ways. A high degree of autonomy is particularly desirable in fields such as

space exploration, where interruptions and communication delays are unavoidable [2].

Before the autonomous robots were invented, there were only ordinary robots. Those robots were all depending on human control. Besides, those robots also did not have any self avoiding systems toward obstacles as their avoiding systems were totally controlled by human. Therefore, to overcome those problems, autonomous robots were invented. But due to the lack of technologies at that time, the circuits of those autonomous robots were complexes directly increased the cost of the robot. Those autonomous robots were invented to replace human in doing hazardous works such as denoting bomb and exploring unknown places. Lately, autonomous robots were also utilized as guides to blind man.

Therefore, this project is to develop an autonomous robot that can move forward and backward and produce sound. The basic concept of this project is to design a robot which can move forward and backward without human guidance or control as the robot can produce sound when it reaches certain point. Microcontroller PIC 16F877A will be used as the "brain" of this robot as it controls the systems of the robot. For improvements, this robot will not only move forward and backward but it can also turn left and right or even backward yet play different pre-recorded messages when it reaches different points. Sensors are also added to direct the robot yet to prevent the robot from crashing obstacles.

Overall, this project is divided into two main sections: the electronic design and the mechanical design. This two designed are integrated together to perform the task. Below is the flow chart of the whole project:

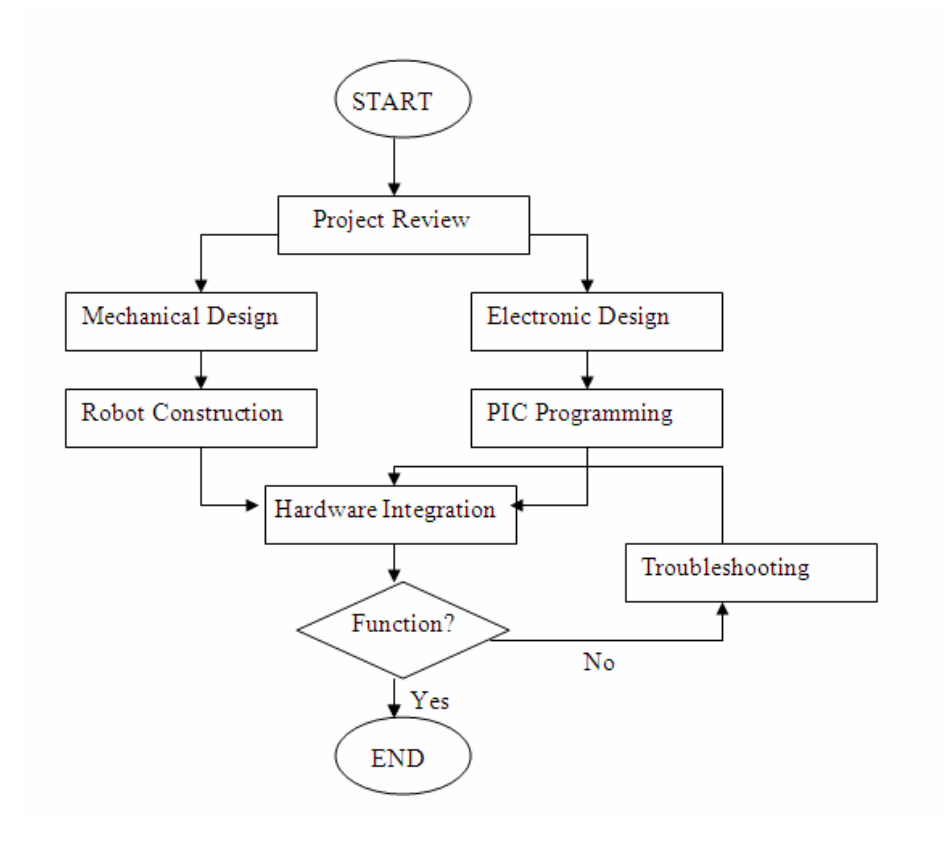

Figure 1.1 : Flow chart for the whole project

#### **1.2 OBJECTIVES**

The objectives of this project are:

i. To develop an autonomous robot which will move by itself when it is ON.

Basically this autonomous robot is a mobile robot. So, when it is switched ON, it will move by itself according to the program that has been written as it does not need continuous human guidance or navigation.

ii. To produce a robot that has the ability to avoid obstacles by spinning left or right or even backward before it continues to move forward.

Infrared sensors will be installed at the main chassis of the robot. These sensors will sense the surroundings of the robot. When obstacle is detected, signal will be sent to the microcontroller unit to enable the robot to avoid the obstacle.

iii. To produce a robot that will play different pre-recorded messages.

Winbond ISD 2560 ChipCoder<sup>®</sup> is also used to store various messages that will be played by the robot. So whenever the robot is switched ON or detecting obstacle, it will play the assigned pre-recorded messages.

#### **1.3 SCOPES OF PROJECT**

Four scopes are proposed for this project:

i. The robot will move forward at the starting.

When the robot is switched ON, left motor will rotate forward and right motor will rotate forward producing the robot to move forward. Message assigned at address 0000000000 of ISD 2560 which is "Autonomous robot ON" will be played.

ii. When it senses obstacle at left, it will play "Obstacle at left, turning right" and turn right before it continue to move forward.

To enable the robot to spin right, left motor will be rotating forward and right motor will also be rotating backward. At the same time, message assigned at address 0100000000 of ISD 2560 which is "Obstacle at left, turning right" will be played. Then the robot will continue to move forward after it passes the obstacle at the left side.

iii. When it senses obstacle at right, it will play "Obstacle at right, turning left" and turn left before it continue to move forward.

To enable the robot to spin left, left motor will be rotating backward and right motor will also be rotating forward. At the same time, message assigned at address 0010000000 of ISD 2560 which is "Obstacle at right,

turning left" will be played. Then the robot will continue to move forward after it passes the obstacle at the right side.

iv. When it senses obstacle at front, it will play "Obstacle at front, reversing" and reverse then spin right before it continue to move forward.

To enable the robot to reverse, left motor will be rotating backward and right motor will be rotating backward. At the same time, message assigned at address 1000000000 of ISD 2560 which is "Obstacle at front, reversing" will be played. Then the robot will spin right before continue to move forward.

#### **1.4 THESIS OVERVIEW**

This thesis is a combination of 6 chapters that contains the Introduction, Literature Review, Hardware & Software Design, Result & Discussion and Conclusion.

 Chapter 1 is the introduction of the project. In this chapter, background and objectives of the project are explained. The scopes of the project are also stated in this chapter.

 Chapter 2 focuses on the literature review and the methodologies for the development of the Autonomous Robot.

 Chapter 3 is the explanation of hardware & software design of the project. This chapter is divided into two main sections: hardware design and software design. In hardware design, electronics part and mechanical part are explained. Electronics part is focusing on the development of the controller board, infrared sensor and ISD 2560 ChipCoder. Mechanical part is explaining the construction of the robot such as chassis and tires. While in software design, steps of programming the PIC 16F877A are explained.

 Chapter 4 shows the all the results and performance of the project. Each result obtained will be analyzed and discussed. This chapter also mentions the limitations of the project.

Chapter 5 discusses the conclusion and future development of the project.

#### **CHAPTER 2**

#### **LITERATURE REVIEW**

#### **2.1 INTRODUCTION**

In a science fiction story of Isaac Asimov, a robot must fulfill the 3 laws of robotics.

- 1. Robots must not injure humans
- 2. Robots must obey orders
- 3. Robots must protect their own existence [1]

 From the laws stated above, autonomous robot seems to fulfil all the laws. First, autonomous robot is not a robot designed to harm humans. But in fact it is designed to help humans to do the hazardous works. Then, the robot is controlled by the microcontroller unit which is programmed by its programmer. So without any question the robot will certainly do what it is "told" to do. Besides, the robot is always protecting itself from crashing with obstacles because it always detects the surroundings with its sensors.

Meanwhile, an autonomous robot in the real world must have the ability to:

- Gain information about the environment.
- Work for months or years without human intervention.
- Travel from point A to point B, without human navigation assistance.
- Avoid situations that are harmful to people, property or itself
- Repair itself without outside assistance [2].

A robot may also be able to learn autonomously. Autonomous learning includes the ability to:

- Learn or gain new capabilities without outside assistance.
- Adjust strategies based on the surroundings.
- Adapt to surroundings without outside assistance.

Autonomous robots still require regular maintenance, as do other machines [2].

#### **2.2 WHY BUILD AUTONOMOUS ROBOT**

Mobile robotics is a relatively new research area that deals with the control of autonomous and semiautonomous vehicles. There are some important differences between the requirements of traditional fixed robotic installations and the requirements of mobile robotic systems. One of it is the environmental uncertainty in which the vehicle might operate in. For fixed robotic systems, a small workspace can usually be engineered to facilitate the task being undertaken. For mobile robotic systems, it is difficult to engineer the environment where the system needs to operate in because the world is dynamic and unpredictable. This required improved sensor technology and the ability for the system to cope with uncertainty. The design of mobile robotic systems considers the ability to carry all necessary resources such as

power sources and all of the sensing and processing hardware within the mobile itself [3].

#### **2.3 PREVIOUS AUTONOMOUS ROBOT PROBLEM**

Before this, almost all autonomous robots do not have the ability to play real sound. Buzzer is used to produce sound instead of playing real sound. The example is Autonomous Flocking & Singing Robot which only uses buzzers as the sounding part. It uses two buzzers of different frequencies: 600 Hz and 2.5 kHz [4]. So in order to overcome this problem, survey based on IC that can store sound is done.

#### **2.4 METHODOLOGY**

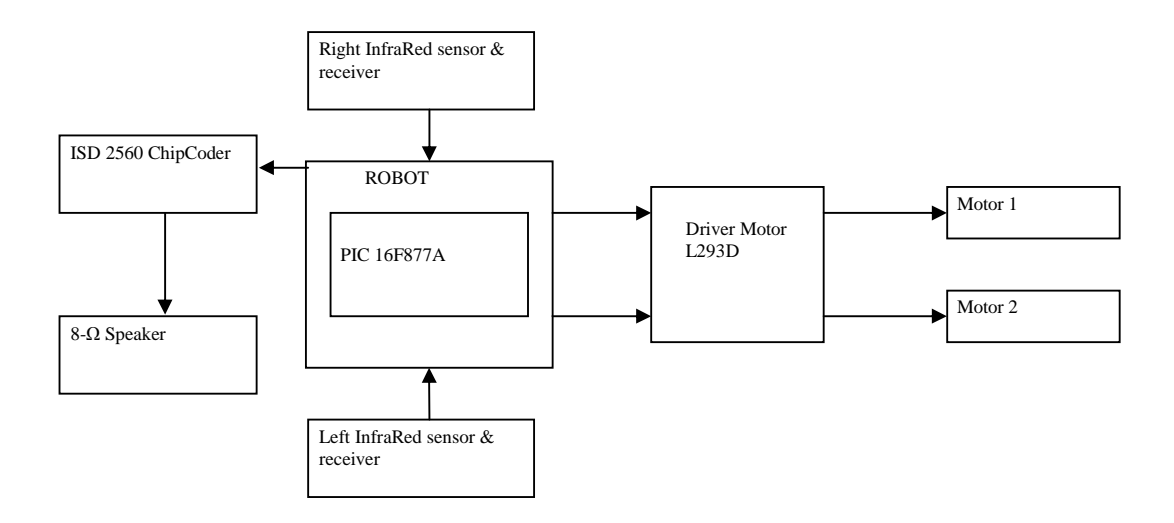

Figure 2.1 : Block diagram for the project

#### **2.4.1 POWER SUPPLY**

The goal of this project will be the development of a mobile autonomous sounding robot. The robot will move itself and produce sound after it is programmed. The movement of the robot will be navigated by two wheels which are driven by two independent motors. For an autonomous robot it is obviously important that it can operate from batteries. Since the microcontroller run with 4.5V the motors also must work with 3-4.5V. They must also not take too much current otherwise the batteries and the control circuit will get too big and heavy [5]. So when using a 9V battery, voltage regulator LM78L05 which produces +5Vdc will used as the power supply to the main controller board.

#### **2.4.2 MICROCONTROLLER**

The PIC family of chips has a wide variety of options. The differences between chips include the amount of memory, the number of I/O ports, the number of internal registers, and the speed of the crystal. Thus PIC16F84 and PIC16F877 were considered for research as these PICs meet the project requirements.

*Complexity of external circuitry*: The PIC circuitry is simple as it only requires a crystal oscillator and voltage regulator to operate. There is no extra circuitry needed, making the circuitry less complex.

*Ease of Programming*: The PIC can be programmed in assembler code, C code or PICBASIC languages. For the high level language such as C code and PICBASIC language, a compiler is needed to convert them to assembler language. The compilers for these languages are readily available for downloading from the internet. Hence, it is clear that the range of languages supported by the PIC is larger than that of the 68HC11 chips. However, the PIC requires a special programmer that links to a PC through either parallel port or serial port. The chip must be placed in the programmer every time a new program (the compiled hex code) is loaded. This is more troublesome than the 68HC11 [6].

According to above comparisons, the PIC range offers less complicated external circuitry, accepts more types of programming languages and is cheaper than the 68HC11. Thus the PIC range was preferred to be the brain of the project system. When comparing the two PIC options it is noted that the 16F84 is not as powerful as the newer 16F877. PIC16F877 with larger memory and more I/O ports can fulfill all the projects requirements with a reasonable price. Thus 16F877 was selected as micro-controller to be used in the self learning mobile.

#### **2.4.3 MOTOR**

The direct current (DC) motor is one of the first machines devised to convert electrical power into mechanical power. Permanent magnet (PM) direct current converts electrical energy into mechanical energy through the interaction of two magnetic fields. One field is produced by a permanent magnet assembly; the other field is produced by an electrical current flowing in the motor windings. These two fields result in a torque which rotates the rotor. As the rotor turns, the current in the windings is commutated to produce a continuous torque output. The stationary electromagnetic field of the motor can also be wire-wound like the armature (called a wound-field motor) or can be made up of permanent magnets (called a permanent magnet motor).

Some of the advantages are:

- i. Easy to understand design
- ii. Easy to control speed
- iii. Easy to control torque
- iv. Simple, cheap drive design

Some of the disadvantages are:

- i. Can't reliably control at lowest speeds
- ii. Physically larger
- iii. High maintenance [7]

#### **2.4.4 MOTOR DRIVER**

Besides, for this design we use an integrated motor driver chip, called L293d. The L293d motor driver chip can drive peak loads up to 0.5A. The motors should therefore need less than 0.5A under worst conditions [5]. The advantages of using L293d are it can provide bidirectional drive currents high enough to operate motors and it can prevent the reverse current from motors to the microcontroller. Besides, the circuit of the L293d is also simple.

#### **2.4.5 SENSOR**

Sensors are used for object detection in most of the robotics system. The sensors help by translating physical world attributes into values that the computer on a robot can read and operates on. The translation produces output value that the microcontroller can detect and make decisions due to the data flow in from the sensor. Among all the sensors available in the market, infrared sensors are used for the robot. Infra-red detection is a common addition to a robot. It allows the robot to determine when it has come in to close proximity to an object without coming into physical contact.

#### **2.4.6 SPEECH IC**

After considering various technologies used to implement the message archive function, i.e., analog tape loop devices, traditional digital to analog conversion techniques, personal computer voice recorder systems, and stand alone

analog recording devices, we have decided to use the Information Storage Devices, Inc. ISD2560 ChipCoder Device. [8]

 The ISD 2560 device contains built-in audio signal processing, a microphone preamplifier, a 500 mw audio output amplifier, and a simple level or edge-triggered interface (user selectable). This makes it possible to use in applications ranging from single chip stand alone designs to multiple chip microprocessor control designs. In addition, all control pins to the 2560 are internally debounced and driven by a high precision internal clock that reduces the external parts count considerably. The ISD 2560 has large total storage with small array sizes, in our case 60 seconds and 1,000 locations [9].

#### **2.4.7 SPEAKER**

The speaker is a medium-sized 8-ohm, 2 watt speaker that can produce a loud signal and is relatively inexpensive. Its power consumption requires the Amplifier/Driver part to use a larger medium-power transistor. The speaker can be driven directly out of the IC, but to allow for amplification and volume control it is driven out of the amplifier circuit [10].

#### **CHAPTER 3**

#### **HARDWARE & SOFTWARE DESIGN**

#### **3.1 ELECTRONICS DESIGN**

#### **3.1.1 CIRCUIT OVERVIEW**

The autonomous robot schematic circuit diagram is shown in Figure 5. Port D0, D1, D2 and D3 (pin 19, 20, 21 and 22) are connected to the I1, I2, I3 and I4 of the motor driver ST L293D. O1 and O2 of the L293D are connected to the right motor while O3 and O4 are connected to the left motor. ENABLE1 (pin1) and ENABLE2 (pin9) of L293D are connected to  $+5V$  so they are enabled. Vs (pin8) and Vss (pin16) are connected to the 4AA batteries while pin4, 5, 12 and 13 are grounded. Port B0, B1, B2, B3 and B4 are connected to the pin A9, A8, A7, A6 and  $CE^*$  of the ISD 2560. Port C0 and C1 (pin 15 and 16) are connected to the left and right infrared receivers. Pin 1, 11 and 32 of microcontroller are connected to the output of power supply unit and Pin 12 and 31 of microcontroller are connected to the ground. 8 MHz oscillating crystal is

17

connected to pin 13 and 14 of microcontroller. There are two unused ports (port A and E) in the circuit. Those remaining ports can be used for future development.

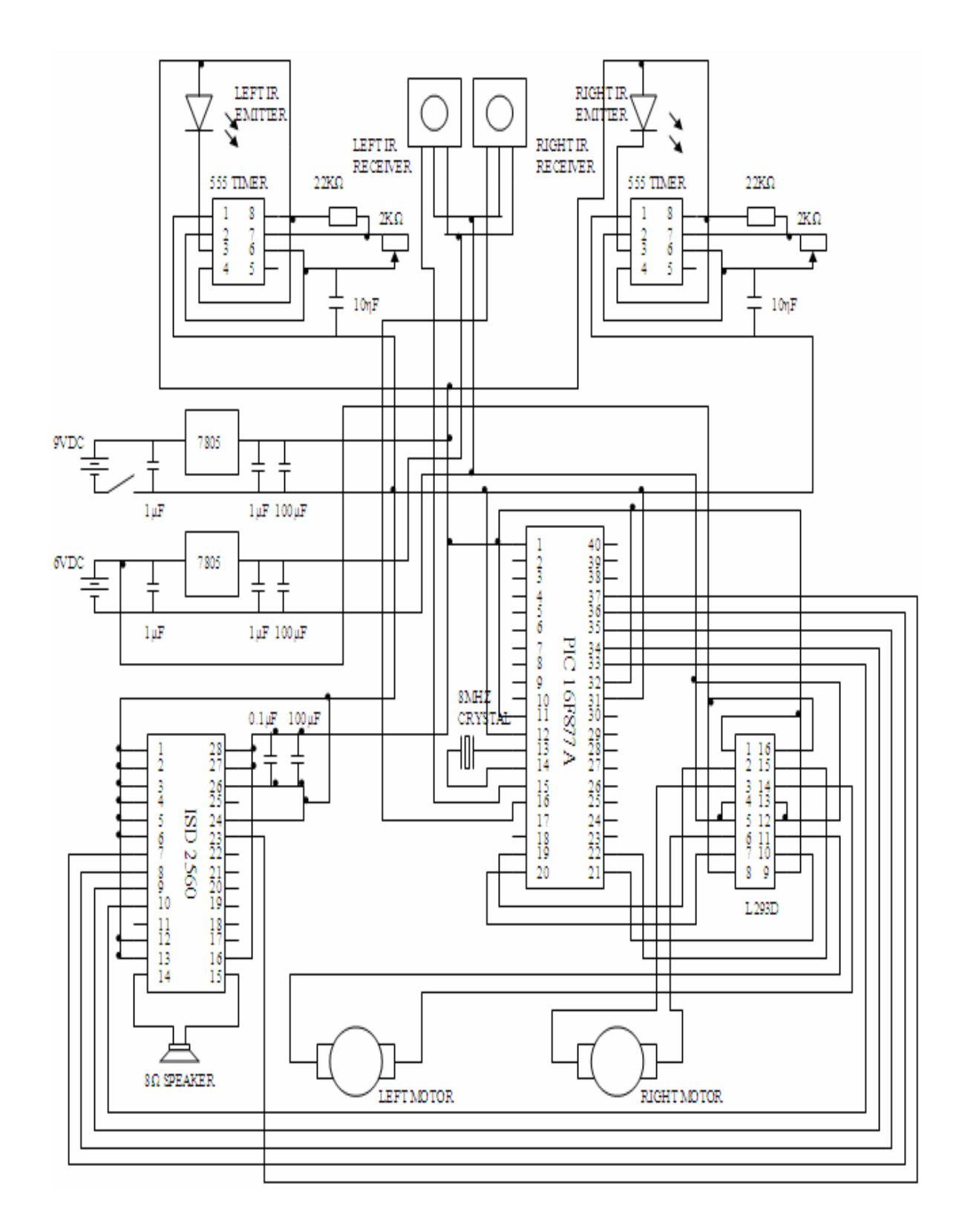

Figure 3.1 : Autonomous Robot schematic circuit diagram

#### **3.1.2 CONTROLLER BOARD**

The autonomous robot controller board is shown in Figure 3.3. The main component of the controller board is the PIC 16F877A. Then is the power supply unit which supplies voltage for the whole controller board. Motor driver L293D is used to drive the DC motors of the Tamiya Twin-Motor Gearbox.

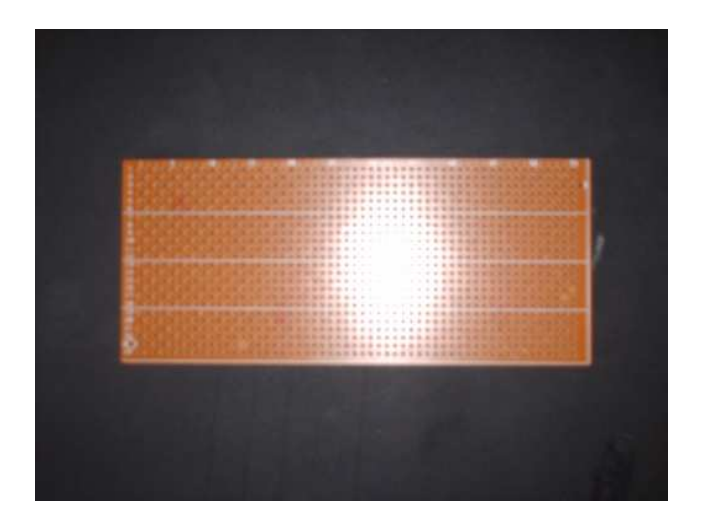

Figure 3.2 : Blank controller board

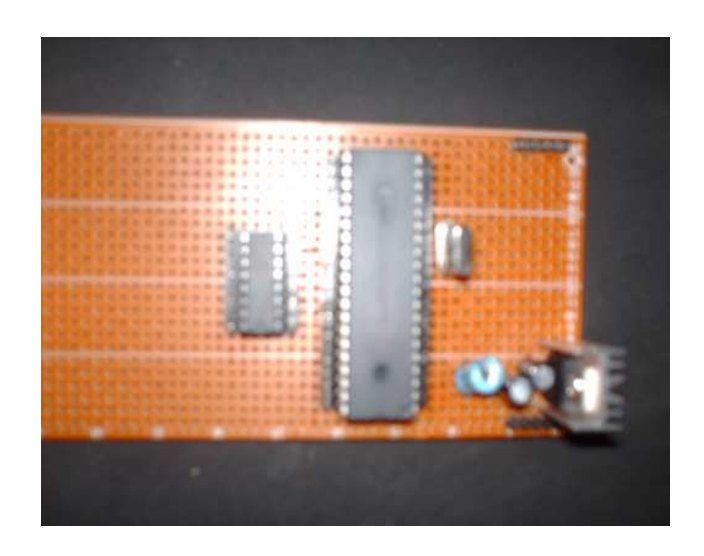

Figure 3.3 : Controller board with PIC 16F877A, power supply unit and motor driver L293D

#### **3.1.3 INFRARED EMITTER AND RECEIVER**

There are two pairs of infrared sensors are used in the autonomous robot. Each pair consists of one IR emitter and receiver. The sensors are placed at the left and right side to detect the obstacle at left and right. Each IR emitter is oscillated by a 555 Timer. The frequency is adjusted by the potentiometer. Those IR emitters are covered with a PVC pipe so that the IR beam from each emitter will only focus on each side. The IR detecting range is set to 8cm which enable the robot to detect the obstacle before it crashes them. The range must not be set at too far because it will make the robot to become too sensitive to the surrounding. So whenever the IR beam bounced from the obstacle and detected by the receiver, logic '0' will be produced at the output of the receiver. Figure 3.4 shows the schematic diagram of IR emitter and receiver. Figure 3.5 shows the infrared emitter and receiver while Figure 3.6 shows the components of oscillator.
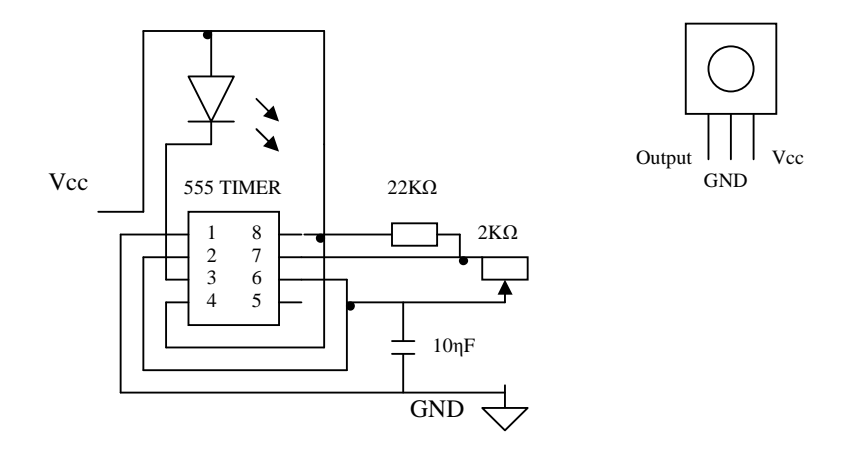

Figure 3.4 : Schematic diagram of IR emitter and receiver

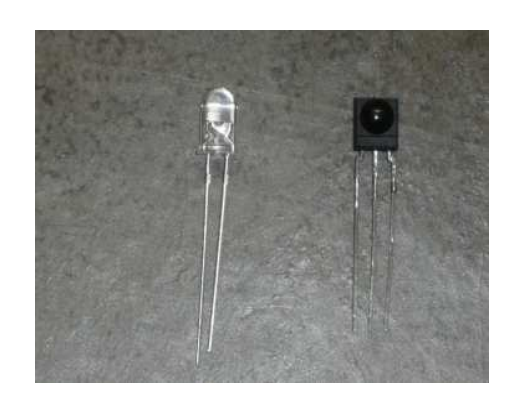

Figure 3.5 : IR emitter (left) and receiver (right)

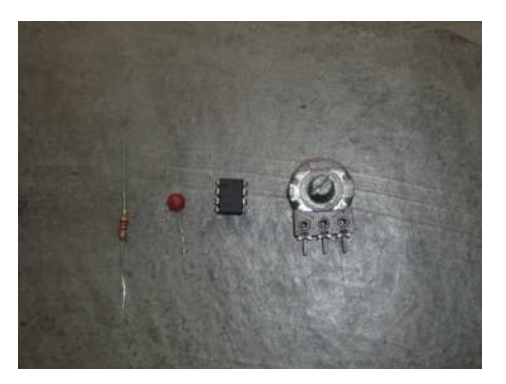

Figure 3.6 : Components of oscillator (from left to right:  $22k\Omega$  resistor, 10ηF capacitor, 555 Timer and  $2kΩ$  potentiometer)

#### **3.1.4 WINBOND ISD 2560 CHIPCODER®**

Winbond ISD 2560 ChipCoder<sup>®</sup> is used in address input in the robot. The address of the ISD 2560 is determined by pin A0 to A9. Either one or both MSBs (A8 and A9) are taken low will set the ISD 2560 into address input. For this project, the messages are recorded on the other circuit while the circuit on the robot is for playback function only.  $P/R^*$  (pin 27) is taken high for playback function while low for record function. Four addresses are selected: (MSB-LSB) 0000000000 (0 second), 0010000000 (12.8 second), 0100000000 (25.6 second) and 1000000000 (51.2 second) to store the messages. For this project, only four address pins (A9, A8, A7 and A6) are selected to be connected to the PIC 16F877A because each recording durations are adequate to record each message directly save more I/O ports of the microcontroller for future enhancement. Address pins A0 to A5 are grounded. CE\* (pin 23) is also connected to the microcontroller because each '0' logic given will trigger the ISD 2560 to play the corresponding message. Figure 3.7 shows the recording circuit and Figure 3.8 shows the schematic diagram of the recording

circuit. Figure 3.9 shows the schematic diagram for the playback circuit that is used in this project.

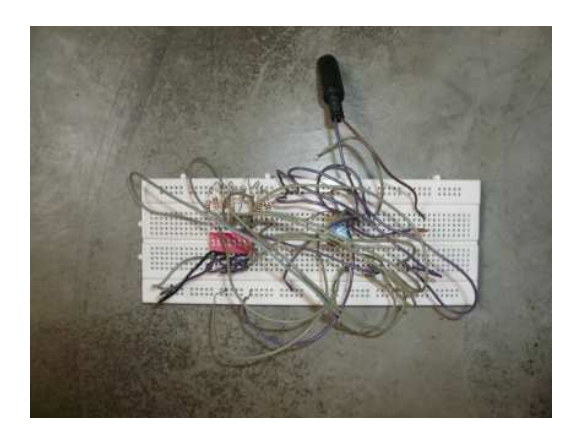

Figure 3.7 : Recording circuit

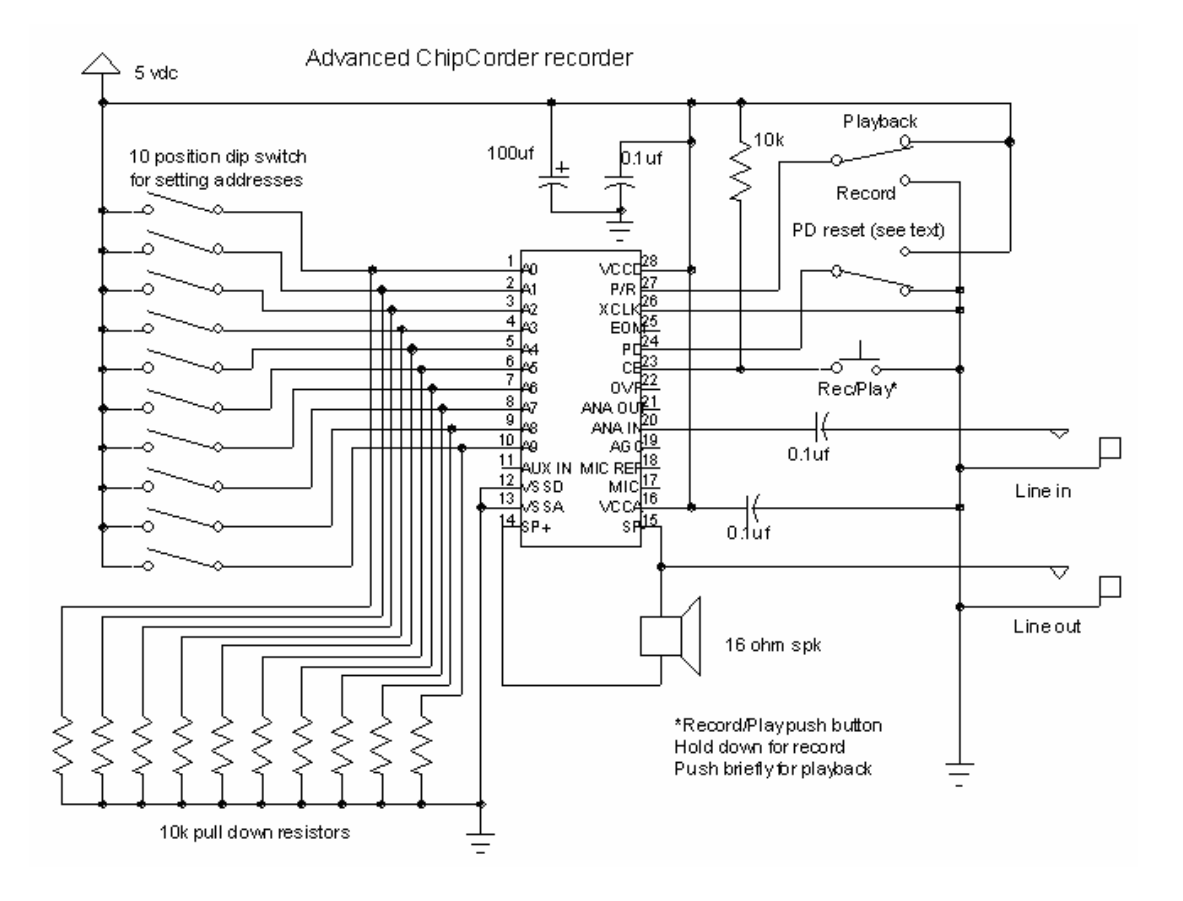

Figure 3.8 : Schematic diagram of the recording circuit

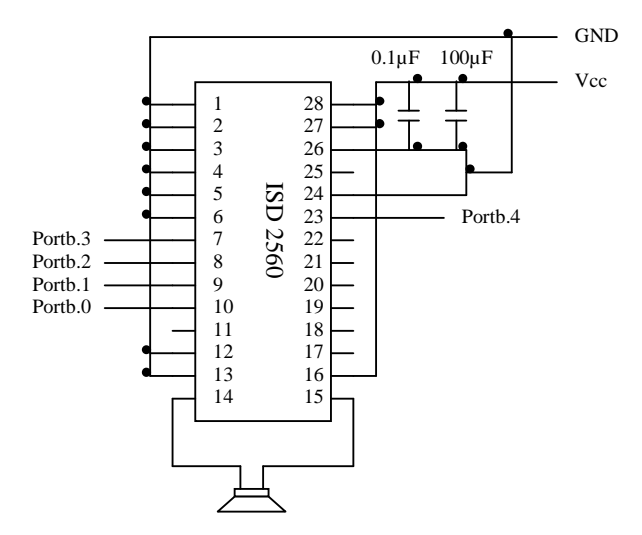

Figure 3.9 : Schematic diagram of the playback circuit used in the project

### **3.1.5 POWER SUPPLY UNIT**

Two power supply units are used in this project. Each power supply unit is assembled by a voltage regulator L7805CV, heat sink, two 1 µF and a 100 µF capacitor. The schematic diagram of power supply unit is shown in Figure 3.10. Voltage source above 5V is supplied to the power supply unit and the output is 5.03V. The components of power supply unit are shown in Figure 3.11.

Table 3.1 : Input and Output voltage values of power supply unit

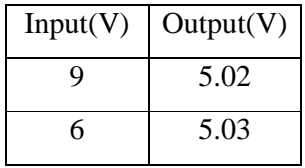

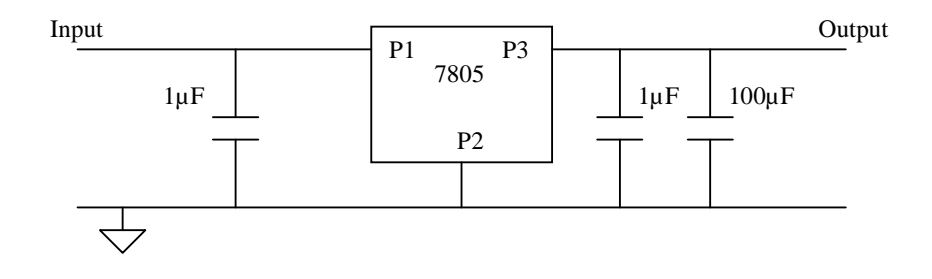

Figure 3.10 : Schematic diagram of the power supply unit

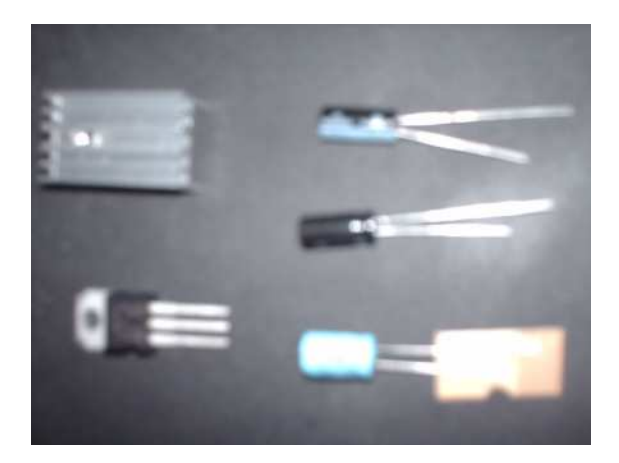

Figure 3.11 : Components of the power supply unit (from left top to bottom: heat sink, LM78L05 from right top to bottom:  $1\mu$ F,  $1\mu$ F and  $100\mu$ F)

# **3.1.6 MICROCONTROLLER PIC 16F877A**

PIC 16F877A is 200 nanosecond instruction execution yet easy-to-program (only 35 single word instructions) CMOS FLASH-based 8-bit microcontroller. The PIC16F877A features 256 bytes of EEPROM data memory, self programming, an ICD, 2 Comparators, 8 channels of 10-bit Analog-to-Digital (A/D) converter, 2 capture/compare/PWM functions and five I/O ports (Port A, B ,C, D and E). The pin diagram and the figure of PIC 16F877A is shown in figure 3.12 and 3.13.

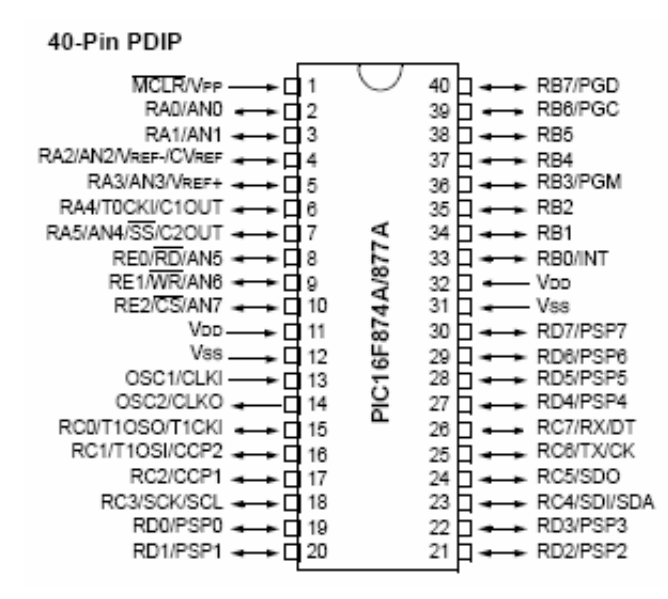

Figure 3.12 : Pin diagram of PIC 16F877A

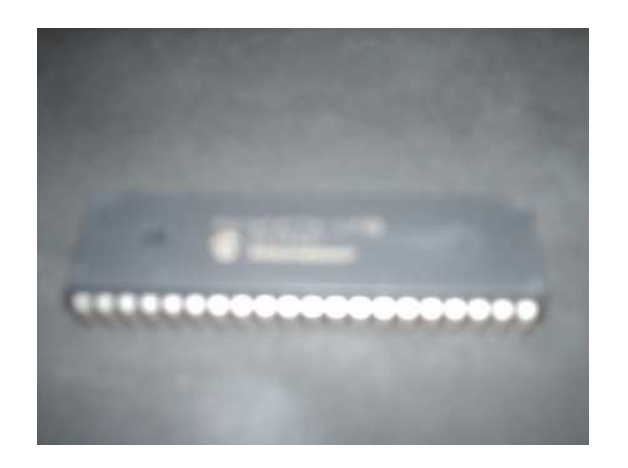

Figure 3.13 : PIC 16F877A

#### **3.1.7 MOTOR DRIVER ST L293D**

Motor driver is a monolithic integrated high voltage, high current four channel driver designed to accept standard DTL or TTL logic levels and drive inductive loads (such as relays solenoids, DC and stepping motors) and switching power transistors. To simplify use as two bridges each pair of channels is equipped with an enable input. A separate supply input is provided for the logic, allowing operation at a lower voltage and internal clamp diodes are included. This device is suitable for use in switching applications at frequencies up to 5 kHz. Enable 1 (pin 1) and Enable 2 (pin 9) are connected to  $+5V$  while pin 4, 5, 12 and 13 are grounded. Inputs from microcontroller are connected to pin 2, 7, 10 and 15. Pin 3 and 6 are connected to the Right motor and pin 11 and 14 are connected to the Left motor. The pin diagram of L293D is shown in Figure 3.14.

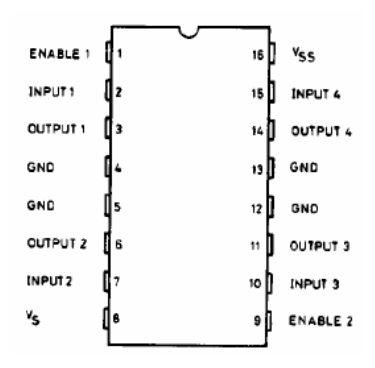

Figure 3.14 : Pin diagram of L293D

## **3.1.8 CONNECTION CABLE**

Due to two boards are used in this project, a 12-strands and 6-strands rainbow cables are used to complete the connection of those boards. The 12-strands rainbow cable is used for connecting the output of IR receiver and the input of ISD 2560 to the PIC 16F877A and their corresponding power supply. The 6-strands rainbow cable is used to connect between the L293D and motors and the 4 AA batteries. Figure 3.15 shows the 12-strands rainbow cable.

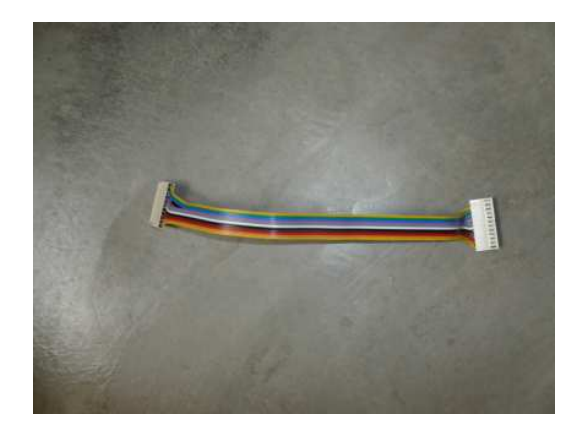

Figure 3.15 : 12-strands rainbow cable with connectors

## **3.2 MECHANICAL DESIGN**

## **3.2.1 TIRES**

In order for the robot to move, two toy truck tires are installed to the gearbox. Figure 3.16 shows the tires. Then a non-driven roller wheel is attached to the robot to

support the chassis of the robot to prevent the robot from scratching the floor.

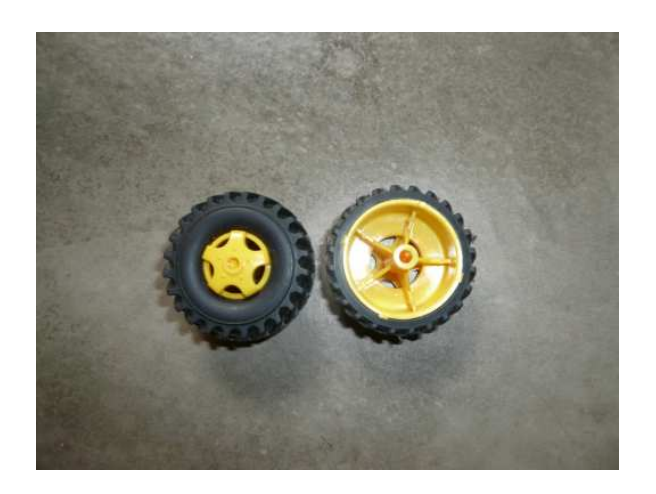

Figure 3.16 : Toy truck tires

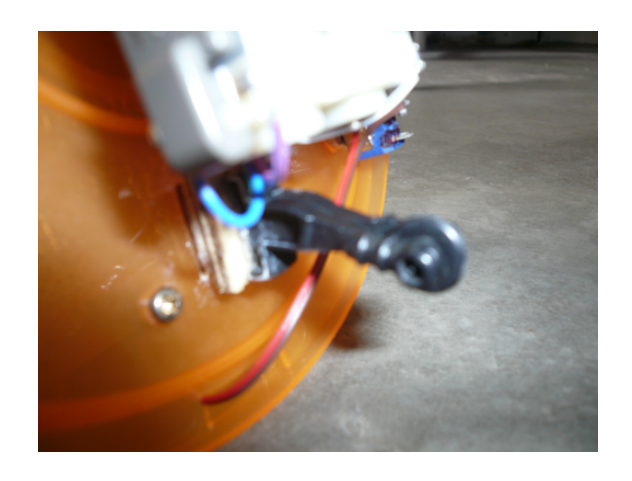

Figure 3.17 : A non-driven wheel

#### **3.2.2 TAMIYA TWIN-MOTOR GEARBOX**

The gearbox has two configuration option of standard speed with gear ration of 58:1 or low speed with gear ratio of 203:1. For Autonomous robot, the gearbox is assembled in low speed configuration with the gear ratio of 203:1.

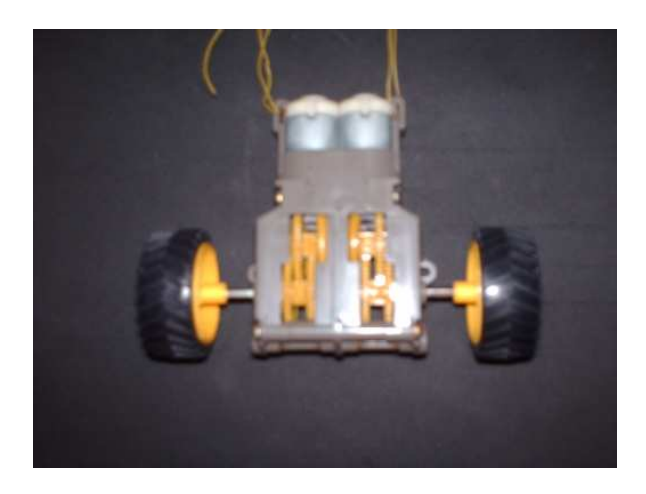

Figure 3.18 : Completed Tamiya Twin-motor gearbox with toy truck tires

#### **3.2.3 CHASSIS OF THE ROBOT**

In order to reduce cost, an idea of using recyclable material to construct the chassis of the robot has come to mind. Therefore, after surveys are done and collection of material is made, case of CD-R is chosen to be constructed into the chassis of the robot. Reason of choosing the case of CD-R is firstly the case is easily obtained. Then the space of the case is also sufficiently to install the controller board and the twin-motor gearbox as it is also hard enough to protect the controller board from external pressure.

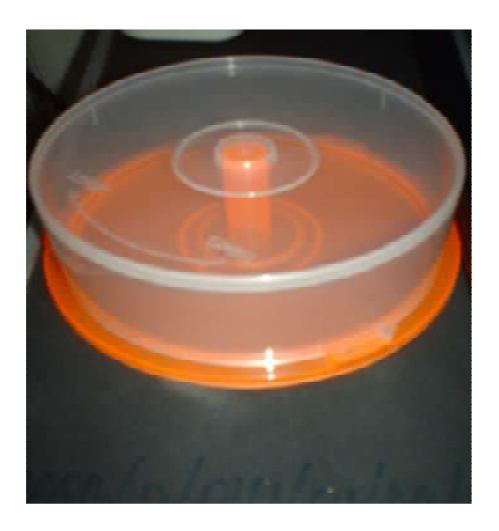

Figure 3.19 : Top view of the case

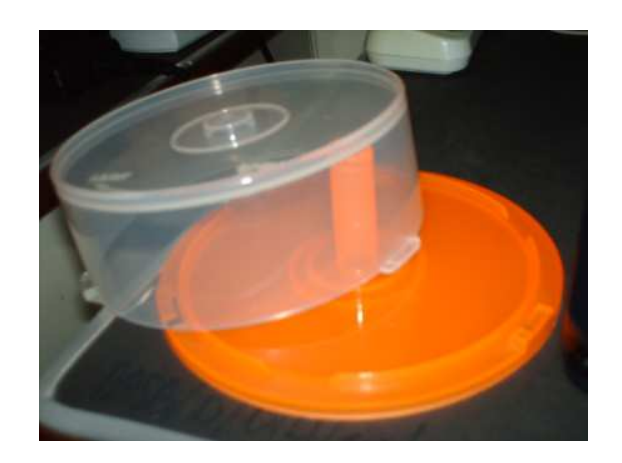

Figure 3.20 : Overview of the case

# **3.2.4 INTEGRATION OF THE ROBOT**

The gearbox is installed at the bottom of the CD-R case. The center pile of the case is removed for boards' installation. Then board spacers are use to space between the case and board and between the board and board. Figure 3.21 shows the completed gearbox with tires and non-driven wheel.

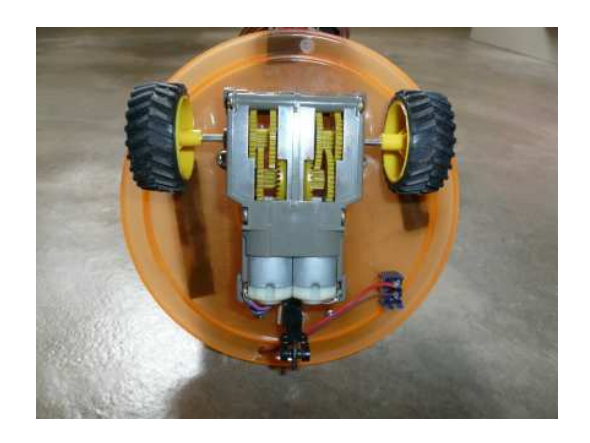

Figure 3.21 : Gearbox with tires and non-driven wheel

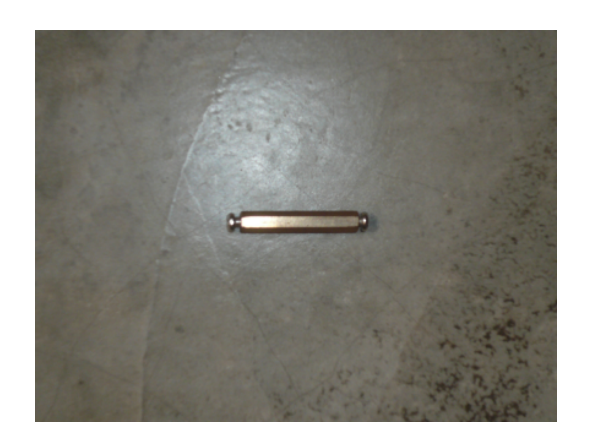

Figure 3.22 : Board spacer

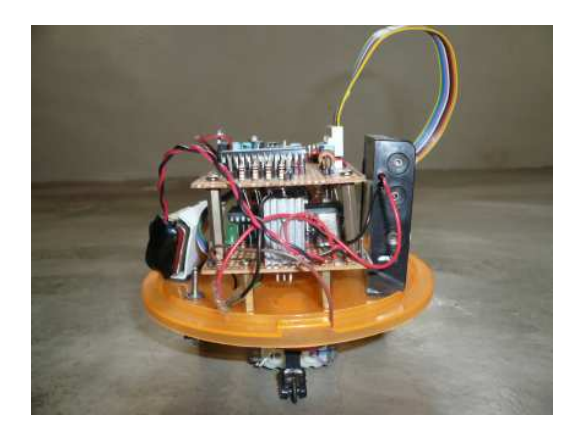

Figure 3.23 : Application of board spacers

#### **3.3 SOFTWARE DESIGN**

# **3.3.1 BACKGROUND**

A microcontroller is nothing without software to run it. To program the PICs, a binary file of coded ones and zeros is required. In this project, the programming language used is PicBasic. Although PICs usually has to be programmed using assembly language, it is possible to program the PIC using PicBasic because of the availability of the compiler. It will convert the PicBasic language to assembly language that PIC is recognizable.

## **3.3.2 ALGORITHM**

Autonomous Robot Algorithm shown as below will be programmed into the microcontroller unit. When the robot is ON, it will play "Autonomous robot ON", then the robot moves forward when there are no obstacles. Every time it spins, right or left, or reverses, it will play the assigned messages. Then it will continue to move forward when it passes through the obstacles.

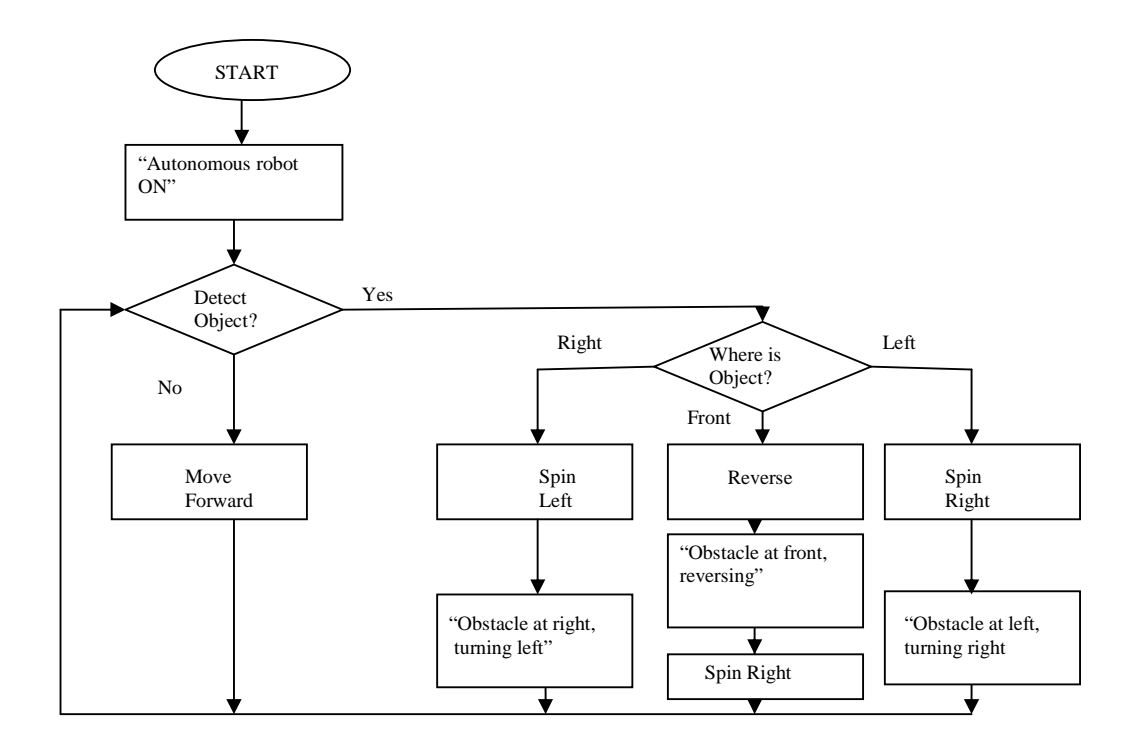

Figure 3.24 : Autonomous robot algorithm

#### **3.3.3 PICBASIC PRO COMPILER**

PICBASIC PRO Compiler is developed by MicroEngineering Labs. The programming language makes it quick and easy to program Microchip Technology's powerful PICmicro microcontrollers.

 The BASIC language, which is English-like, is much easier to read and write or more understandable than Microchip assembly language. Example of the language is IF..THEN..ELSE..ENDIF which directly shows the antecedent and consequent of the program.

 First, to start using the PICBASIC PRO Compiler, we must run the MicroCode Studio. Then we press CTRL+N for a new editor. Type of PIC microcontroller and oscillator frequency must be defined at the beginning of the program. In this project, PIC 16F877A is the microcontroller and 8 MHz crystal is used as the oscillator. Then, we will set the ports or pins of PIC 16F877A to input or output by using TRIS command followed by defining the pin names (VAR command). Then we can begin to write the program. A full listing of autonomous robot's program is shown in Appendix.

 After we have finished writing the program, we need to save the program in .pbp file. Then only we can compile the program. During the compilation, errors of the program will be detected. If errors occur in the program, the compilation will be terminated. The error will be listed. After the error has been undone and if there is no more error in the program, then only the compilation will be completed. Three files (.ASM, .HEX and .MAC) will be generated in the same location of the .pbp file after compilation. .HEX file will be used to be programmed into the PIC 16F877A.

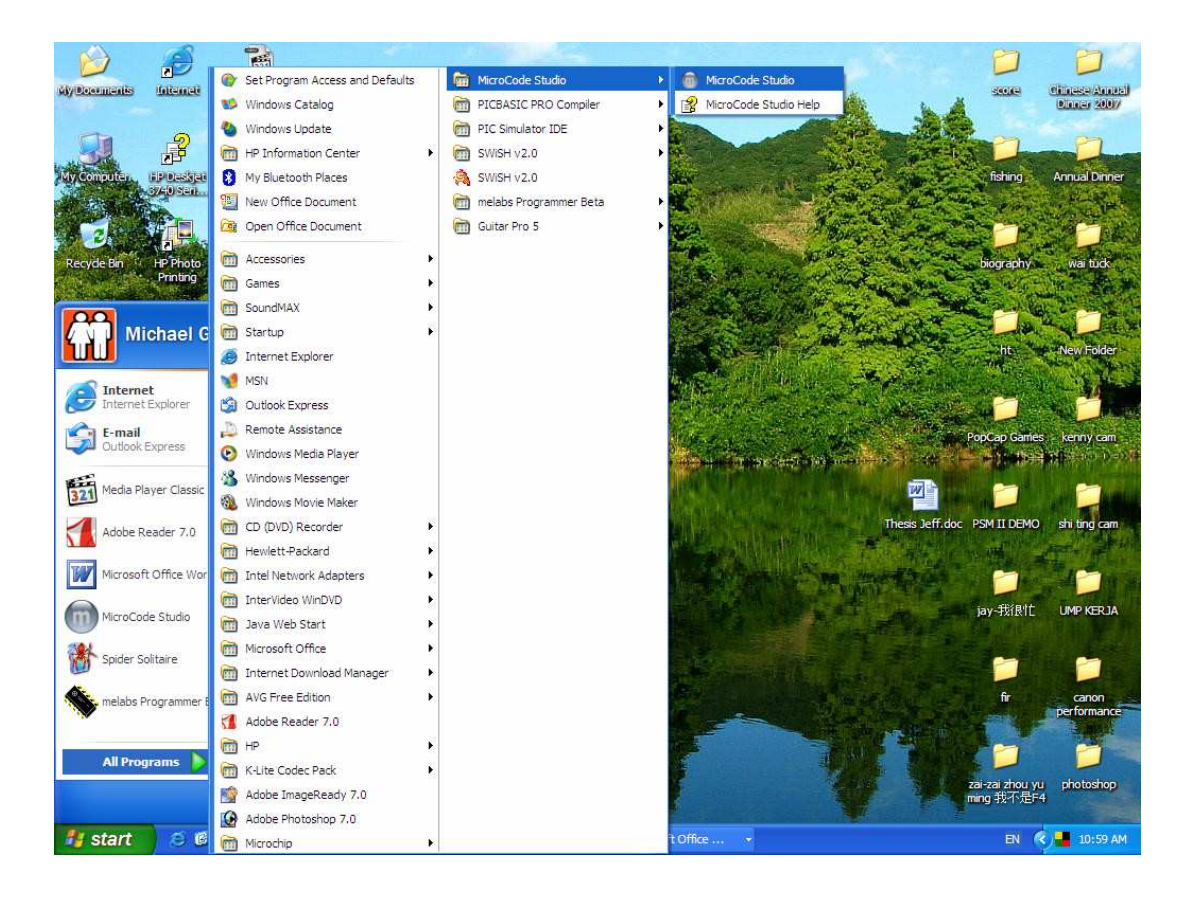

Figure 3.25 : Selecting MicroCode Studio

| MicroCode Studio - PICBASIC PRO (Untitled.bas)                                          |                                                                                                    |                                                                                                    |         |             |                    | $\ .\ $ a $\ $ x                                                                    |  |  |
|-----------------------------------------------------------------------------------------|----------------------------------------------------------------------------------------------------|----------------------------------------------------------------------------------------------------|---------|-------------|--------------------|-------------------------------------------------------------------------------------|--|--|
| File Edit View Project Help                                                             |                                                                                                    |                                                                                                    |         |             |                    |                                                                                     |  |  |
| ₹<br>Ы<br>$\alpha$<br>归                                                                 | $50 \, \text{C}$                                                                                                    |                                                                                                    |         |             |                    |                                                                                     |  |  |
| ◎ ※ ◎ <mark>酒・同・〇〇〇〇 ㎝× ◎ ◎</mark><br>$\cdot$ $\mathbb{R}$ .<br>$\checkmark$<br>16F877A |                                                                                                    |                                                                                                    |         |             |                    |                                                                                     |  |  |
| $-83$<br>Code Explorer                                                                  | <b>TESTING LED</b>                                                                                                    | TESTING LED2                                                                                                    | PFKE063 | Untitled12  | TESTING LED3       | FINAL PROGRAM - USE LED2                                                            |  |  |
| ncludes<br>Defines<br>Constants<br>Variables<br>Alias and Modifiers<br>Symbols<br>abels | Untitled11<br>$x \times$<br>Name<br>$^{\prime}$ x<br>$\mathbf{r}$ $\mathbf{x}$<br>$1*$<br>$x \times$<br>'* Version : 1.0<br>'* Notes<br><b>Security</b><br>$\mathbf{r}$<br>$\left\langle \right\rangle$<br><b>OME -</b> | Untitled9<br>: UNTITLED. BAS<br>Author : [select VIEWEDITOR OPTIONS]<br>Notice : Copyright (c) 2007 [select VIEW EDITOR OPTIONS] *<br>: All Rights Reserved<br>Date : 11/7/2007<br>************************************ |         | Untitled 13 | FINAL1             | <b>目</b> Untitled<br>$\rightarrow$                                                  |  |  |
| (O) Ready                                                                               |                                                                                                    | $\Box$ Ln 11 : Col 1                                                                                                    |         |             |                    |                                                                                     |  |  |
| $H$ start                                                                               | ○ 图 9 la ISD new                                                                                                    | New Folder                                                                                                    |         |             | m MicroCode Studio | EN $\left\langle \!\!\left\langle \right\rangle \right\rangle \right\vert$ 11:02 AM |  |  |

Figure 3.26 : New Editor with PIC 16F877A selected

|                                                                                                    | MicroCode Studio - PICBASIC PRO (TESTING LED2.pbp)                                                                                                    | $\  \cdot \  \cdot \  \times$                        |
|----------------------------------------------------------------------------------------------------|----------------------------------------------------------------------------------------------------|------------------------------------------------------|
| File Edit View Project Help                                                                                                    |                                                                                                    |                                                      |
| P F<br>$\alpha$<br>恒白                                                                                                    | $\mathbb{Z}[\mathcal{A} \mathcal{X} \mathcal{B}] \mathbf{Z} \mathbf{Z} \mathbf{Z}$<br>$\mathbf{p}$                                                                                                    |                                                      |
| $23 - 16F877A$                                                                                                    | 000<br>$\bigcirc$<br>$\mathbb{R}^{n}$ , $\mathbb{R}^{n}$ , $\mathbb{R}^{n}$ , $\mathbb{R}^{n}$ , $\mathbb{R}^{n}$<br>COM1 V M<br>$\checkmark$                                                                                                    |                                                      |
| $-8$<br>Code Explorer                                                                                                    | Untitled11<br>Untitled9<br>Untitled 13                                                                                                    | FINAL1                                               |
| Includes<br><b>B</b> Defines<br>Constants<br>Variables<br>Alias and Modifiers<br>M <sub>3</sub> A<br>$\frac{a}{2}$ B<br><b>M</b> C<br>M <sub>D</sub><br>Symbols<br>B Co Labels<br>$\triangleright$ start<br>D LED1<br>$ P $ LED <sub>2</sub> | <b>DEKEDER</b><br>TESTING LED2<br>Lintified 12<br>TESTING LED3<br><b>TESTING LED</b><br>2x<br>Save As<br>$1*$<br>ż<br>Name<br>大女<br>Author<br>$\times$ 000 $\blacksquare$<br>Save in: MCS<br>$\mathbf{r}$<br>Notice<br>ONS ]<br>×<br>$7 - 2$<br>test.pbp<br>ICDModels<br>$1 - x$<br><b>DICDSamples</b><br>Date<br>Samples<br>** Version<br>SerialCom<br>'* Notes<br>newtest.pbp<br>$1 - x$<br>test1.pbp<br>***********<br>******<br>DEFINE 080<br>A VAR PORTC<br>File name:<br><b>TESTING LED2</b><br>Save<br><b>B VAR PORTC</b><br>C VAR PORTC Save as type: PICBASIC PRO File ("pbp)<br>v<br>Cancel<br>D VAR PORTCH<br>trisb=%00000000<br>trisd=%00000000 | FINAL PROGRAM - USE LED2                             |
|                                                                                                    | trisc=%11111111<br>trisa.0=0<br>start:<br>IF (A=1) AND (B=1) THEN LED1<br>IF A=1 THEN LED2<br>GOTO start<br>LED1:<br>HIGH PORTE. 1<br><b>PAUSE 1000</b><br>$\left\langle \right\rangle$<br><b>OHIL</b><br>Ln 12 : Col 13                                                                                                    | $\rightarrow$                                        |
| (C) Ready                                                                                                    |                                                                                                    |                                                      |
| 后语单<br><b>H</b> start                                                                                                    | <b>Em</b> ISD new<br>22 3 Microsoft Offi<br>W untitled - Paint<br>New Folder<br>MicroCode Studio                                                                                                    | EN $\left\langle \mathcal{C} \right\rangle$ 11:05 AM |

Figure 3.27 : Saving the file in .pbp

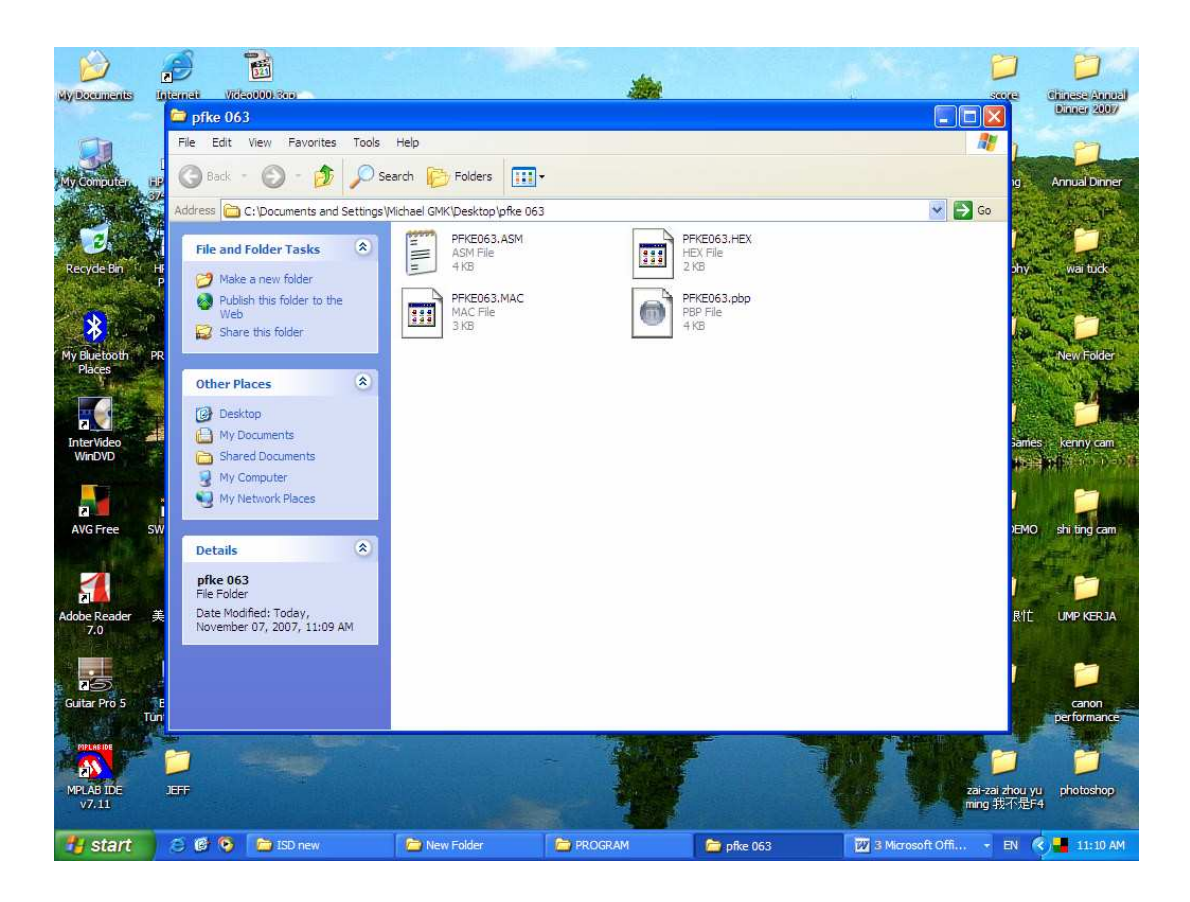

Figure 3.28 : .ASM, .HEX and .MAC are generated

#### **3.3.4 MELABS PROGRAMMER**

In order to program the .HEX file into the PIC 16F877A, melabs Programmer is used. The melabs USB Programmer and melabs U2 Programmer connect to a PC USB port or powered USB hub.

 First, we run the melabs programmer software by selecting melabs Programmer from the Start menu. *Melabs Programmer* and *meProg-Configuration* windows will appear. On the *Melabs Programmer* window, firstly we must select the type of PIC we are using. For this project, PIC 16F877A is selected. Then we press CTRL+N to reset the software followed by CTRL+O to open the .HEX file that will be programmed into the microcontroller. On the *meProg-Configuration* window, we set the Oscillator to HS, Watchdog Timer to Disabled, Power-up Timer to Enabled, Brown-out Reset to Disabled, Low Voltage Programming to Disabled, Flash Program Memory Write to All, Code to Not Protected and Data EEPROM to Not Protected.

 After that, PIC 16F877A is inserted into the programmer socket. Then connect the cable between the programmer and 8-40 ZIF Adapter to the proper connector on the adapter for the number of pins (-40 pins). Blank Check and Erase are necessary if the target PIC still contains previous program. Then after the PIC is blank, we will program the .HEX file into the PIC by clicking Program.

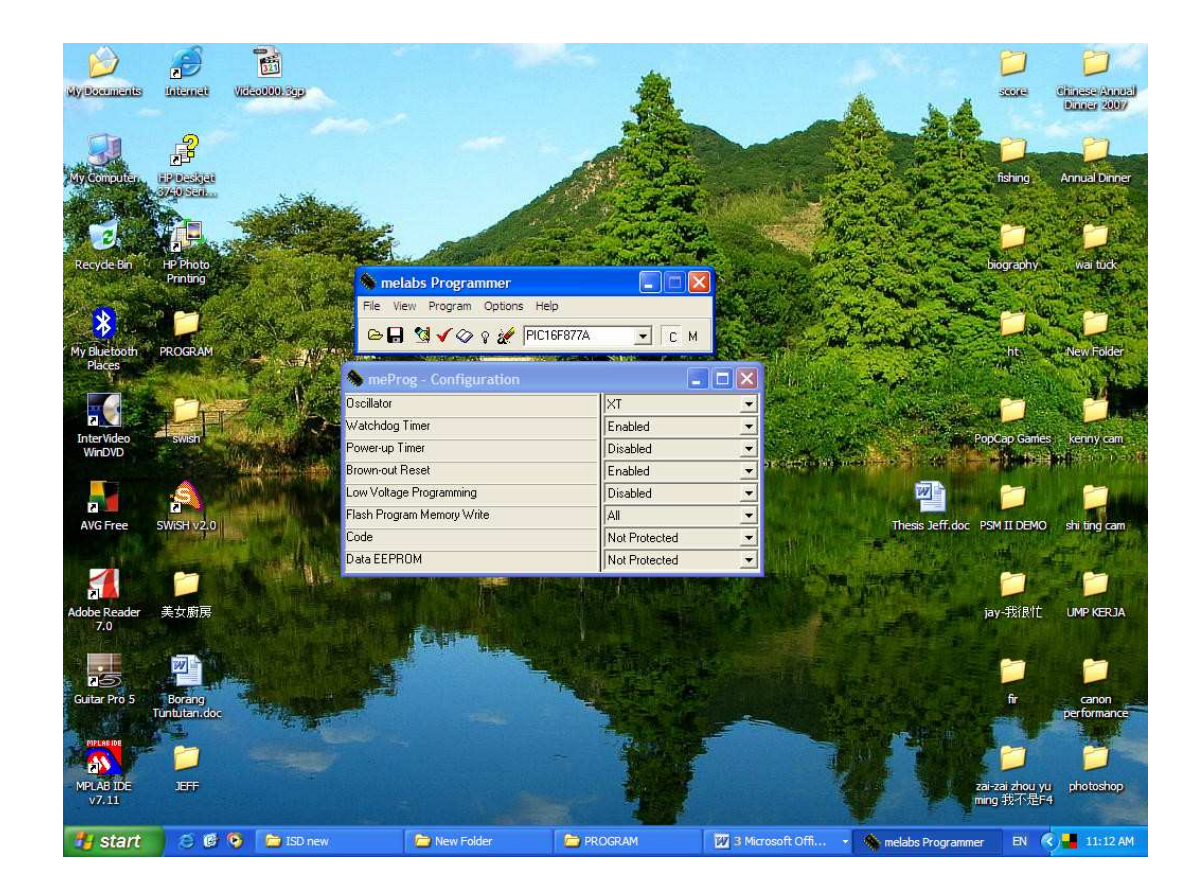

Figure 3.29 : melabs Programmer software

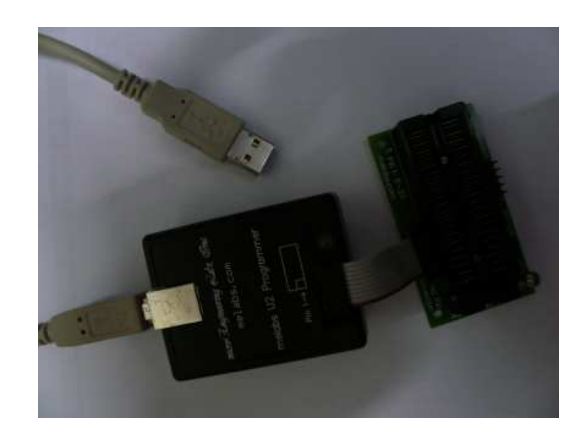

Figure 3.30 : melabs U2 programmer

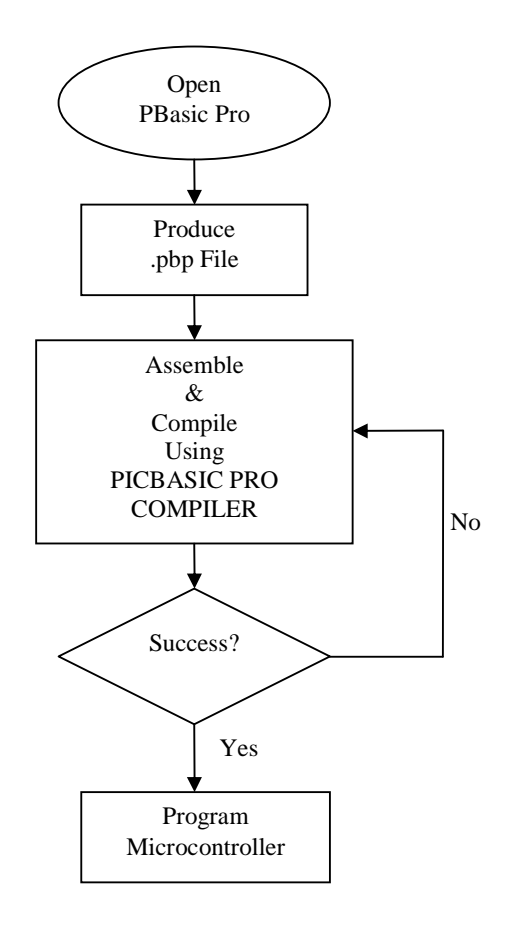

Figure 3.31 : Flow chart of programming PIC 16F877A

## **CHAPTER 4**

# **RESULT AND DISCUSSION**

### **4.1 DC MOTOR TESTING**

Simple programs are used to test the motor driver. Voltage values are measured at the output pins of the motor driver while both motors are moving forward, turning left, turning right and reversing. Input 1, 2, 3 and 4 of motor driver are tested by a logic probe. Digital multimeter is used to measure the voltage values at output 1, 2, 3 and 4 of the motor driver.

## **4.1.1 ROBOT MOVING FORWARD**

In order to make the robot to move forward, both motors must rotate forward. Right motor rotates forward when portd.0 is HIGH and portd.1 is LOW while left motor rotates forward when portd.2 is HIGH and portd.3 is LOW. Program shown as below is used:

high portd.0 low portd.1 high portd.2 low portd.3

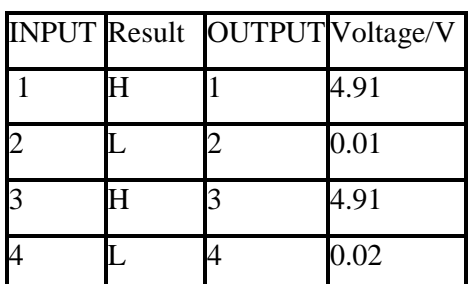

Table 4.1 : Logic and voltage values of L293D when robot moving forward

Input 1 and 3 are High show that logics "1" are sent by the portd.0 and portd.2 to the L293D. Input 2 and 4 are Low show that logics "0" are sent by the portd.1 and portd.3 to the L293D. The results match the program. While output 1 and 2 show 4.91V and 0.01V when tested by the digital multimeter prove that the right motor will rotate forward due to the voltage difference between the two terminals of the right motor. Voltage difference between output 3 and 4 also cause the left motor to rotate forward. With both motors rotating forward, the robot will move forward.

#### **4.1.2 ROBOT TURNING LEFT**

In order to make the robot to turn left, right motor must rotate forward but

left motor must rotate backward. Right motor rotates forward when portd.0 is HIGH and portd.1 is LOW while left motor rotates backward when portd.2 is LOW and portd.3 is HIGH. Program shown as below is used:

high portd.0 low portd.1 low portd.2 high portd.3

Table 4.2 : Logic and voltage values of L293D when robot turning left

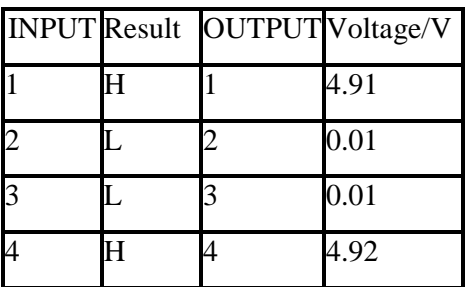

Input 1 and 4 are High show that logics "1" are sent by the portd.0 and portd.3 to the L293D. Input 2 and 3 are Low show that logics "0" are sent by the portd.1 and portd.2 to the L293D. The results match the program. While output 1 and 2 show 4.91V and 0.01V when tested by the digital multimeter prove that the right motor will rotate forward due to the voltage difference between the two terminals of the right motor. Voltage difference between output 3 and 4 cause the left motor to rotate backward. With right motor rotates forward and left motor rotates backward, the robot will turn left.

#### **4.1.3 ROBOT TURNING RIGHT**

In order to make the robot to turn right, right motor must rotate backward but left motor must rotate forward. Right motor rotates backward when portd.0 is LOW and portd.1 is HIGH while left motor rotates forward when portd.2 is HIGH and portd.3 is LOW. Program shown as below is used:

low portd.0 high portd.1 high portd.2 low portd.3

# Table 4.3 : Logic and voltage values of L293D when robot turning right

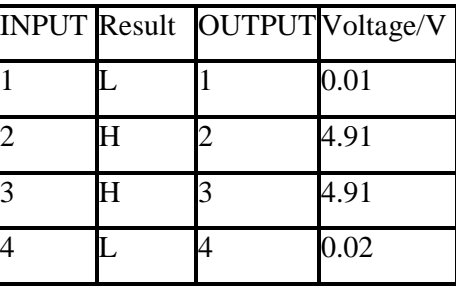

Input 1 and 4 are Low show that logics "0" are sent by the portd.0 and portd.3 to the L293D. Input 2 and 3 are High show that logics "1" are sent by the portd.1 and portd.2 to the L293D. The results match the program. While output 1 and 2 show 0.01V and 4.91V when tested by the digital multimeter prove that the right motor will rotate backward due to the voltage difference between the two terminals of the right motor. Voltage difference between output 3 and 4 cause the left motor to rotate forward. With right motor rotates backward and left motor rotates forward, the robot will turn right.

#### **4.1.4 ROBOT REVERSING**

In order to make the robot to reverse, both motors must rotate backward. Right motor rotates backward when portd.0 is LOW and portd.1 is HIGH while left motor rotates backward when portd.2 is LOW and portd.3 is HIGH. Program shown as below is used:

high portd.0 low portd.1 low portd.2 high portd.3

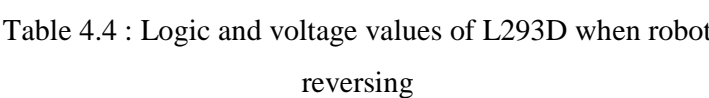

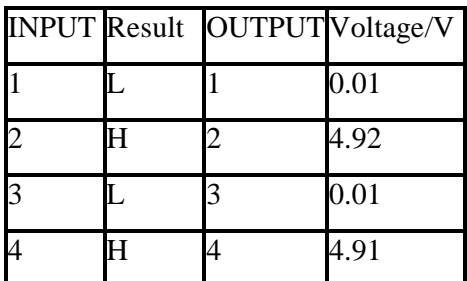

Input 1 and 4 are High show that logics "1" are sent by the portd.0 and portd.3 to the L293D. Input 2 and 3 are Low show that logics "0" are sent by the portd.1 and portd.2 to the L293D. The results match the program. While output 1 and 2 show 0.01V and 4.91V when tested by the digital multimeter prove that the right motor will rotate backward due to the voltage difference between the two terminals of the right motor. Voltage difference between output 3 and 4 also cause the left motor to rotate backward. With right motor rotates backward and left motor rotates backward, the robot will reverse.

## **4.2 IR EMITTER AND RECEIVER TESTING**

IR sensors are tested by measuring the voltage values of the receivers' output. The functionality of the IR emitter can be checked through lens of camera as shown in Figure 4.1 & 4.2. When no obstacle is detected, the output of the IR receiver is HIGH but is obstacle detected, the output of IR receiver will be LOW. Figures 4.3 to 4.6 show the voltage values of the IR receiver when detecting and not detecting obstacle. The detection range of the IR sensors is set to 8cm because the range is adequate for the robot to spin and avoid the obstacles before it crashes them.

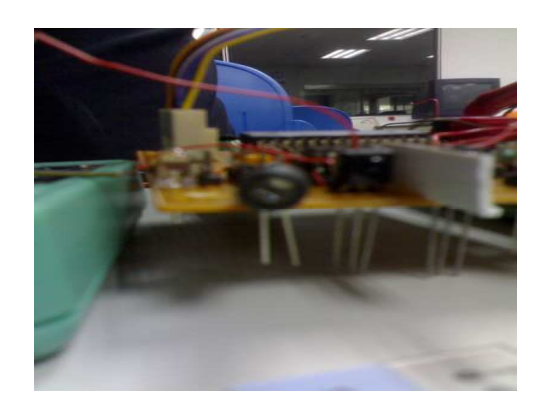

Figure 4.1 : IR emitter OFF

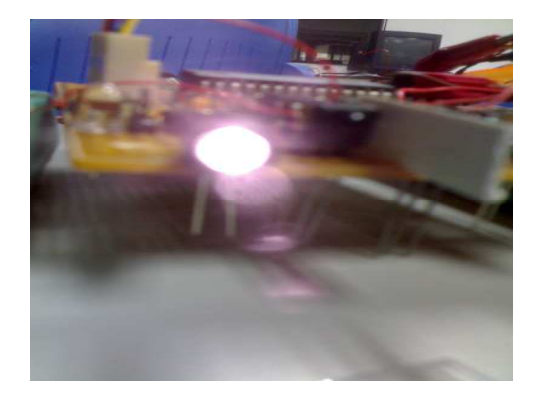

Figure 4.2 : IR emitter ON and checked by camera lens

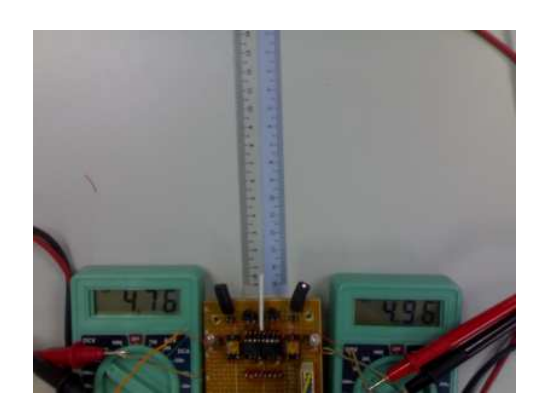

Figure 4.3 : No obstacle

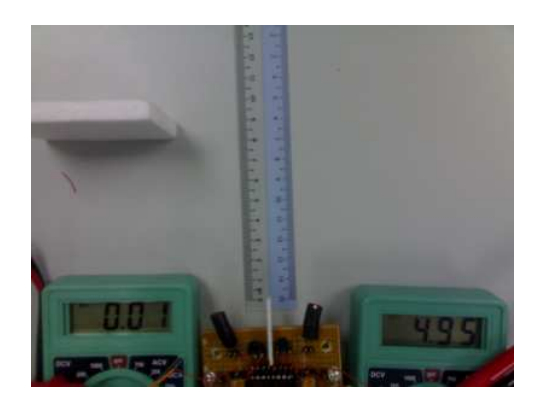

Figure 4.4 : Obstacle at LEFT

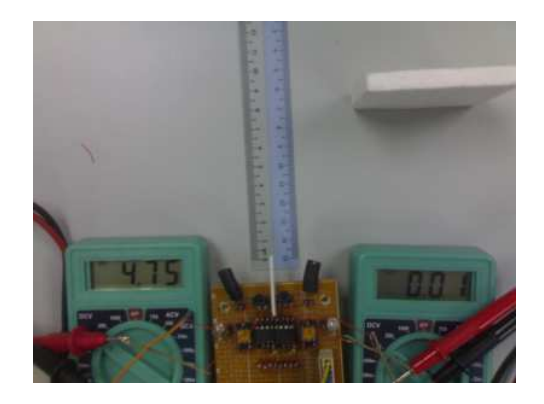

Figure 4.5 : Obstacle at RIGHT

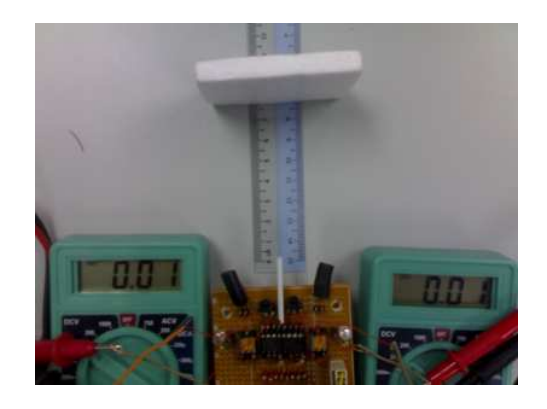

Figure 4.6 : Obstacle at FRONT

# **4.3 WINBOND ISD 2560 CHIPCODER TESTING**

A simple program is written to the functionality of the ISD 2560. The program is shown in Appendix. Firstly when the robot is ON, it will play "Autonomous robot ON". Then when the right IR sensor senses obstacle, it will play "Obstacle at Right, turning LEFT" and when the left IR sensor senses obstacle, it will play "Obstacle at left, turning RIGHT". If both IR sensors sense obstacle, it will play "Obstacle at front, reversing". All messages are clearly heard.

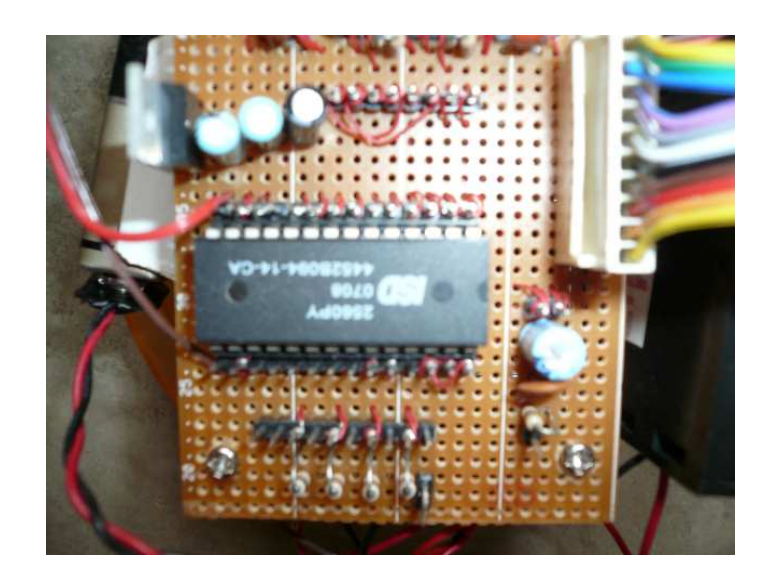

Figure 4.7 : Winbond ISD 2560 ChipCoder

#### **4.4 LIMITATION OF THE PROJECT**

By observing the results, there are some limitations we need to consider. Firstly is the duration for the movement of this robot. Before the integration of the robot, each part is connected to laboratory's power supply to do the testing. After the integration is done, batteries are used as the power supply for the robot. Those batteries are easily exhausted directly reduce the duration for the movement of the robot. So, good quality batteries should be used to prolong the duration. Another limitation is the sound produced by speaker is very low compared to the noise produced by the gearbox. Therefore the messages are quite not heard when the robot is moving. Amplifier circuit can be added to overcome this limitation.

# **CHAPTER 5**

# **CONCLUSION**

# **5.1 CONCLUSION**

As a conclusion, this autonomous robot achieves the objectives after the integration is done while it also fulfills the scopes of this project. This autonomous robot is extremely useful as a blind man guide. Therefore limitations of this project should be overcome and improvements should be added to enhance this autonomous robot.

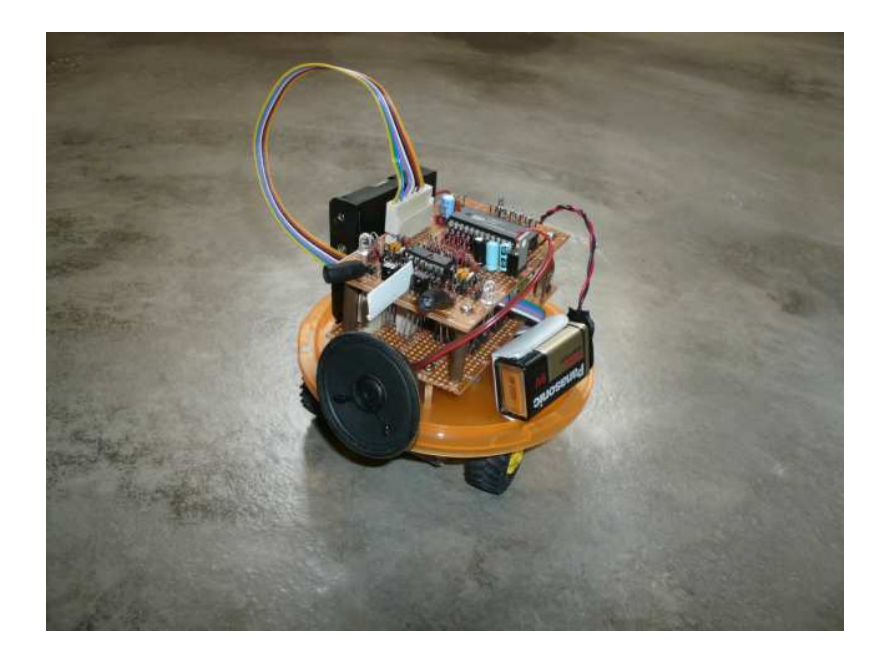

Figure 5.1 : Complete Autonomous robot

# **5.2 FUTURE DEVELOPMENT**

Future works can also be implemented to this autonomous robot to enhance its function:

- More sensors such as light sensor, temperature sensor can be added to the robot to sense the surrounding. Then the messages regarding to the conditions of the surrounding can be played.
- More object sensors can be added to improve robot obstacle-avoidance ability. Examples of object sensor are such as bumper switches and sonar sensor. By having more object sensors, the robot will be more efficient in avoiding obstacles.

• ChipCoder with higher sampling rate and recording duration can be used to increase the sound quality and length. By having the longer sounds recording duration, more messages can be recorded into the ChipCoder. Therefore more addresses can be assigned to be used.

## **5.2.1 COSTING AND COMMERCIALIZATION**

The costs of each part and the overall cost for one autonomous robot are shown in table below.

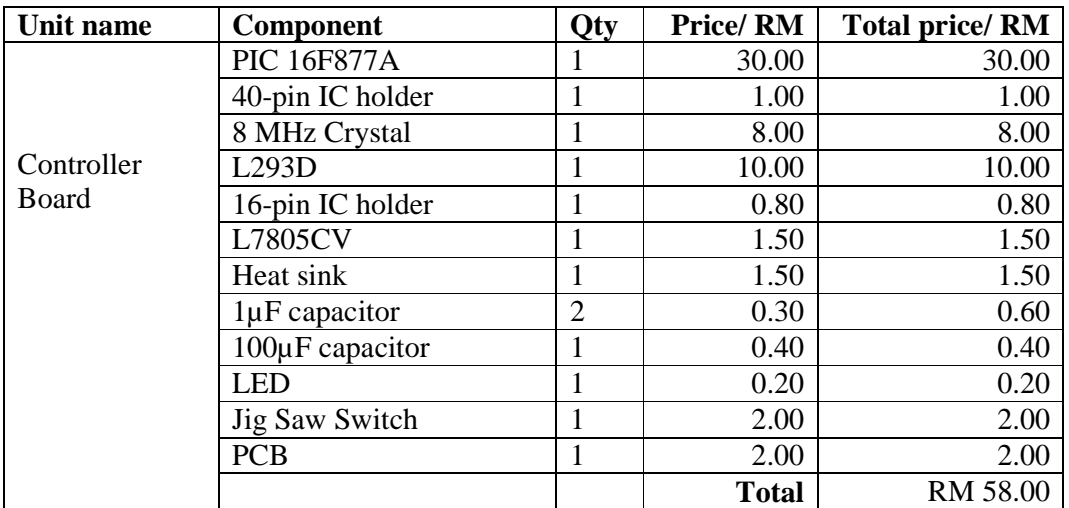

Table 5.1 : Cost for the controller board

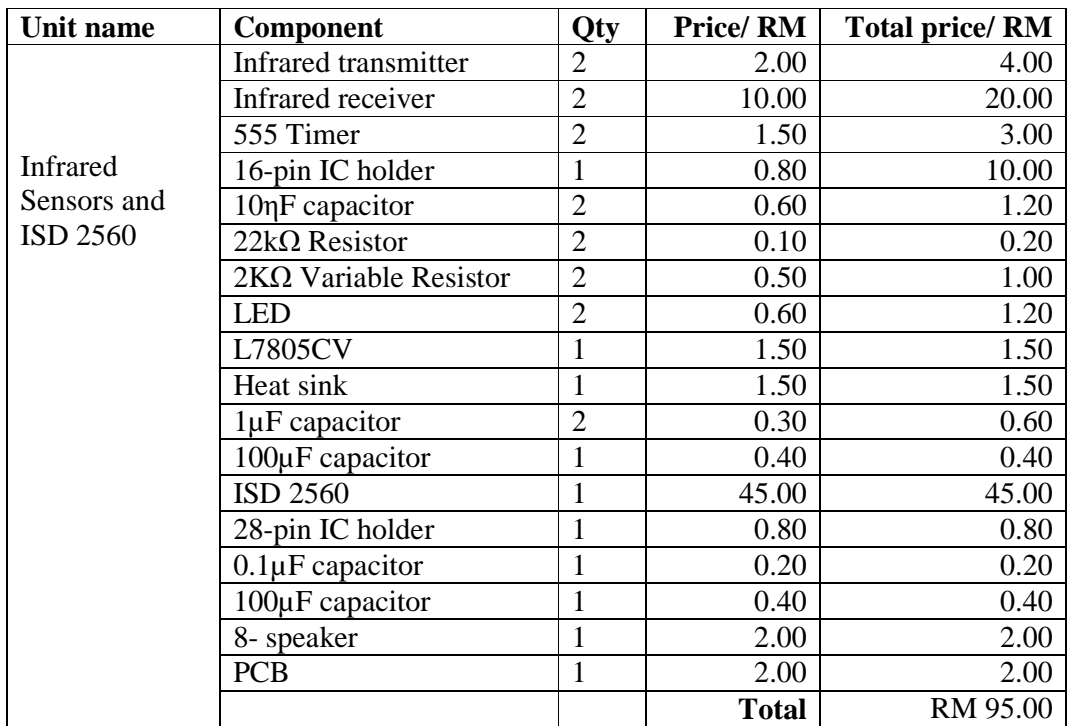

Table 5.2 : Cost for the Infrared sensors and ISD 2560

Table 5.3 : Cost for the connection

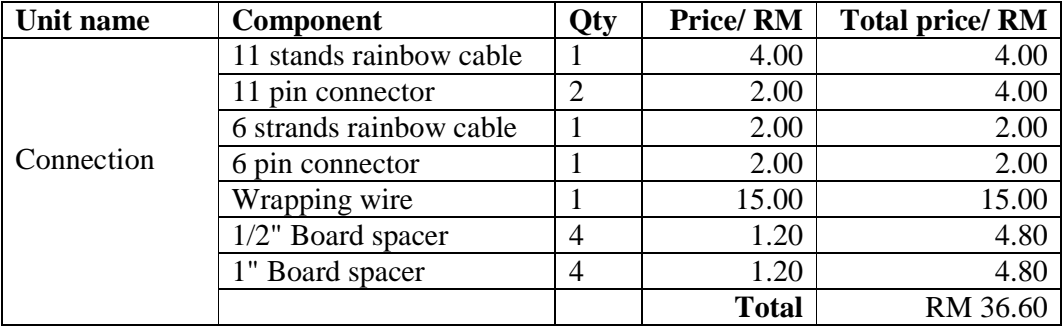

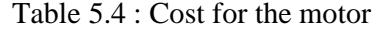

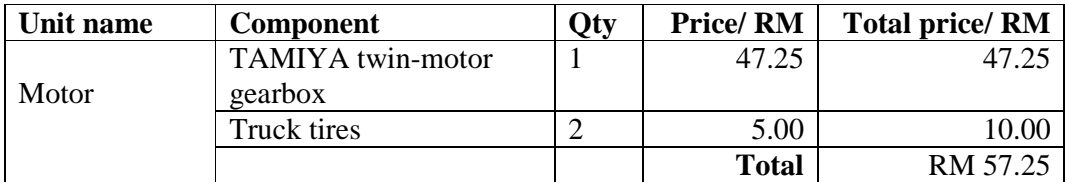

Table 5.5 : Overall cost for one autonomous robot

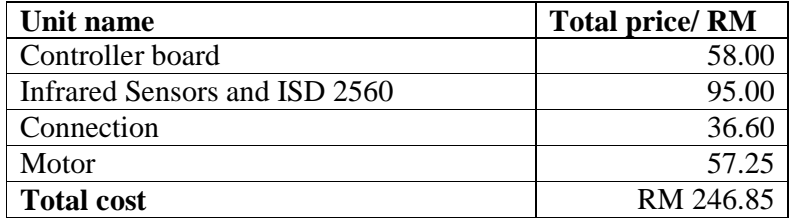

Below are the commercialization potentials for the autonomous robot:

- As the guide for the blind people. This autonomous has the ability to avoid obstacles as it also can play pre-recorded messages. So it can guide the blind people through the messages.
- As the toy for children. This autonomous robot is low cost compared to other robots available in the market. So it is suitable to be commercialized as a toy.
- As home surveillance or security robot. Improvement such as visual ability and sound detector can de added to the robot so that the robot can help human to do the security work.
#### **REFERENCES**

- 1. Mahfuzah Mustafa, Chapter 1 BEE4393 Robotics & Automation, FKEE, 2007
- 2. Autonomous robot available at: http://en.wikipedia.org/wiki/Autonomous\_robot
- 3. Design of a Self Learning Mobile (Software), Koh Hwei Zse Degree Thesis
- 4. Ching Chang, Chandanit Lausoonthorn and Nancy Wu, Presentation slide of Autonomous Flocking and Singing Robots, April 2006
- 5. Katja and Guido Socher, Building an autonomous light finder robot, 2003. Available at: http://www.linuxfocus.org/English/July2003/article297.shtml
- 6. TV Genie Design and Implementation (2001), Jason Rudolph Degree thesis, University of Queensland
- 7. Motor selection available at: http://www.epanorama.net/links/motorcontrol.html
- 8. Julie Anderson, Jamie Keairns, Ryan Kivimagi, Steve Meyer and Patrick Weeks Final Project Report of Expressionist, December 1998
- 9. Datasheet of ISD 2560 ChipCoder available at:

http://www.alldatasheet.com

10. Hans Anderson, Optimization of a Sound Module Compatible with the Lego™ Programmable Brick, Research Science Institute, July 2003

### **APPENDIX A**

**Autonomous robot program listing**

'\*\*\*\*\*\*\*\*\*\*\*\*\*\*\*\*\*\*\*\*\*\*\*\*\*\*\*\*\*\*\*\*\*\*\*\*\*\*\*\*\*\*\*\*\*\*\*\*\*\*\*\*\*\*\*\*\*\*\*\*\*\*\*\* '\* Name : Autonomous Robot.BAS \* '\* Author : GOW MOH KEE '\* Notice : Copyright (c) 2007 [select VIEW...EDITOR OPTIONS] \* <sup>\*</sup> : All Rights Reserved \* '\* Date : 10/30/2007 \*  $*$  Version : 1.0  $*$  $'$ \* Notes :  $'$  $*$  :  $*$  :  $*$  :  $*$  :  $*$  :  $*$  :  $*$  :  $*$  :  $*$  :  $*$  :  $*$  :  $*$  :  $*$  :  $*$  :  $*$  :  $*$  :  $*$  :  $*$  :  $*$  :  $*$  :  $*$  :  $*$  :  $*$  :  $*$  :  $*$  :  $*$  :  $*$  :  $*$  :  $*$  :  $*$  :  $*$  :  $*$  :  $*$  :  $*$  :  $*$  :  $*$  :  $*$  : '\*\*\*\*\*\*\*\*\*\*\*\*\*\*\*\*\*\*\*\*\*\*\*\*\*\*\*\*\*\*\*\*\*\*\*\*\*\*\*\*\*\*\*\*\*\*\*\*\*\*\*\*\*\*\*\*\*\*\*\*\*\*\*\* define osc 8 '8MHz CRYSTAL trisd=%00000000 'PORTD=OUTPUT trisb=%00000000 'PORTB=OUTPUT trisc=%11111111 'PORTC=INPUT A9 VAR PORTB.0 A8 VAR PORTB.1 A7 VAR PORTB.2 A6 VAR PORTB.3 CE VAR PORTB.4 RF VAR PORTD.0 RR VAR PORTD.1 LF VAR PORTD.2 LR VAR PORTD.3 LIR VAR PORTC.0 RIR VAR PORTC.1 low PORTB low PORTD pause 3000 start: 'MAIN PROGRAM STARTS  $\log A9$  'A9=0  $\log A8$  'A8=0  $low A7$  'A7=0 low A6  $'A6=0$ high CE  $'CE=1$ HIGH RF low RR 'RIGHT MOTOR FORWARD high LF low LR 'LEFT MOTOR FORWARD if (RIR=0) and (LIR=0) then gosub reversing 'RIGHT AND LEFT SENSOR DETECT? if LIR=0 then gosub RIGHT **THE SENSOR DETECTS**? if RIR=0 then gosub LEFT 'LEFT SENSOR DETECTS? pause 500 <sup>'PAUSE 500ms</sup> goto start

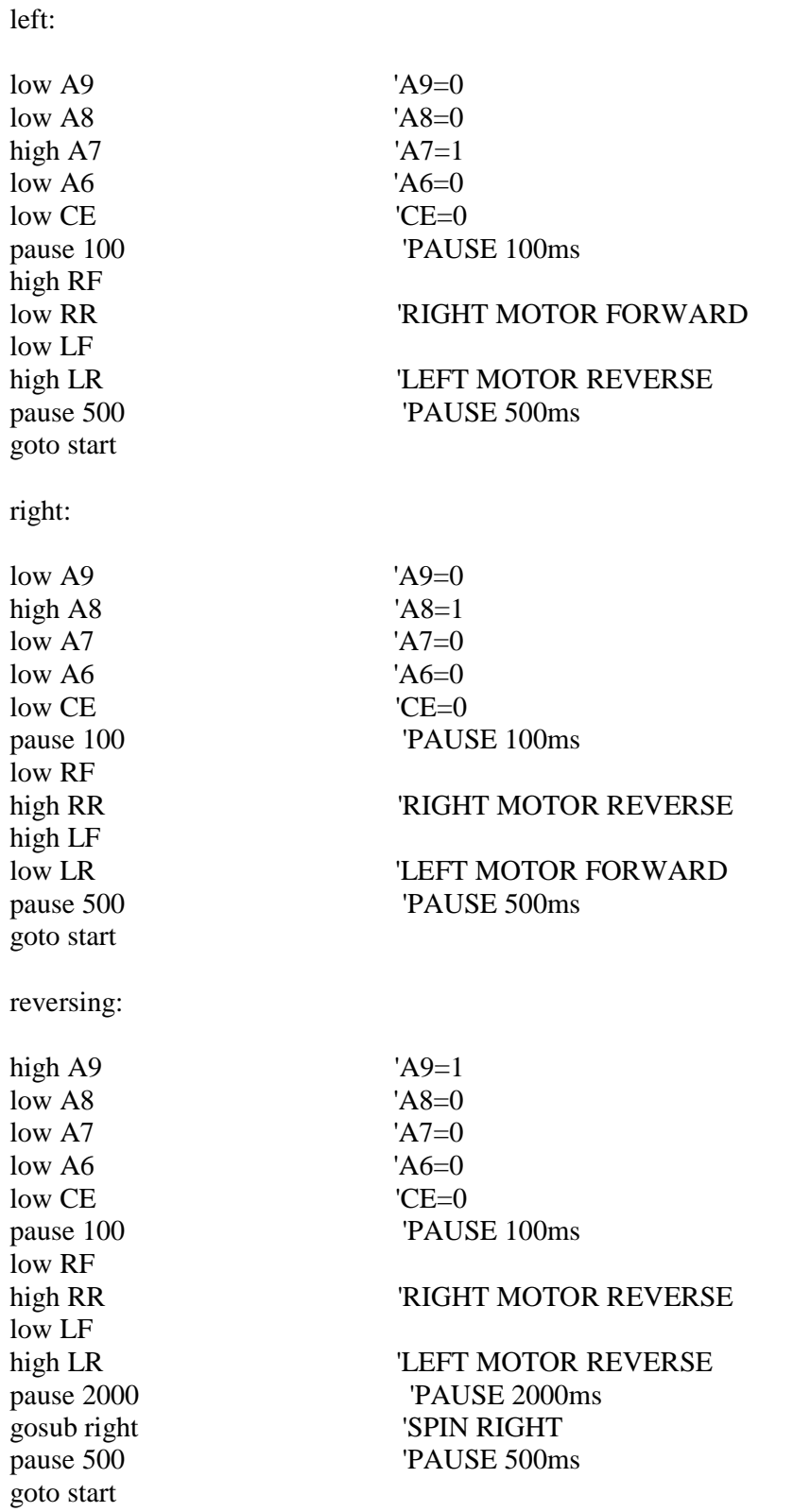

```
\ast<sup>*</sup> Name : SPEECH TESTING.BAS
* Author: GOW MOH KEE
                                                      \ast<sup>*</sup> Notice: Copyright (c) 2007 [select VIEW...EDITOR OPTIONS]
                                                      \ast\mathbf{R}^{\dagger}\ast: All Rights Reserved
* Date : 10/29/2007
                                                      \ast* Version : 1.0
                                                      \ast<sup>*</sup> Notes :
                                                      \ast\ast\ast\div
```

```
define osc 8
```
trisb=%00000000 trisc=%11111111 low portb pause 500

start:

low portb.0 low portb.1 low portb.2 low portb.3 high portb.4 if portc.0=0 then gosub speech2 if portc.1=0 then gosub speech1 if portc.0=0 and portc.1=0 then gosub speech3

goto start

speech1: low portb.0 low portb.1 high portb.2 low portb.3 low portb.4 pause 100

goto start

speech2:

low portb.0 high portb.1 low portb.2 low portb.3 low portb.4 pause 100

goto start

speech3: high portb.0 low portb.1 low portb.2 low portb.3 low portb.4 pause 100

goto start

```
'**************************************************************** 
'* Name : MOTOR TESTING.BAS * 
'* Author : [select VIEW...EDITOR OPTIONS] * 
'* Notice : Copyright (c) 2007 [select VIEW...EDITOR OPTIONS] * 
\cdot^* : All Rights Reserved \cdot^*'* Date : 10/29/2007 * 
* Version : 1.0 * Version : 1.0 * Notes *'* Notes : * 
* : * : * : * : * : * : * : * : * : * : * : * : * : * : * : * : * : * : * : * : * : * : * : * : * : * : * : * : * : * : * : * : * : * : * : * : * :
'****************************************************************
```

```
define osc 8
```
trisd=%00000000 trisb=%00000000 trisc=%11111111

low portd

start:

high portd.0 low portd.1 high portd.2 low portd.3 if portc.0=0 and portc.1=0 then reversing If portc.0=0 then right IF portc.1=0 then left goto start

right: low portd.0 high portd.1 high portd.2 low portd.3 return

left: high portd.0 low portd.1 low portd.2 high portd.3 return

reversing: low portd.0 high portd.1 low portd.2 high portd.3 return

**APPENDIX B** 

**Photos of Autonomous robot**

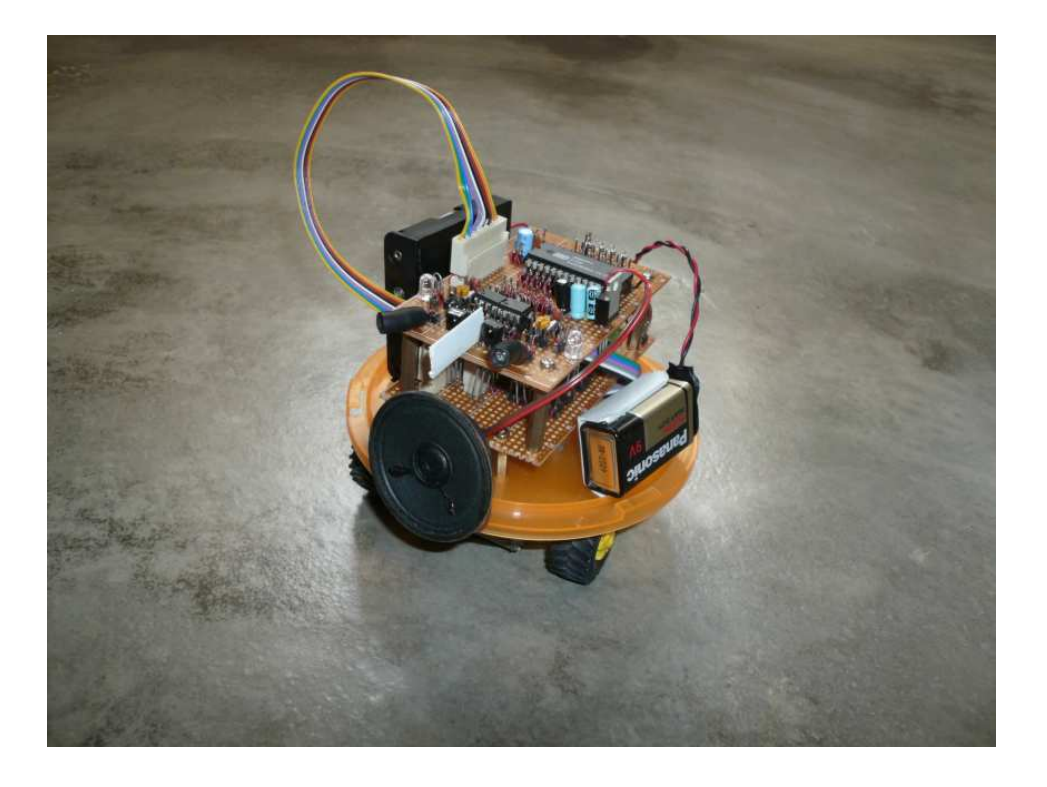

Photo A : Overview of the Autonomous robot (left)

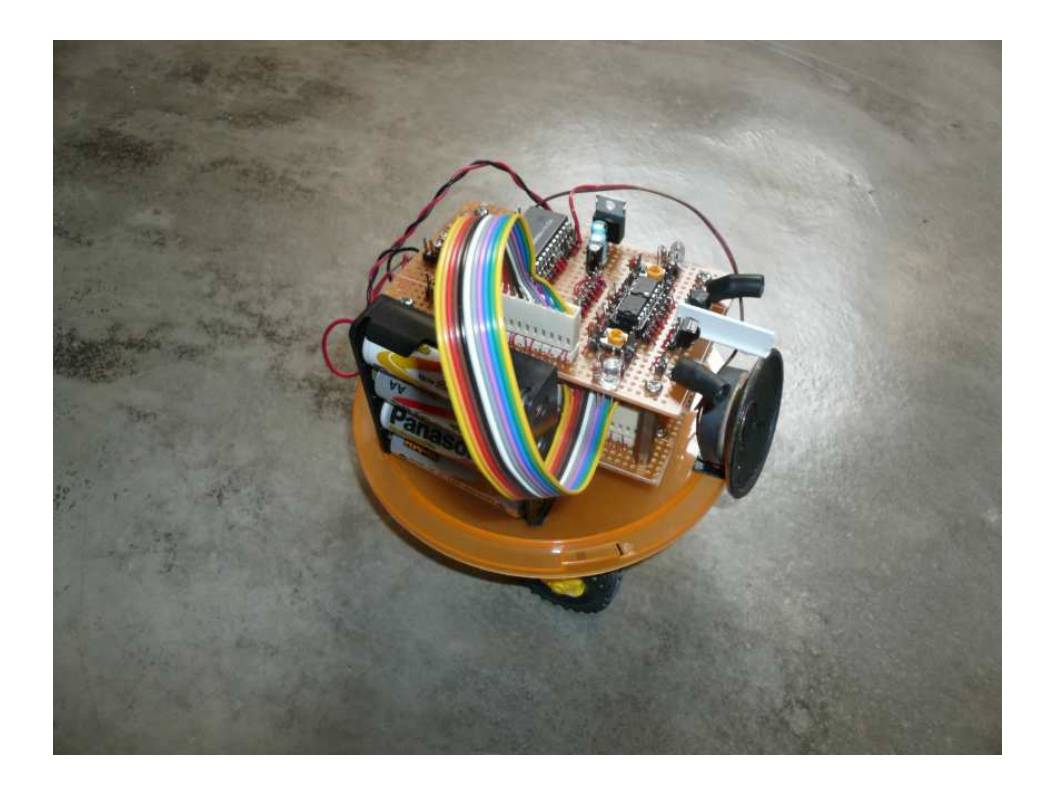

Photo B : Overview of the Autonomous robot (right)

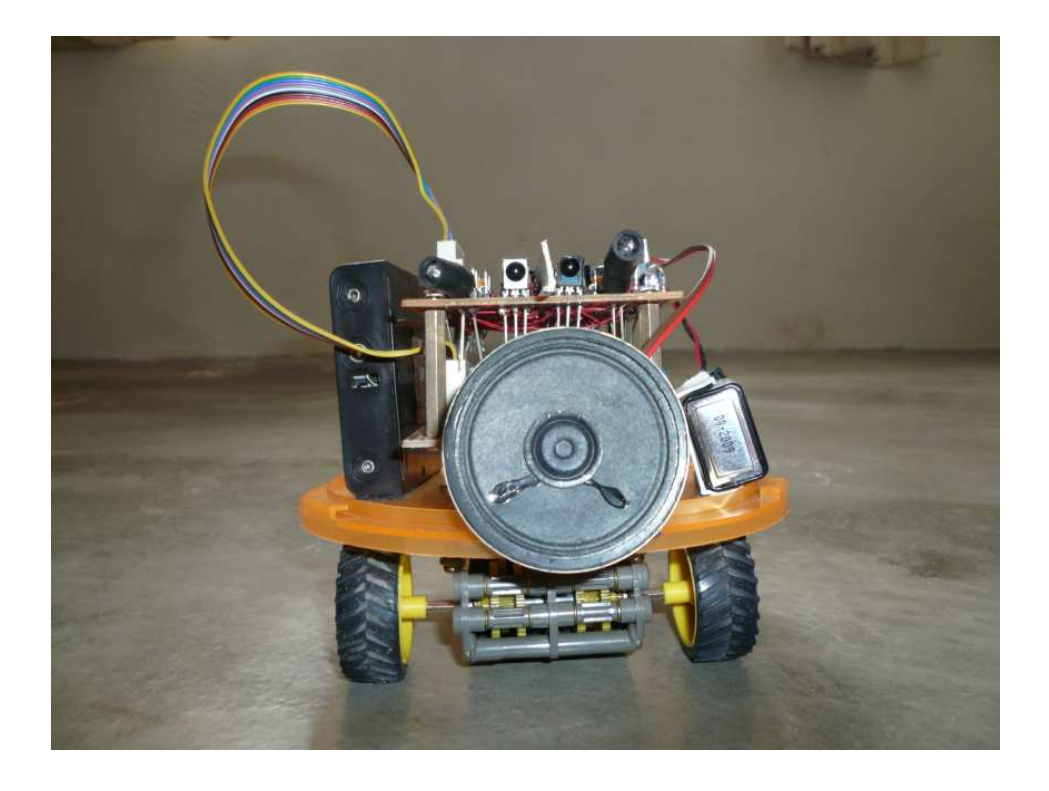

Photo C : Front view of the Autonomous robot

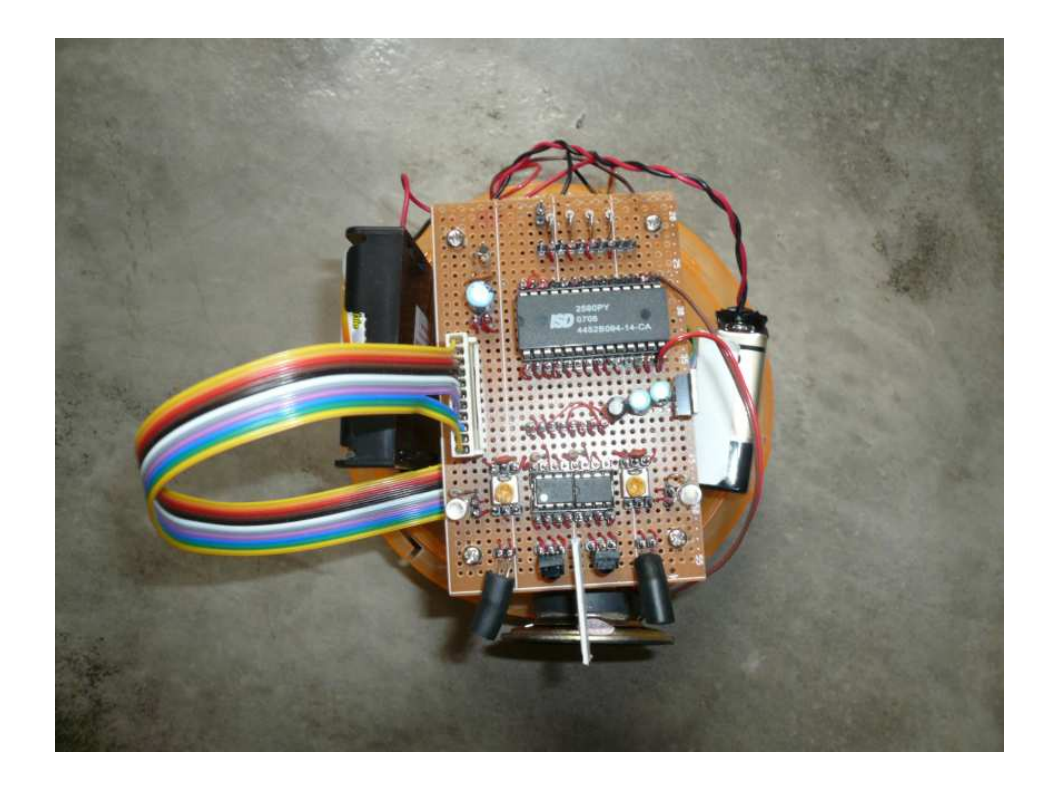

Photo D : Upper view of the Autonomous robot

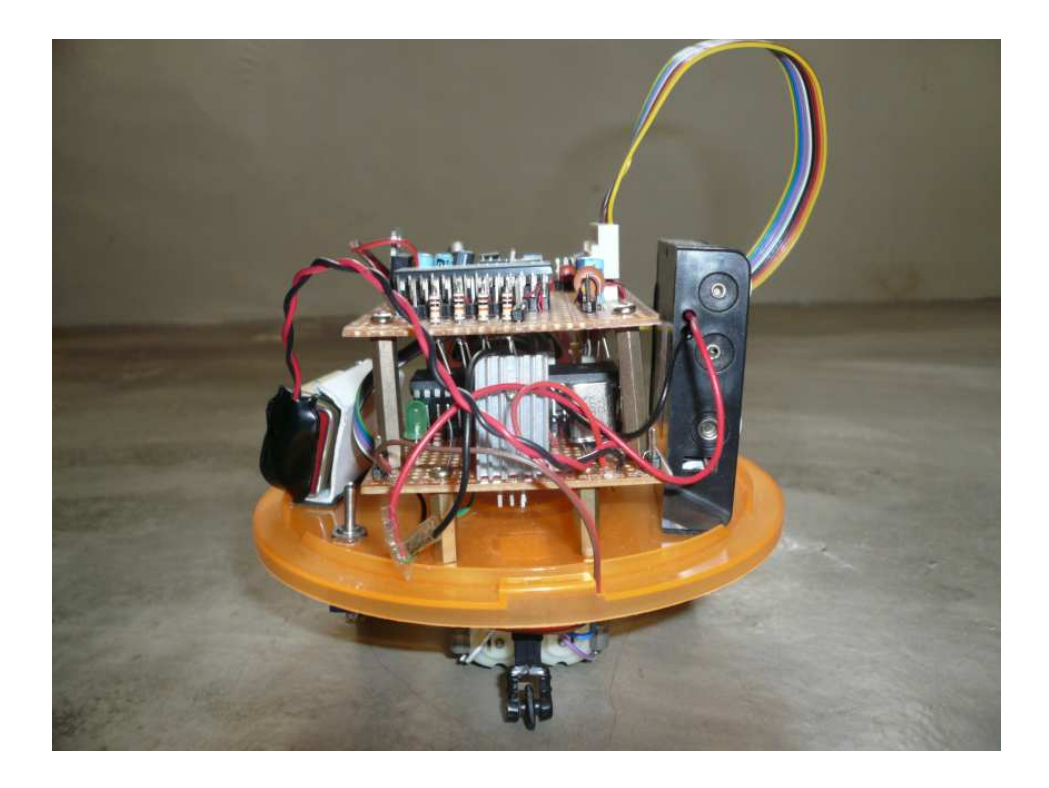

Photo E : Rear view of the Autonomous robot

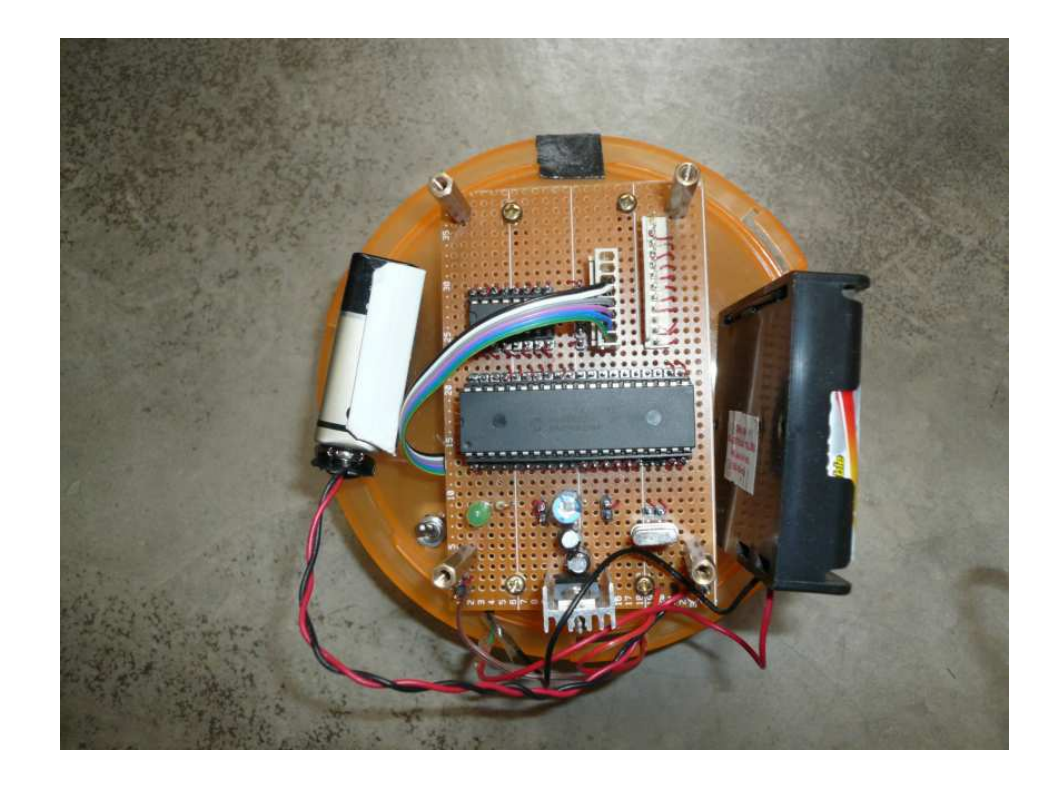

Photo F : Upper view of the controller board

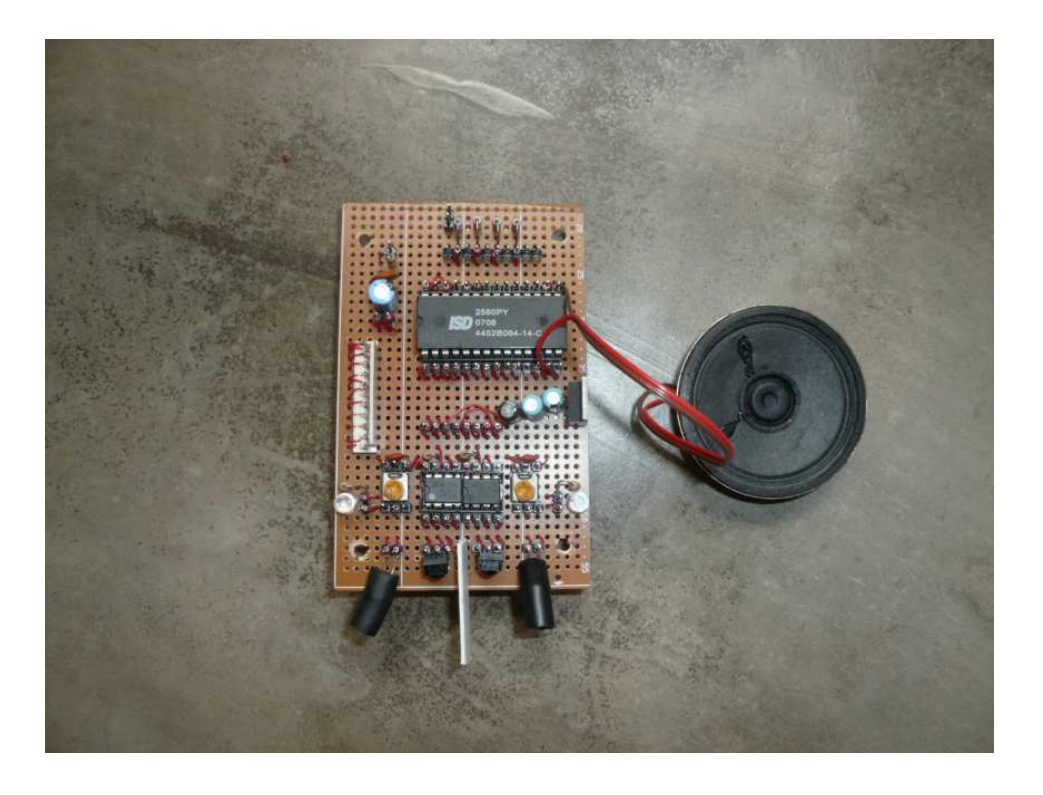

Photo G : Upper view of Infrared sensor and ISD 2560

![](_page_84_Picture_2.jpeg)

Photo H : Bottom view of the Autonomous robot

**APPENDIX C** 

**Datasheets**

![](_page_86_Picture_0.jpeg)

# PIC16F87XA Data Sheet

28/40/44-Pin Enhanced Flash Microcontrollers

@ 2003 Microchip Technology Inc.

![](_page_87_Picture_0.jpeg)

### 28/40/44-Pin Enhanced Flash Microcontrollers

#### Devices Included in this Data Sheet:

![](_page_87_Picture_206.jpeg)

· PIC16F874A · PIC16F877A

#### High-Performance RISC CPU:

- · Only 35 single-word instructions to learn
- All single-cycle instructions except for program branches, which are two-cycle
- · Operating speed: DC 20 MHz clock input DC - 200 ns Instruction cycle
- . Up to 8K x 14 words of Flash Program Memory, Up to 368 x 8 bytes of Data Memory (RAM), Up to 256 x 8 bytes of EEPROM Data Memory
- Pinout compatible to other 28-pin or 40/44-pin PIC16CXXX and PIC16FXXX microcontrollers

#### Peripheral Features:

- · Timer0: 8-bit timer/counter with 8-bit prescaler
- · Timer1: 16-bit timen/counter with prescaler. can be incremented during Sleep via external crystal/clock
- · Timer2: 8-bit timer/counter with 8-bit period register, prescaler and postscaler
- · Two Capture, Compare, PWM modules
- Capture Is 16-bit, max. resolution Is 12.5 ns - Compare is 16-bit, max. resolution is 200 ns
- PWM max. resolution is 10-bit
- . Synchronous Serial Port (SSP) with SPITM (Master mode) and l<sup>2</sup>C<sup>nd</sup> (Master/Slave)
- · Universal Synchronous Asynchronous Receiver Transmitter (USART/SCI) with 9-bit address detection
- Parallel Slave Port (PSP) 8 bits wide with external RD, WR and CS controls (40/44-pin only)
- Brown-out detection circuitry for Brown-out Reset (BOR)

#### Analog Features:

- . 10-bit, up to 8-channel Analog-to-Digital Converter (A/D)
- · Brown-out Reset (BOR)
- · Analog Comparator module with:
- Two analog comparators
- Programmable on-chip voltage reference (VREF) module
- Programmable input multiplexing from device inputs and internal voltage reference
- Comparator outputs are externally accessible

#### Special Microcontroller Features:

- · 100,000 erase/write cycle Enhanced Flash program memory typical
- · 1.000.000 erase/write cycle Data EEPROM memory typical
- · Data EEPROM Retention > 40 years
- · Self-reprogrammable under software control
- . In-Circuit Serial Programming™ (ICSP™) via two pins
- · Single-supply 5V In-Circuit Serial Programming
- · Watchdog Timer (WDT) with its own on-chip RC oscillator for reliable operation
- · Programmable code protection
- · Power saving Sleep mode
- · Selectable oscillator options
- · In-Circuit Debug (ICD) via two pins

#### CMOS Technology:

- · Low-power, high-speed Flash/EEPROM technology
- · Fully static design
- · Wide operating voltage range (2.0V to 5.5V)
- · Commercial and industrial temperature ranges
- · Low-power consumption

![](_page_87_Picture_207.jpeg)

@ 2003 Microchip Technology Inc.

D839582B-page 1

![](_page_88_Figure_1.jpeg)

@ 2002 Microchin Technology Inc.

DR19697B-nane 7

### 1.0 DEVICE OVERVIEW

This document contains device specific information about the following devices:

- · PIC16F873A
- · PIC16F874A
- · PIC16F876A
- · PIC16F877A

PIC16F873A/876A devices are available only in 28-pin packages, while PIC16F874A/877A devices are available in 40-pin and 44-pin packages. All devices in the PIC16F87XA family share common architecture with the following differences:

- · The PIC16F873A and PIC16F874A have one-half of the total on-chip memory of the PIC16F876A and PIC16F877A
- · The 28-pin devices have three I/O ports, while the 40/44-pin devices have five
- · The 28-pin devices have fourteen interrupts, while the 40/44-pin devices have fifteen
- · The 28-pin devices have five A/D input channels, while the 40/44-pin devices have eight
- · The Parallel Slave Port is implemented only on the 40/44-pin devices
- 

#### TABLE 1-1: PIC16F87XA DEVICE FEATURES

![](_page_89_Picture_105.jpeg)

@ 2003 Microchio Technology Inc.

The available features are summarized in Table 1-1. Block diagrams of the PIC16F873A/876A and PIC16F874A/877A devices are provided in Figure 1-1 and Figure 1-2, respectively. The pinouts for these device families are listed in Table 1-2 and Table 1-3.

Additional Information may be found in the PICmicro® Mid-Range Reference Manual (DS33023), which may be obtained from your local Microchip Sales Representative or downloaded from the Microchip web site. The Reference Manual should be considered a complementary document to this data sheet and is highly recommended reading for a better understanding of the device architecture and operation of the peripheral modules.

![](_page_90_Figure_1.jpeg)

@ 2002 Microchio Technology inc.

PS30692B-nane 7

![](_page_91_Picture_25.jpeg)

Legend: 1 = Input 0 = output 6 = mountains Trigger Input<br>
- Not used TTL = TTL input 87 = Schmitt Trigger Input<br>
Note 1: This buffer is a Schmitt Trigger Input when configured as the external interrupt.<br>
2: This buffer is

in 2002 Microchin Technology Inc.

Ξ

ı

![](_page_92_Picture_21.jpeg)

- Not used TTL - TTL Input ST - Schmitt Tripper input

Note 1: This buffer is a Schmitt Tripper Input when configured as the external interrupt.<br>2: This buffer is a Schmitt Tripper Input when configured as the external interrupt.<br>2: This buffer is a Schmitt Tripper Input when

@ 2002 Microchio Technology inc.

D030603B-nam 11

| Pin Name                                                                                  | PDIP<br>Pin# | PLCC TGFP<br>Ping | Pin# | QFN<br>Ping                                                     | <b>I/O/P</b><br>Type | Buffer<br>Type                                                               | Decoription                                                                                              |
|-------------------------------------------------------------------------------------------|--------------|-------------------|------|-----------------------------------------------------------------|----------------------|------------------------------------------------------------------------------|----------------------------------------------------------------------------------------------------|
|                                                                                           |              |                   |      |                                                                 |                      |                                                                              | PORTC is a bidirectional I/O port.                                                                       |
| RCDT10SO/T1CKI                                                                            | 15           | 16                | 32   | 14                                                              |                      | ST.                                                                          |                                                                                                    |
| RCO                                                                                       |              |                   |      |                                                                 | VO.                  |                                                                              | Digital I/O.                                                                                             |
| <b>T1080</b>                                                                              |              |                   |      |                                                                 | Ō                    |                                                                              | Timer1 oscillator output.                                                                                |
| T1CKI                                                                                     |              |                   |      |                                                                 | I.                   |                                                                              | Timer1 external clock input.                                                                             |
| RC1/T10SI/CCP2                                                                            | 16           | 18                | ąg.  | 35                                                              |                      | ST.                                                                          |                                                                                                    |
| RC1                                                                                       |              |                   |      |                                                                 | UO.                  |                                                                              | Digital I/O.                                                                                             |
| <b>T10SI</b><br>CCP2                                                                      |              |                   |      |                                                                 | п<br><b>IO</b>       |                                                                              | Timer1 oscillator input.<br>Capture2 Input, Compare2 output, PWM2 output,                                |
|                                                                                           |              |                   |      |                                                                 |                      |                                                                              |                                                                                                    |
| RC2/CCP1<br>RC2                                                                           | 17           | 19                | ¥,   | 36                                                              | VO.                  | ST.                                                                          | Digital I/O.                                                                                             |
| CCP1                                                                                      |              |                   |      |                                                                 | UO.                  |                                                                              | Capture1 Input, Compare1 output, PWM1 output,                                                            |
|                                                                                           |              |                   |      |                                                                 |                      |                                                                              |                                                                                                    |
| RC3/SCK/SCL<br>RC3                                                                        | 18           | 20                | 37   | 37                                                              | VO.                  | ST.                                                                          | Digital I/O.                                                                                             |
| <b>SCK</b>                                                                                |              |                   |      |                                                                 | UO.                  |                                                                              | Synchronous serial clock input/output for SPI                                                            |
|                                                                                           |              |                   |      |                                                                 |                      |                                                                              | mode.                                                                                                    |
| SCL                                                                                       |              |                   |      |                                                                 | UO.                  |                                                                              | Synchronous serial clock inputioutput for FC.                                                            |
|                                                                                           |              |                   |      |                                                                 |                      |                                                                              | mode.                                                                                                    |
| RC4/SDI/SDA                                                                               | 23           | 25                | 42   | 42                                                              |                      | ST                                                                           |                                                                                                    |
| RC4                                                                                       |              |                   |      |                                                                 | JO.                  |                                                                              | Digital I/O.                                                                                             |
| SDI.                                                                                      |              |                   |      |                                                                 | п                    |                                                                              | SPI data in.                                                                                             |
| <b>SDA</b>                                                                                |              |                   |      |                                                                 | UO.                  |                                                                              | PC data VO.                                                                                              |
| RC5/SDO                                                                                   | 24           | 26                | 43   | 43                                                              |                      | ST.                                                                          |                                                                                                    |
| <b>RCS</b>                                                                                |              |                   |      |                                                                 | UO.                  |                                                                              | Digital I/O.                                                                                             |
| SDO                                                                                       |              |                   |      |                                                                 | ٥                    |                                                                              | SPI data out.                                                                                            |
| <b>RCS/TX/CK</b>                                                                          | 25           | 27                | 44   | 44                                                              |                      | ST.                                                                          |                                                                                                    |
| RC6                                                                                       |              |                   |      |                                                                 | VO.                  |                                                                              | Digital I/O.                                                                                             |
| TX                                                                                        |              |                   |      |                                                                 | ٥                    |                                                                              | USART asynchronous transmit.                                                                             |
| CК                                                                                        |              |                   |      |                                                                 | VO.                  |                                                                              | USART1 synchronous clock.                                                                                |
| RC7/RX/DT                                                                                 | 26           | 29                | 1    | 1                                                               |                      | ST.                                                                          |                                                                                                    |
| RC7<br>RХ                                                                                 |              |                   |      |                                                                 | VO.<br>п             |                                                                              | Digital I/O.<br>USART asynchronous receive.                                                              |
| DT.                                                                                       |              |                   |      |                                                                 | UO.                  |                                                                              | USART synchronous data.                                                                                  |
| I - Input                                                                                 |              |                   |      |                                                                 |                      |                                                                              |                                                                                                    |
| $O = output$<br>Legend:<br>- Not used<br>TTL = TTL input                                  |              |                   |      | I/O - Input/output<br>$P = power$<br>ST - Schmitt Trioger Input |                      |                                                                              |                                                                                                    |
| Note 1: This buffer is a Schmitt Tripper input when configured as the external interrupt. |              |                   |      |                                                                 |                      |                                                                              |                                                                                                    |
| 2:                                                                                        |              |                   |      |                                                                 |                      | This buffer is a Schmitt Tripper input when used in Serial Programming mode. |                                                                                                    |
| 3:                                                                                        |              |                   |      |                                                                 |                      |                                                                              | This buffer is a Schmitt Tripper input when configured in RC Oscillator mode and a CMOS input otherwise. |

78

![](_page_94_Picture_27.jpeg)

- Not used TTL - TTL Input ST - Schmitt Trigger Input

Note 1: This buffer is a Schmitt Tripper input when configured as the external interrupt.<br>2: This buffer is a Schmitt Tripper input when used in Serial Programming mode.<br>3: This buffer is a Schmitt Tripper input when confi

@ 2002 Microchio Technology Inc.

and the control of the control of

DR39593B-nane 12

 $=$ 

![](_page_95_Picture_0.jpeg)

L293D L293DD

### PUSH-PULL FOUR CHANNEL DRIVER WITH DIODES

- . 600mA OUTPUT CURRENT CAPABILITY PER CHANNEL
- 1.2A PEAK OUTPUT CURRENT (non repetitive) PER CHANNEL
- ENABLE FACILITY
- OVERTEMPERATURE PROTECTION
- LOGICAL '0" INPUT VOLTAGE UP TO 1.5 V (HIGH NOISE IMMUNITY)
- INTERNAL CLAMP DIODES

#### **DESCRIPTION**

The Device is a monolithic integrated high voltage, high current four channel driver designed to accept standard DTL or TTL logic levels and drive inductive loads (such as relays solenoides, DC and stepping motors) and switching power transistors.

To simplify use as two bridges each pair of channels is equipped with an enable input. A separate supply input is provided for the logic, allowing operation at a lower voltage and internal clamp diodes are included.

This device is suitable for use in switching applications at frequencies up to 5 kHz.

![](_page_95_Picture_13.jpeg)

![](_page_95_Picture_14.jpeg)

The L293D is assembled in a 16 lead plastic packaage which has 4 center pins connected together and used for heatsinking

The L293DD is assembled in a 20 lead surface me E28300 is assembled in a 20 lead sunace<br>mount which has 8 center pins connected to-<br>gether and used for heatsinking.

![](_page_95_Figure_17.jpeg)

#### ABSOLUTE MAXIMUM RATINGS

![](_page_96_Picture_82.jpeg)

PIN CONNECTIONS (Top view)

![](_page_96_Figure_4.jpeg)

#### THERMAL DATA

![](_page_96_Picture_83.jpeg)

(") With Esq. cm on board heatsink.

 $2\sqrt{7}$ 

**AVE SGS-THOMSON** 

L293D - L293DD

![](_page_97_Picture_20.jpeg)

![](_page_97_Picture_21.jpeg)

**AVE SCS-THOMSON**<br>MICROELECTRONICS

 $(?)$  See fig. 1.

 $3/7$ 

![](_page_98_Picture_0.jpeg)

SINGLE-CHIP, MULTIPLE-MESSAGES, VOICE RECORD/PLAYBACK DEVICE 60-, 75-, 90-, AND 120-SECOND DURATION

 $\cdot$   $\cdot$ 

Publication Release Date: May 2003<br>Revision 1.0

![](_page_99_Picture_1.jpeg)

#### 1. GENERAL DESCRIPTION

Winbond's ISD2500 ChipCorder® Series provide high-quality, single-chip, Record/Playback solutions for 60- to 120-second messaging applications. The CMOS devices include an on-chip oscillator, microphone preamplifier, automatic gain control, antialiasing filter, smoothing filter, speaker amplifier, and high density multi-level storage array. In addition, the ISD2500 is microcontroller compatible, allowing complex messaging and addressing to be achieved. Recordings are stored into on-chip nonvolatile memory cells, providing zero-power message storage. This unique, single-chip solution is made possible through Winbond's patented multilevel storage technology. Voice and audio signals are stored directly into memory in their natural form, providing high-quality, solid-state voice reproduction.

#### 2. FEATURES

- · Easy-to-use single-chip, voice record/playback solution
- · High-quality, natural voice/audio reproduction
- · Single-chip with duration of 60, 75, 90, or 120 seconds.
- · Manual switch or microcontroller compatible
- · Playback can be edge- or level-activated
- · Directly cascadable for longer durations
- . Automatic power-down (push-button mode)
	- Standby current 1 µA (typical)
- · Zero-power message storage
	- Eliminates battery backup circuits
- . Fully addressable to handle multiple messages
- · 100-year message retention (typical)
- · 100,000 record cycles (typical)
- · On-chip clock source
- · Programmer support for play-only applications
- · Single +5 volt power supply
- . Available in die form, PDIP, SOIC and TSOP packaging
- · Temperature = die (0°C to +50°C) and package (0°C to +70°C)

 $-2-$ 

![](_page_100_Picture_1.jpeg)

#### 3. BLOCK DIAGRAM

![](_page_100_Figure_3.jpeg)

 $\cdot$  .

Publication Release Date: May 2003<br>Revision 1.0

# Wnbond

### ISD2560/75/90/120

![](_page_101_Picture_2.jpeg)

#### 5. PIN CONFIGURATION

![](_page_101_Picture_23.jpeg)

 $-5-$ 

\* Same pinouts for ISD2575 / 2580 / 25120 products

Publication Release Date: May 2003<br>Revision 1.0

![](_page_102_Picture_1.jpeg)

#### 6. PIN DESCRIPTION

![](_page_102_Picture_22.jpeg)

<sup>[9]</sup> Connection of speaker outputs in parallel may cause damage to the device.<br><sup>[2]</sup> Never ground or drive an unused speaker output.

![](_page_103_Picture_1.jpeg)

![](_page_103_Picture_15.jpeg)

 $-7-$ 

Publication Release Date: May 2003<br>Revision 1.0

![](_page_104_Picture_1.jpeg)

F

![](_page_104_Picture_19.jpeg)

 $\cdot \hat{s}$  .

89

# **W**nbond

![](_page_105_Picture_18.jpeg)

 $\cdot$  9 -

Publication Release Date: May 2003<br>Revision 1.0

![](_page_106_Picture_0.jpeg)

![](_page_106_Picture_1.jpeg)

# APPLICATION INFORMATION FOR ALL ISD ChipCorder PRODUCTS **Address Segment Resolution**

![](_page_106_Picture_18.jpeg)

 $\mathbf{1}$ 

### Application Information for ChipCorder Products

![](_page_107_Picture_13.jpeg)

Volce Solutions in Silicon<sup>ne</sup>
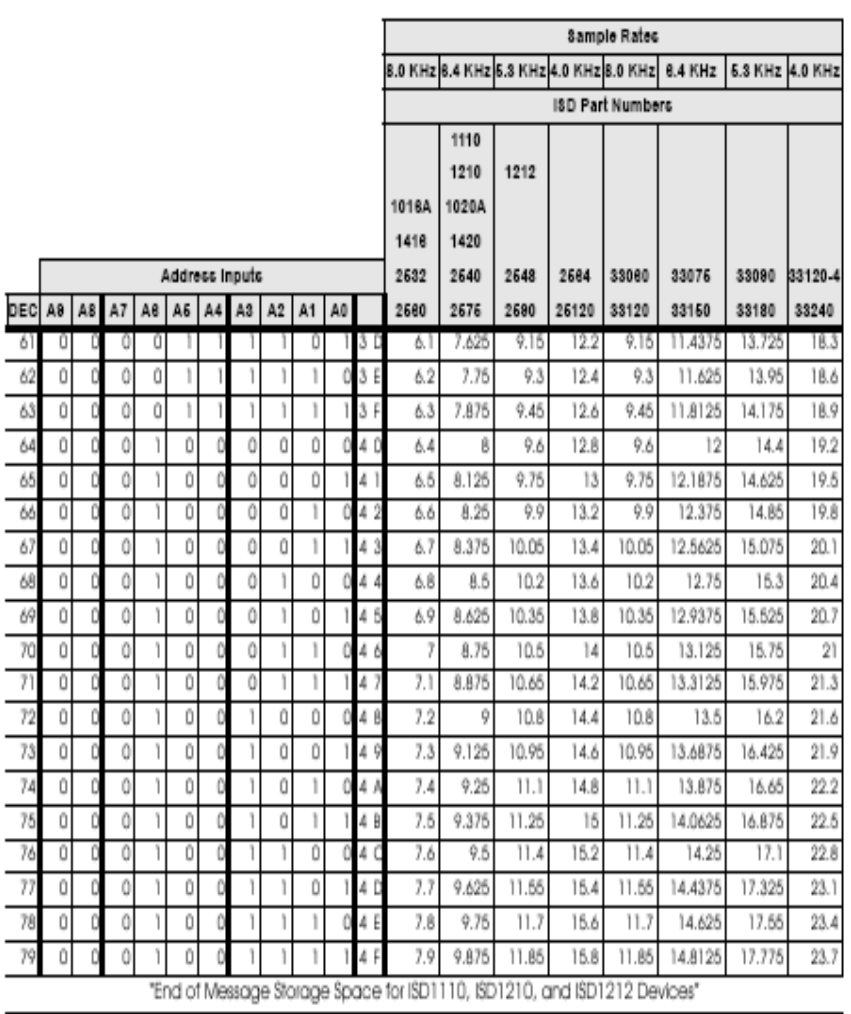

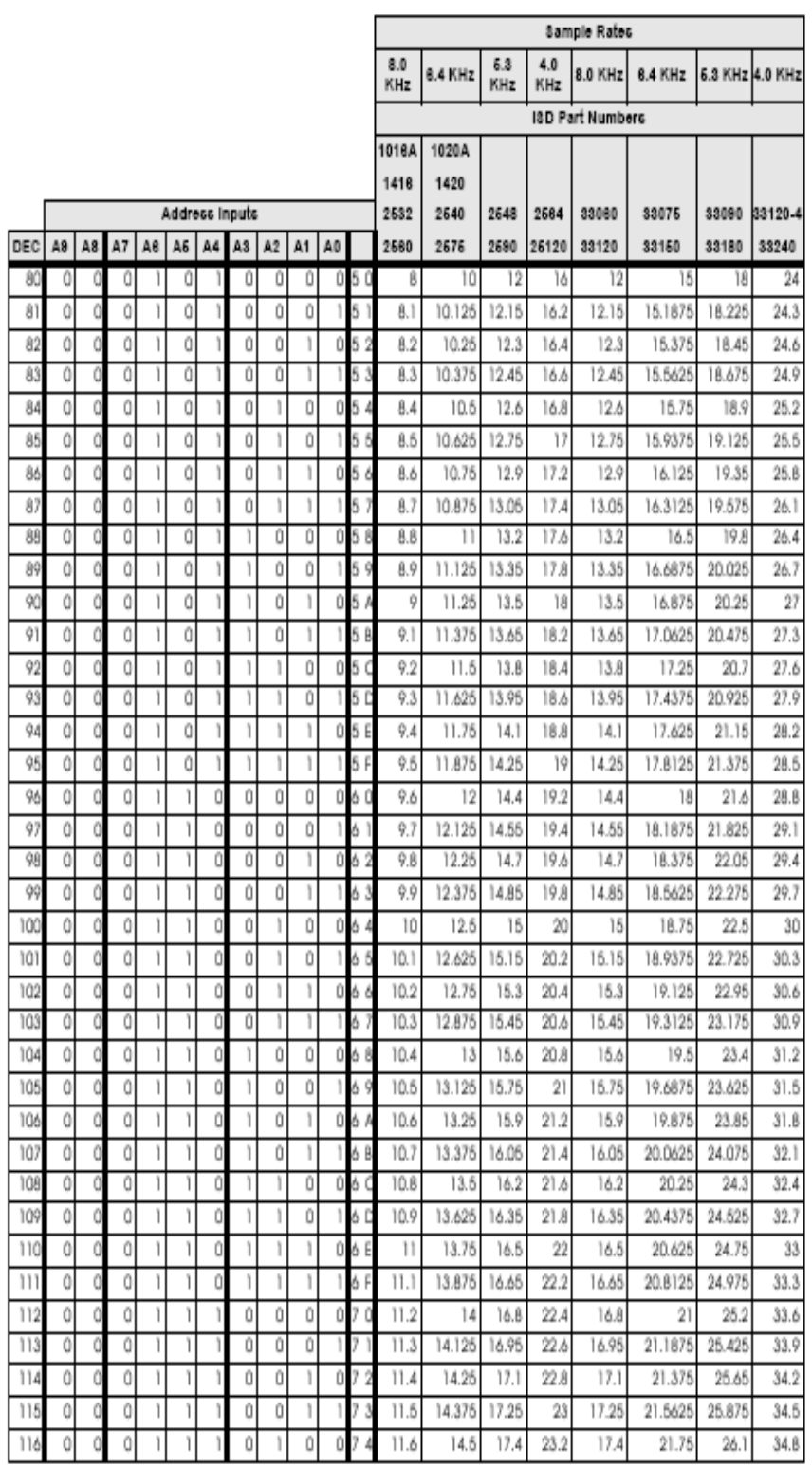

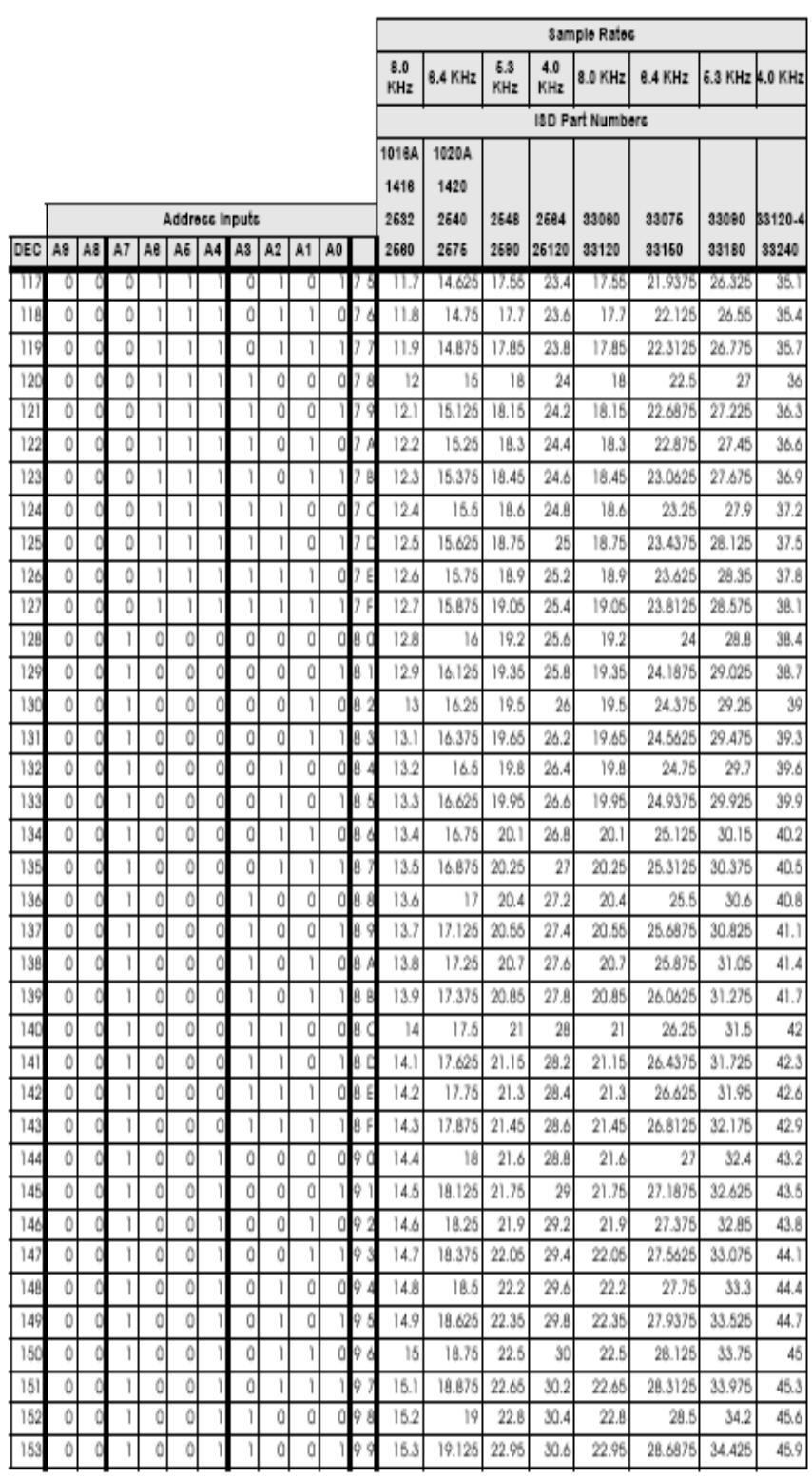

6

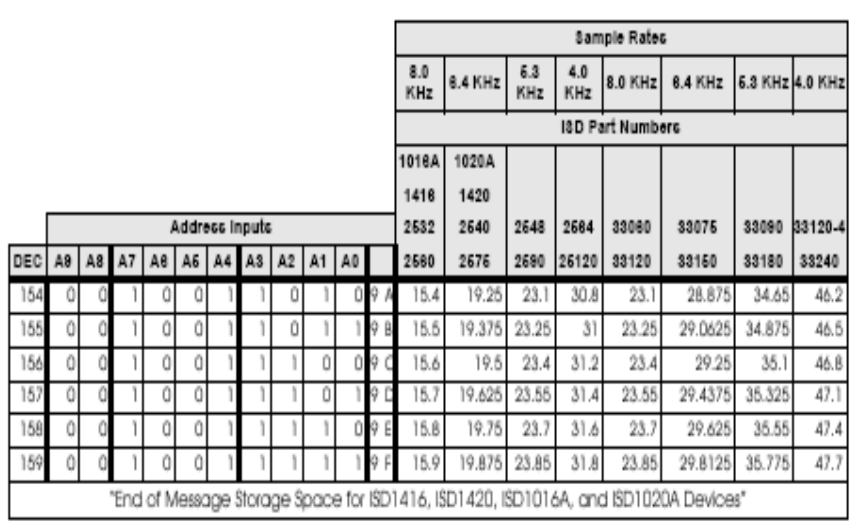

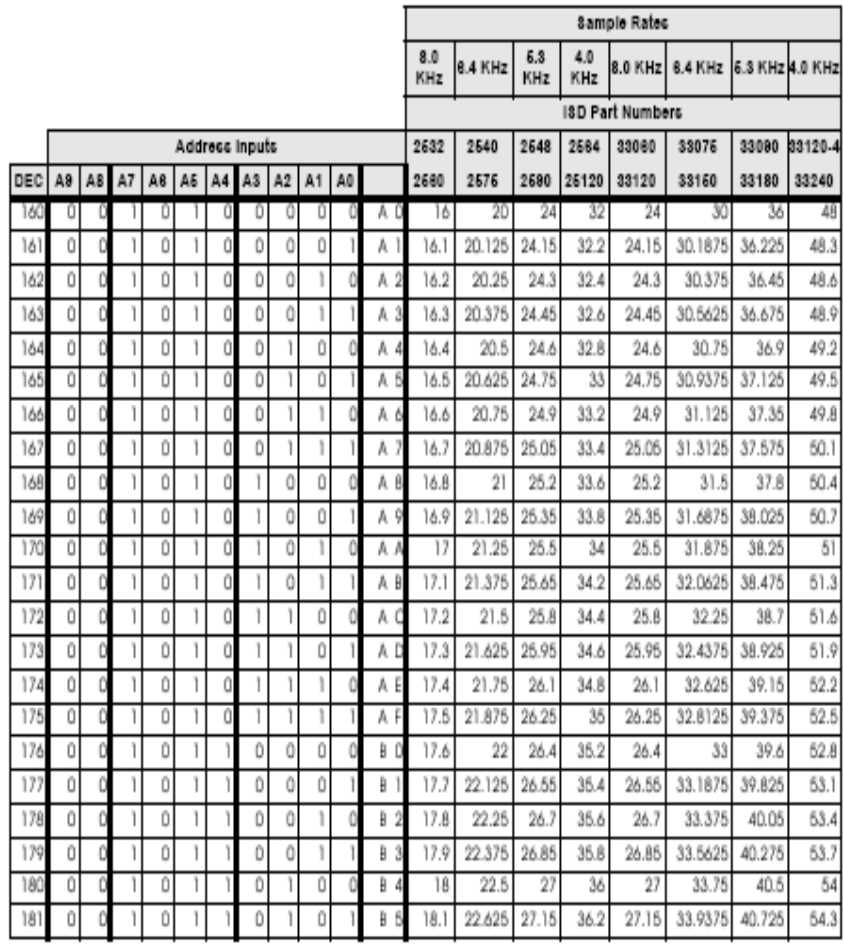

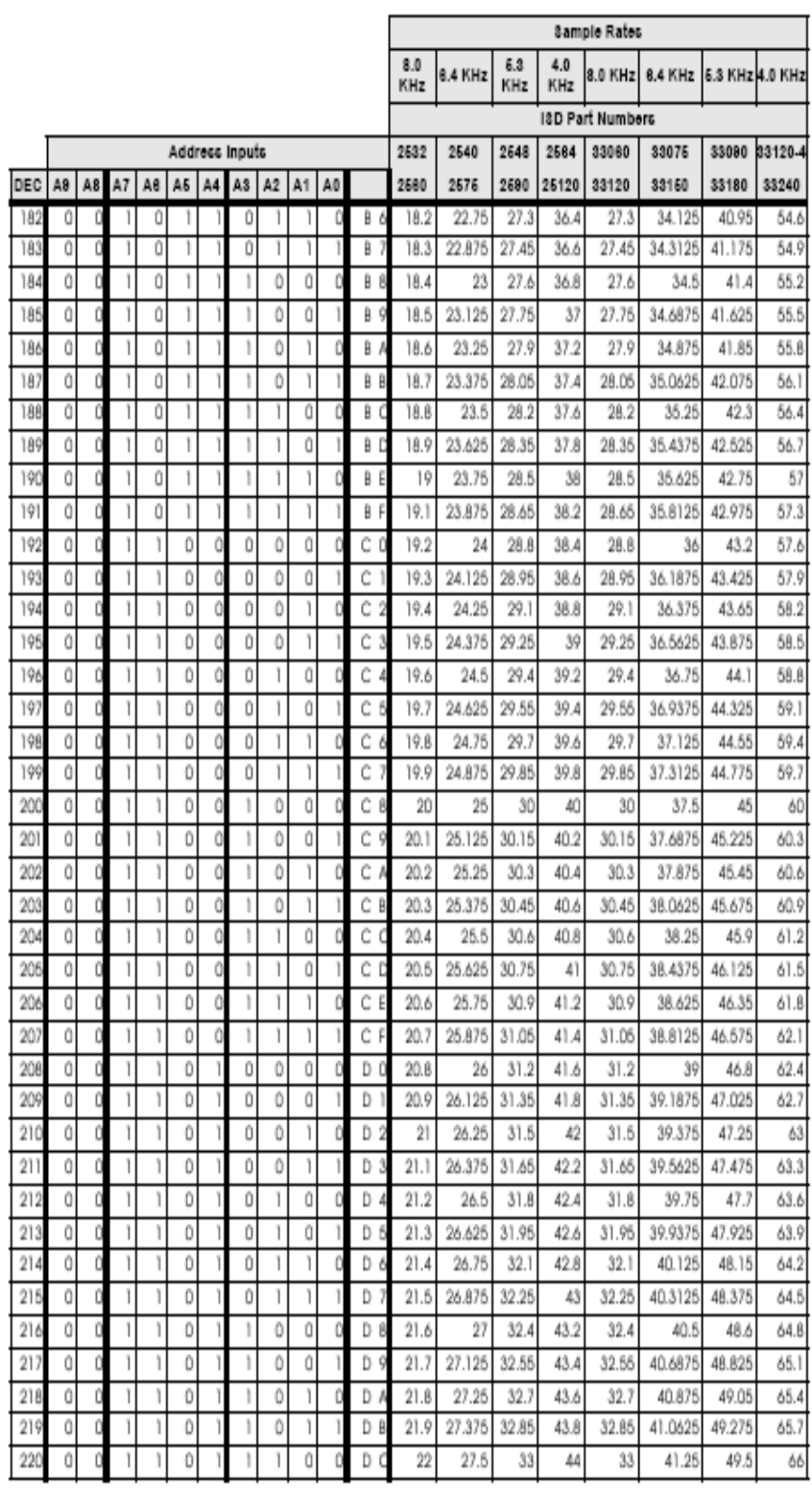

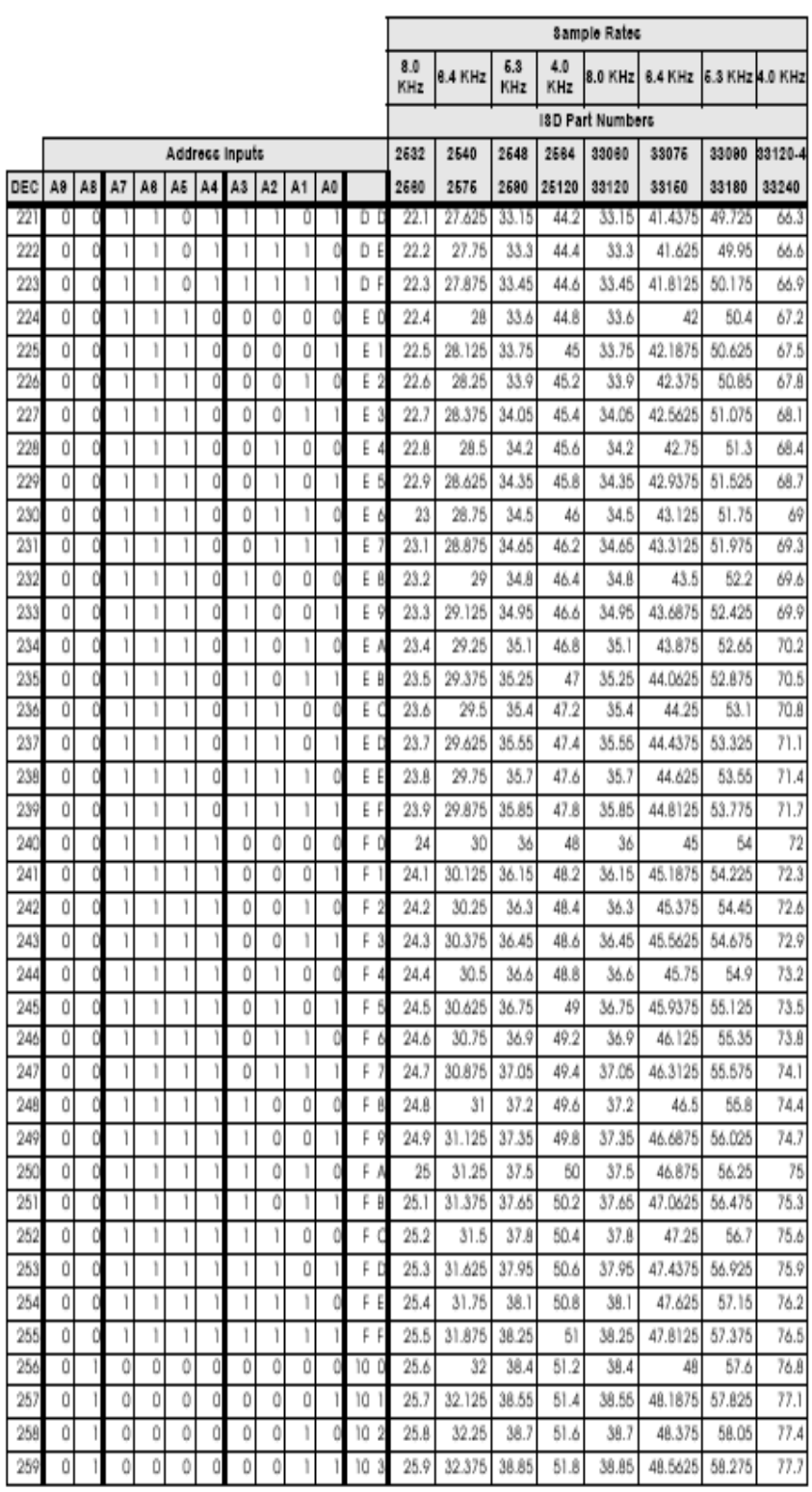

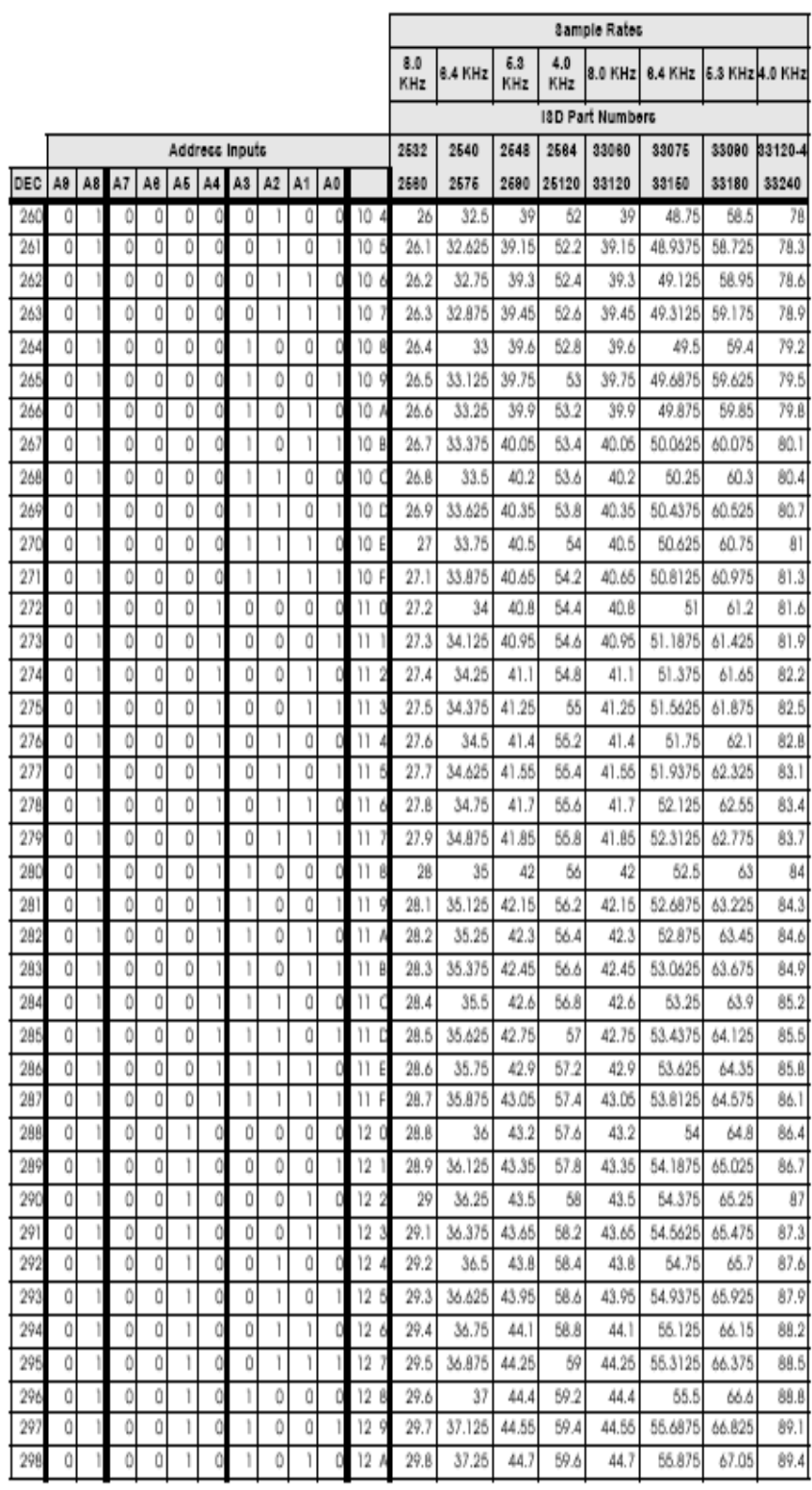

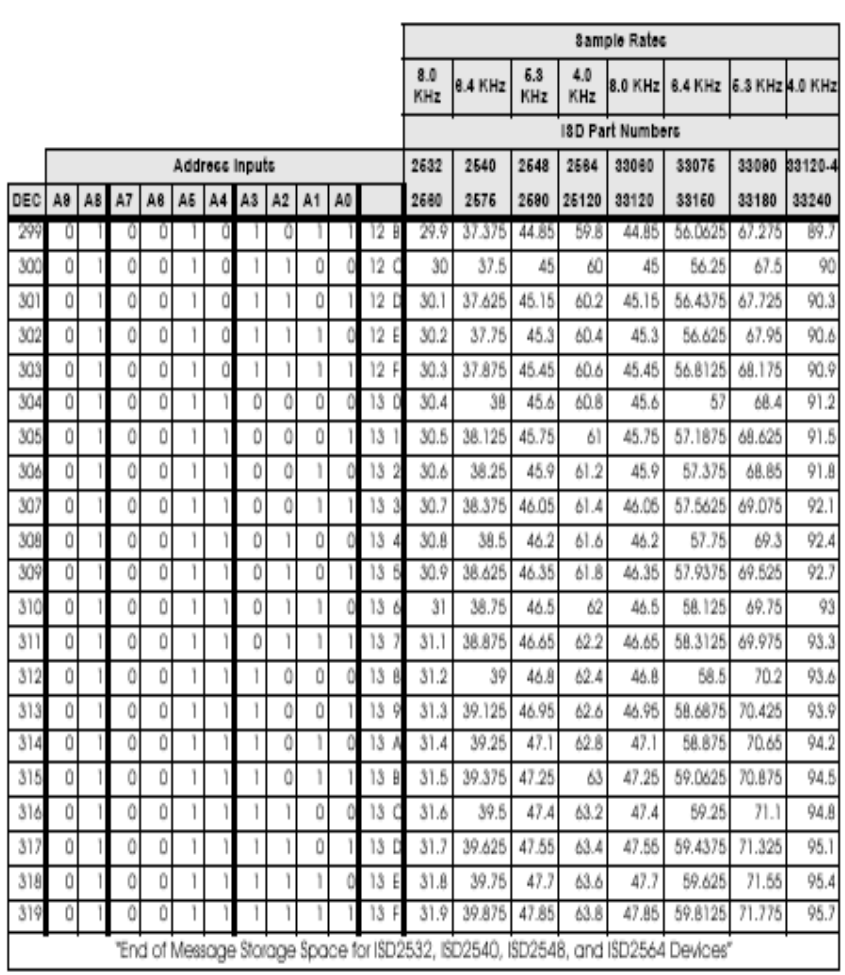

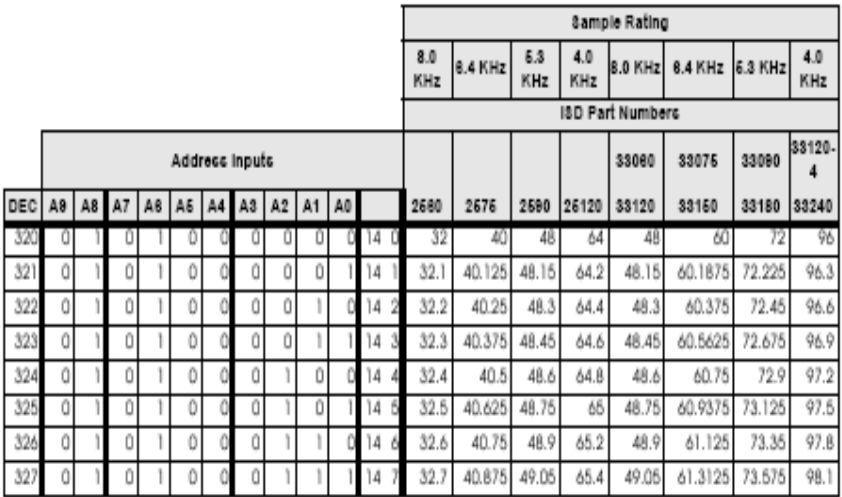

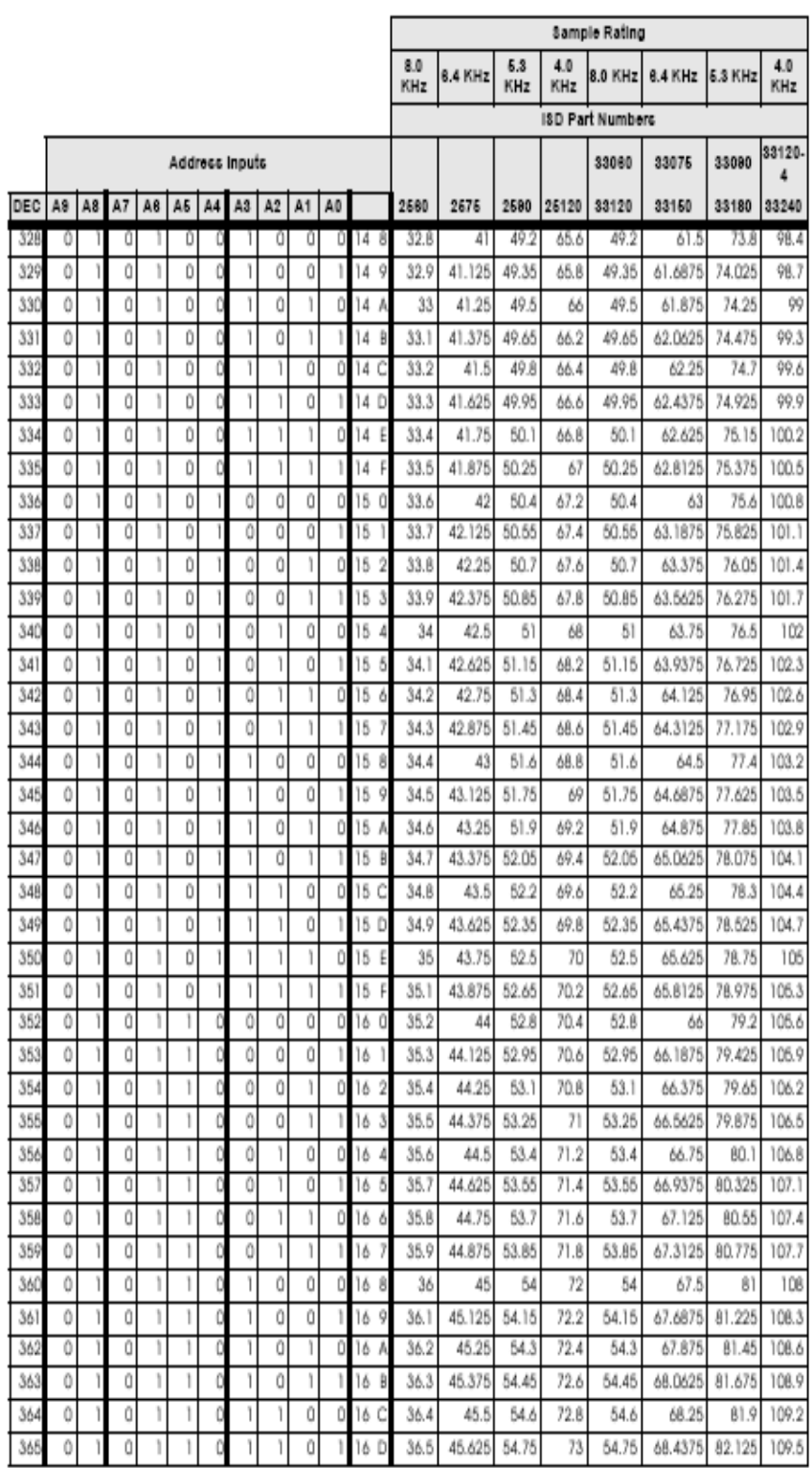

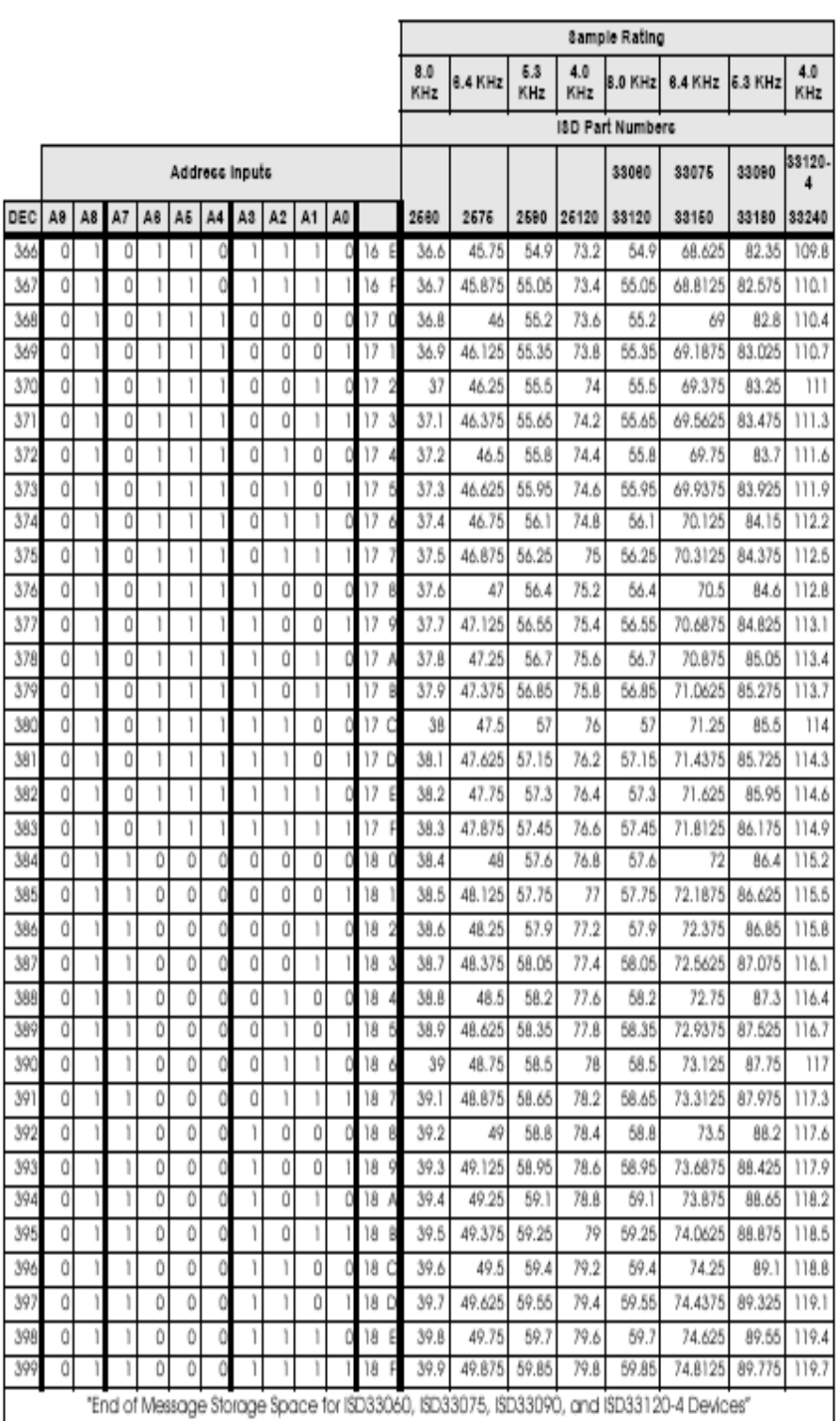

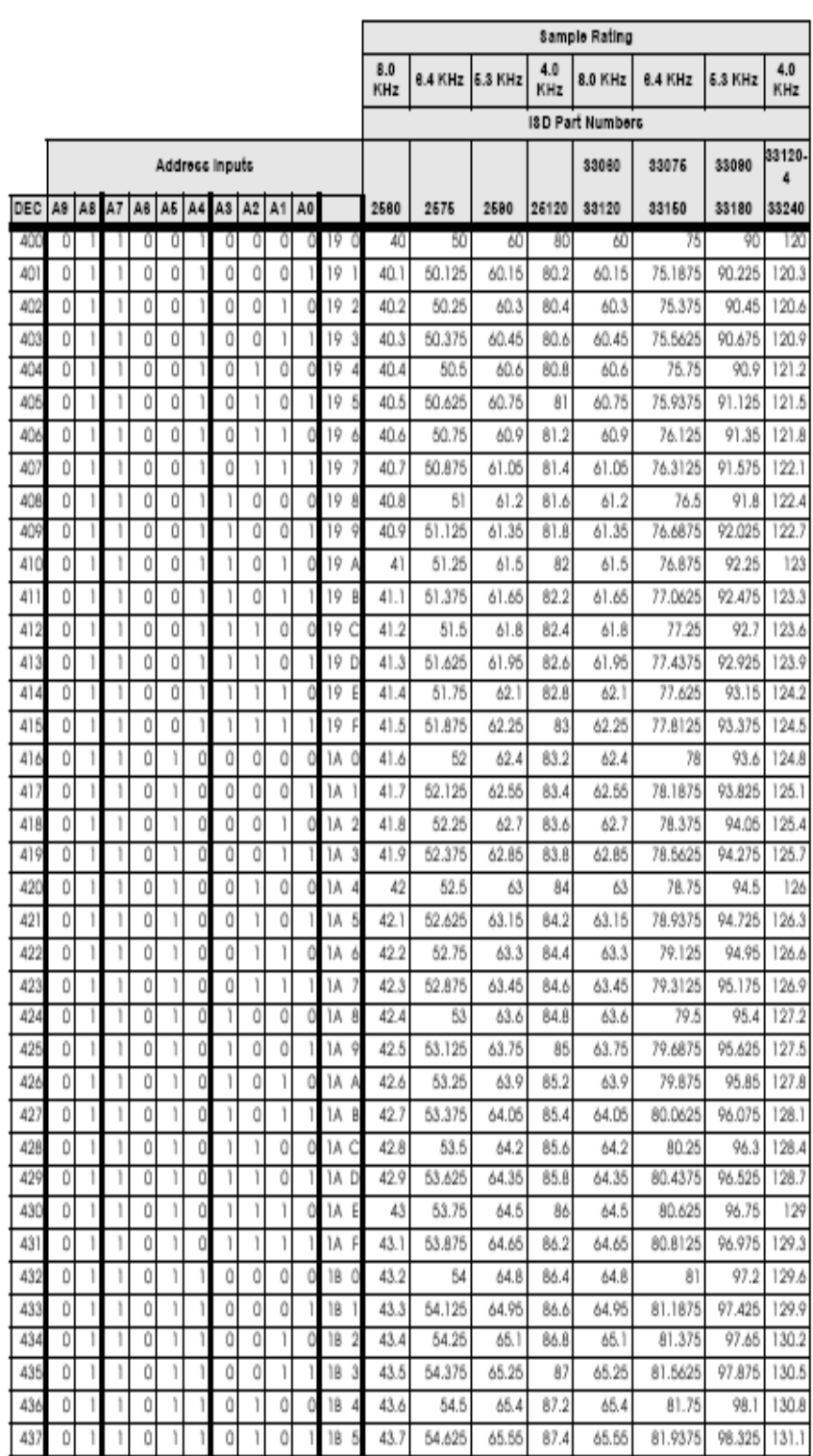

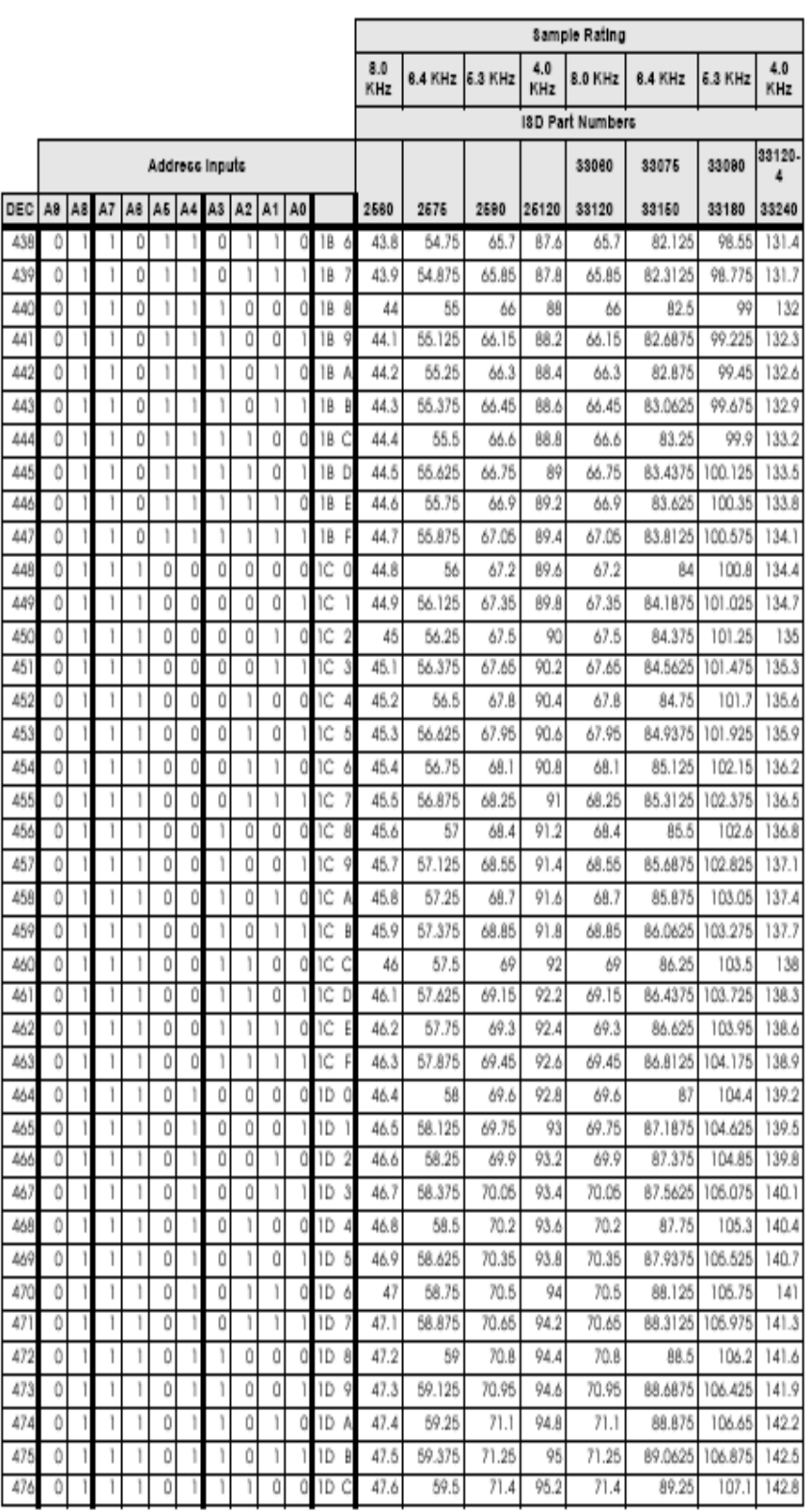

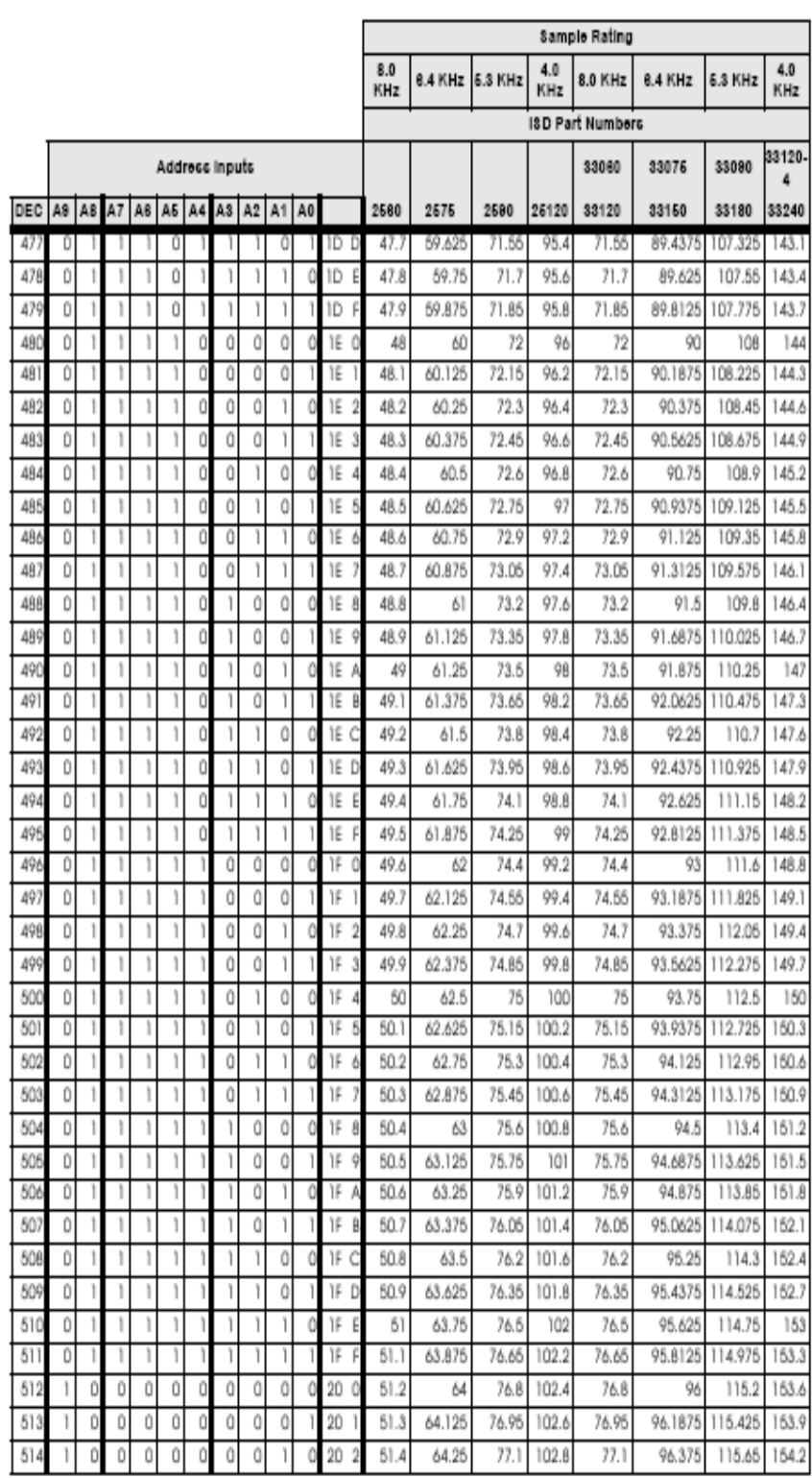

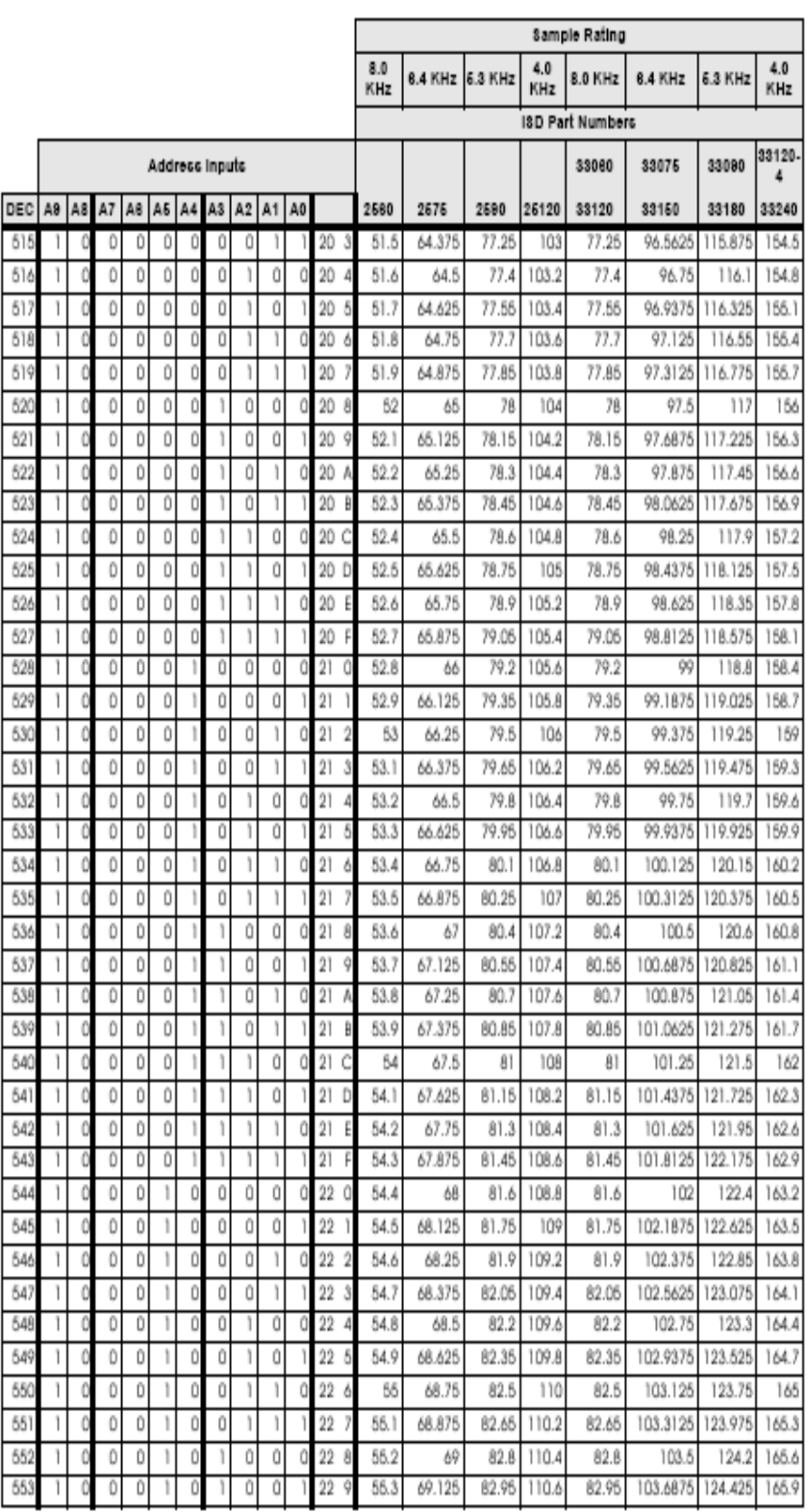

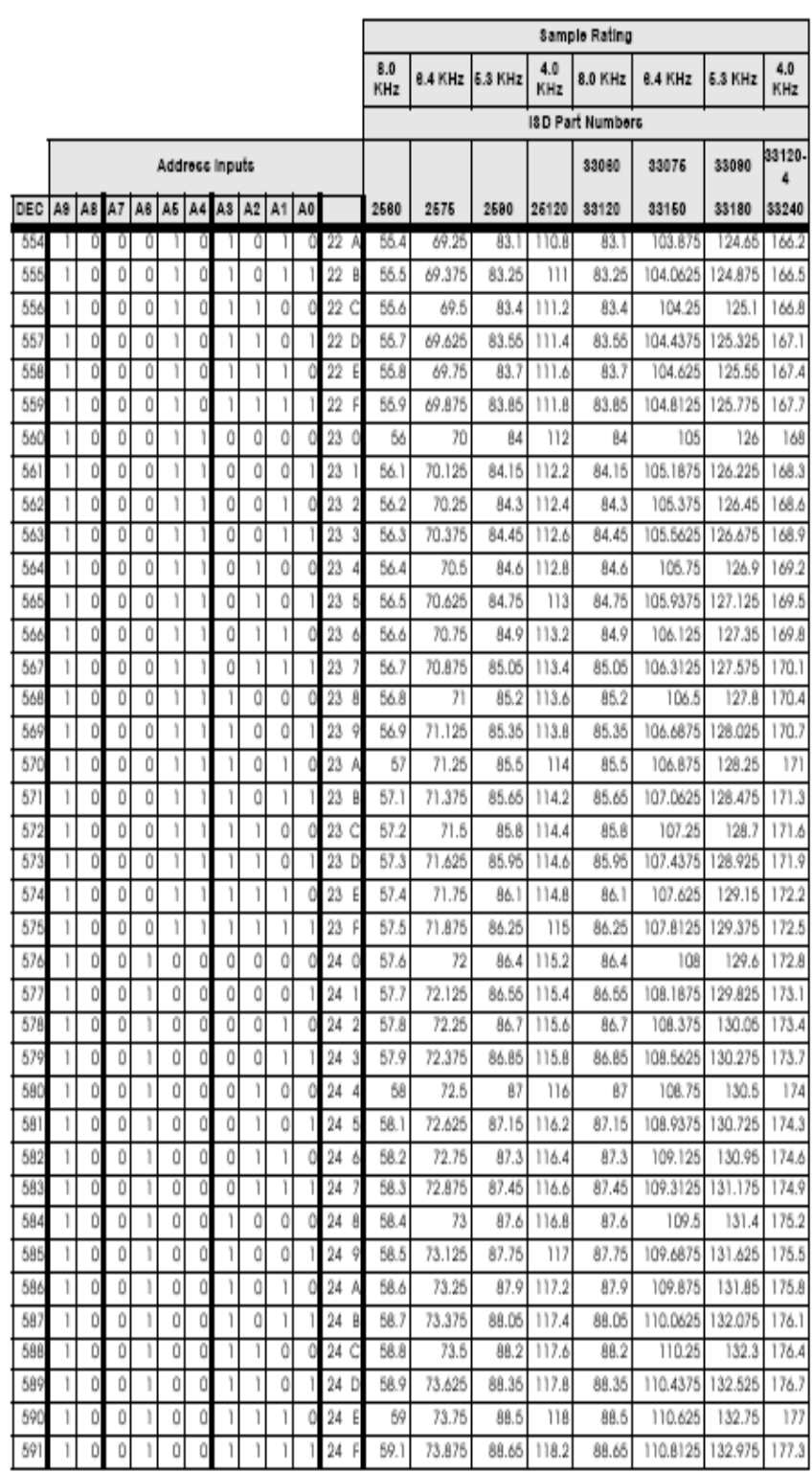

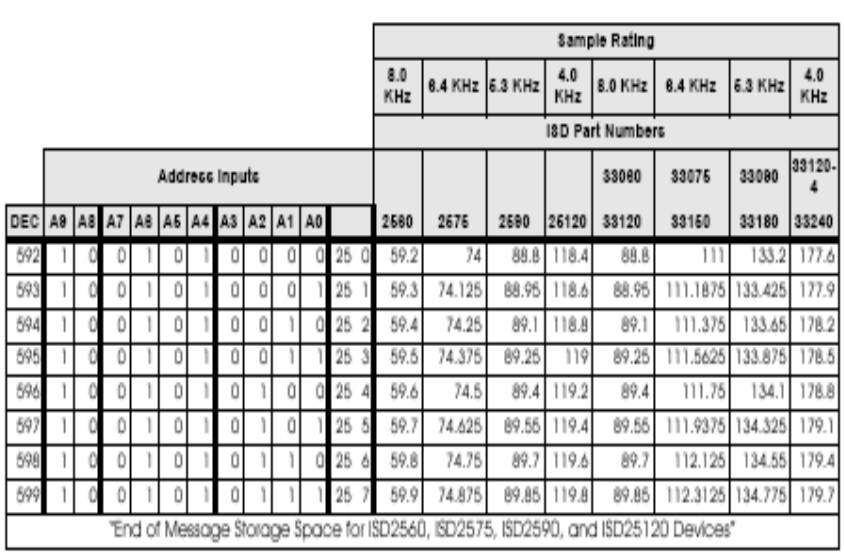

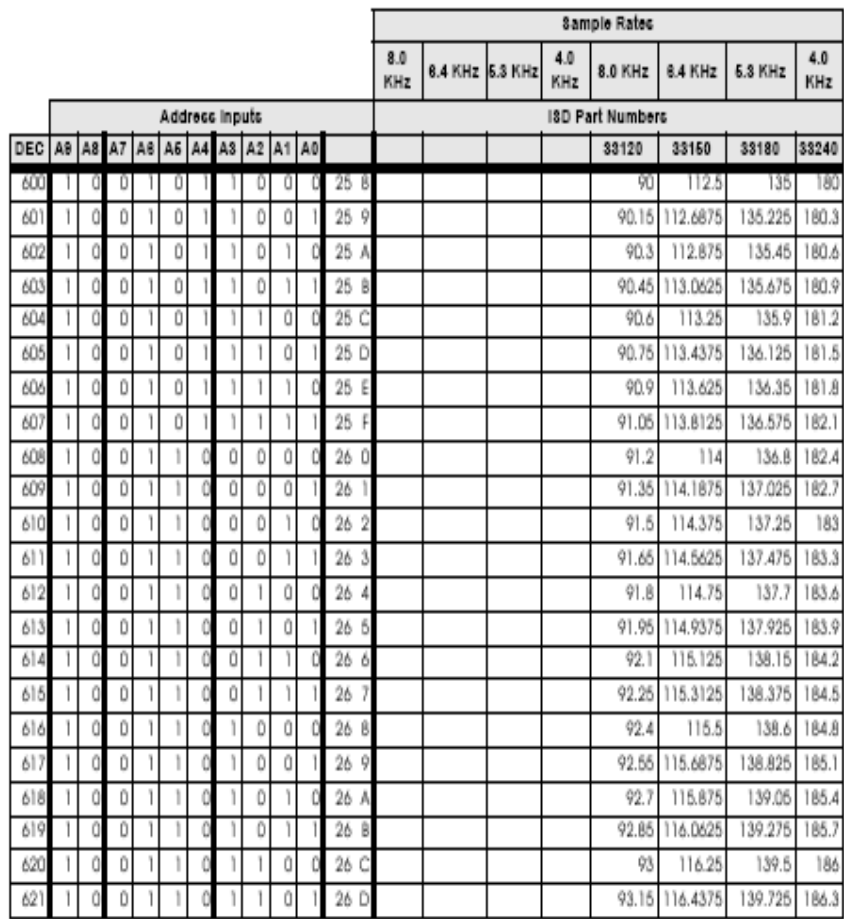